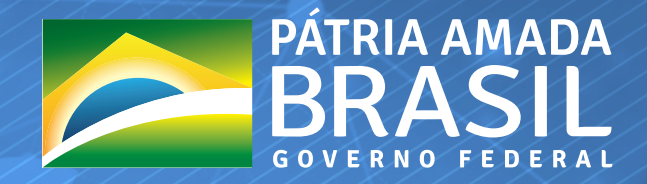

MINISTÉRIO DA CIÊNCIA, TECNOLOGIA,<br>INOVAÇÕES E COMUNICAÇÕES

# GUIA PRÁTICO WERS OF DA LEI DO BEM

# VERSÃO 2019 - LE 11.196/2005

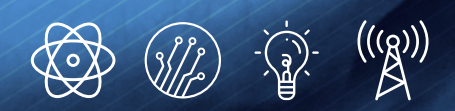

**y** o d in

## **WWW.MCTIC.GOV.BR**

/MCTIC

#### APRESENTAÇÃO

O presente trabalho resultou de uma série de pesquisas e ações no sentido de aprofundar o entendimento da a Lei 11.196/2005, conhecida como a Lei do Bem, assim como os processos que decorrem da sua utilização, tanto no âmbito interno quanto externo ao MCTIC.

Inicialmente foram reunidos todos os instrumentos legais (Leis, Decretos, Instruções Normativas, Portarias, etc) que regulamentam e complementam a Lei do Bem e identificados os pontos de interação entre esses instrumentos legais .

Em paralelo a essa fase inicial, foram realizadas diversas reuniões e conversas com os representantes do setor responsável pelos processos da Lei do Bem no MCTIC.

Num segundo momento foram realizadas interações, também por meio de reuniões e conversas, com alguns dos diversos atores envolvidos na aplicação e utilização da Lei do Bem, tais como empresas de auditoria, outros órgãos públicos com funções afins e representantes de instituições privadas de apoio à inovação.

Com base no conhecimento coletado nos passos anteriores foi possível visualizar as etapas de todo o macroprocesso no qual se insere a Lei do Bem e então identificar as possibilidades de melhoria a serem implementadas.

Dessa forma, no sentido de dar continuidade a esse trabalho buscando melhorar os processos da Lei do Bem, foi instituído por meio de Portaria do **MINISTRO DE ESTADO DA CIÊNCIA, TECNOLOGIA, INOVAÇÕES E COMUNICAÇÕES** o Grupo de Trabalho – GT com a atribuição de analisar, bem como de propor alterações na governança e na gestão dos incentivos fiscais previstos na Lei do Bem.

Sendo assim, este Guia Prático é resultado da primeira fase do trabalho do GT e tem o propósito de apresentar de forma clara e objetiva o entendimento dos procedimentos necessários à utilização dos incentivos fiscais previstos, elidindo as principais dúvidas das empresas que já utilizam ou que venham a utilizar os benefícios da Lei do Bem como incentivo para o desenvolvimento de atividades de PD&I.

#### © Ministério da Ciência, Tecnologia, Inovações e Comunicações (MCTIC)

**Presidente da República** *Jair Messias Bolsonaro*

**Ministro de Estado da Ciência, Tecnologia, Inovações e Comunicações** *Marcos Cesar Pontes*

**Secretário-executivo** *Julio Francisco Semeghini Neto*

**Secretário de Planejamento, Cooperação, Projetos e Controle**  *Antônio Franciscangelis Neto*

**Secretário de Empreendedorismo e Inovação** *Paulo César Rezende De Carvalho Alvim*

**Diretor do Departamento de Estruturas de Custeio e Financiamento de Projetos** *Marcelo Gomes Meirelles*

**Diretora do Departamento de apoio à Inovação** *Adriana Regina Martin*

#### **Equipe Técnica**

*Murilo Castellano, Eduardo Gomes Pereira, Ericco Campos Bazzo, Thales Marçal Vieira Netto, Maria Lúcia Ricci Bardi, Francisco Silveira dos Santos, Maximiliano Salvadori Martinhão.*

**Chefe da Assessoria Especial de Assuntos Institucionais** *Christiane Gonçalves Corrêa*

**Coordenador-Geral de Comunicação Social** *Carlos Antunes*

#### **Projeto Gráfico**

*Abner Souza*

B823g Brasil. Ministério da Ciência, Tecnologia, Inovações e Comunicações. Secretaria de Planejamento, Cooperação, Projetos e Controle.

Guia prático da Lei do Bem: Lei 11.196/2005 / Secretaria de Planejamento, Cooperação, Projetos e Controle. Versão 2019. -- Brasília: Ministério da Ciência, Tecnologia, Inovações e Comunicações, 2019.

56 p.: il.

ISBN: 978-85-88063-88-4

1. Inovação tecnológica - Incentivo fiscal – Regulamentação – Brasil. 2. Lei do Bem – Brasil. 3. Pesquisa e Desenvolvimento – Brasil. I. Título

CDU 62-027.14:004(81)

Ficha catalográfica elaborada por: Lorena Nelza Ferreira Silva – CRB-1/2474

# MISSÃO DO MCTIC:

• PRODUZIR CONHECIMENTO • PRODUZIR RIQUEZAS PARA O BRASIL • CONTRIBUIR PARA A QUALIDADE DE VIDA DOS BRASILEIROS

# **SUMÁRIO**

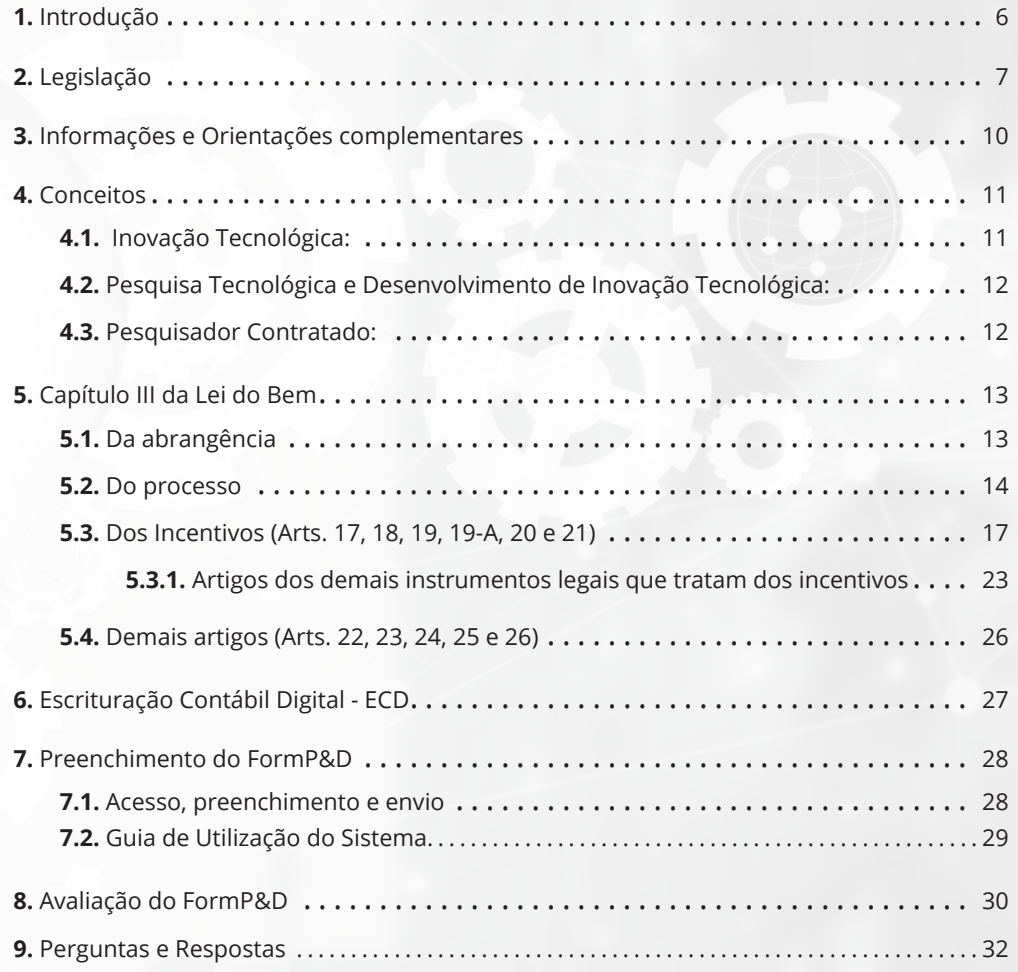

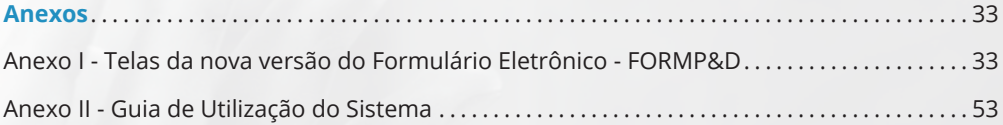

## **1 Introdução**

Cada vez mais as organizações buscam soluções para aumentar sua produtividade e sua competitividade e adotam estratégias planejadas voltadas a reduzir custos empresariais, otimizar as etapas de produção e aprimorar processos.

O investimento das organizações em atividades de pesquisa e desenvolvimento suportadas por projetos que busquem desvendar os desafios tecnológicos é uma das soluções para aumentar a produtividade e a competitividade, reduzir custos, otimizar a produção e aprimorar processos. E tudo isso se reflete na geração de empregos e no desenvolvimento do País.

Ocorre que o custo inicial desse investimento é alto e nem sempre a empresa consegue manter as atividades de pesquisa e desenvolvimento pelo tempo necessário até que os resultados sejam alcançados e o retorno esperado se concretize.

E mesmo no caso em que a empresa tenha fôlego financeiro para manter o investimento pelo tempo necessário, em se tratando de pesquisa, o resultado pode não ser positivo, contudo, o investimento já terá sido feito.

Os incentivos fiscais que estimulam as atividades de Pesquisa, Desenvolvimento e Inovação tecnológica são instrumentos importantes para promover o desenvolvimento dos setores produtivos, favorecer a competitividade interna e externa das empresas, a geração de empregos especializados e a redução do risco tecnológico inerente às estratégias de inovação.

Nesse contexto a Lei nº 11.196/2005 é considerada o principal instrumento de estímulo às atividades de Pesquisa, Desenvolvimento e Inovação tecnológica nas empresas brasileiras, contribuindo para o desenvolvimento da capacidade técnicoprodutiva e o aumento do valor agregado da produção de bens e serviços.

A referida Lei, conhecida também como a Lei do Bem, oferece às empresas, no Capítulo III, a possibilidade de uso de alguns incentivos fiscais, sem restrição regional e abarcando todos setores da economia.

As informações e orientações contidas neste documento objetivam trazer para os atuais e futuros usuários da Lei do Bem, de forma prática e objetiva, o esclarecimento de dúvidas e o entendimento dos procedimentos necessários à utilização dos incentivos fiscais tratados na Lei.

Os usuários encontrarão também referências sobre a legislação e outras fontes de consulta relacionadas à Lei do Bem e que tratam de conceitos relativos às atividades de Pesquisa, Desenvolvimento e Inovação tecnológica.

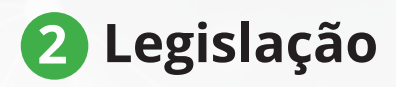

São vários os **instrumentos legais** que disciplinam as questões relacionadas ao uso dos incentivos fiscais tratados na Lei do Bem.

Esses instrumentos devem ser conhecidos e estudados para melhor entendimento e aplicação da Lei do Bem, conforme segue:

#### **LEIS:**

- ► Lei nº 8.661/1993;
- ► Lei nº 10.973/2004;
- ► Lei nº 11.196/2005;
- ► Lei nº 11.487/2007;
- ► Lei nº 13.243/2016.

#### **DECRETOS:**

- ► Decreto nº 5.798/2006;
- ► Decreto nº 6.260/2007;
- ► Decreto nº 6.909/2009.

#### **PORTARIAS:**

- ► Portaria MCT nº 327/2010;
- ► Portaria MCTIC nº 788/2014;
- ► Portaria MCTIC nº 4.349/2017.

#### **INSTRUÇÃO NORMATIVA:**

► Instrução Normativa RFB nº 1.187/2011.

i......■ Conjunto de leis, decretos, portarias, etc, que regulamentam a aplicação e prestação se contas dos incentivos fiscais das leis.

#### **A TABELA ABAIXO APRESENTA ESSES INSTRUMENTOS LISTADOS EM ORDEM CRONOLÓGICA, COM A DESCRIÇÃO DO ASSUNTO E INFORMAÇÕES QUANTO À VIGÊNCIA:**

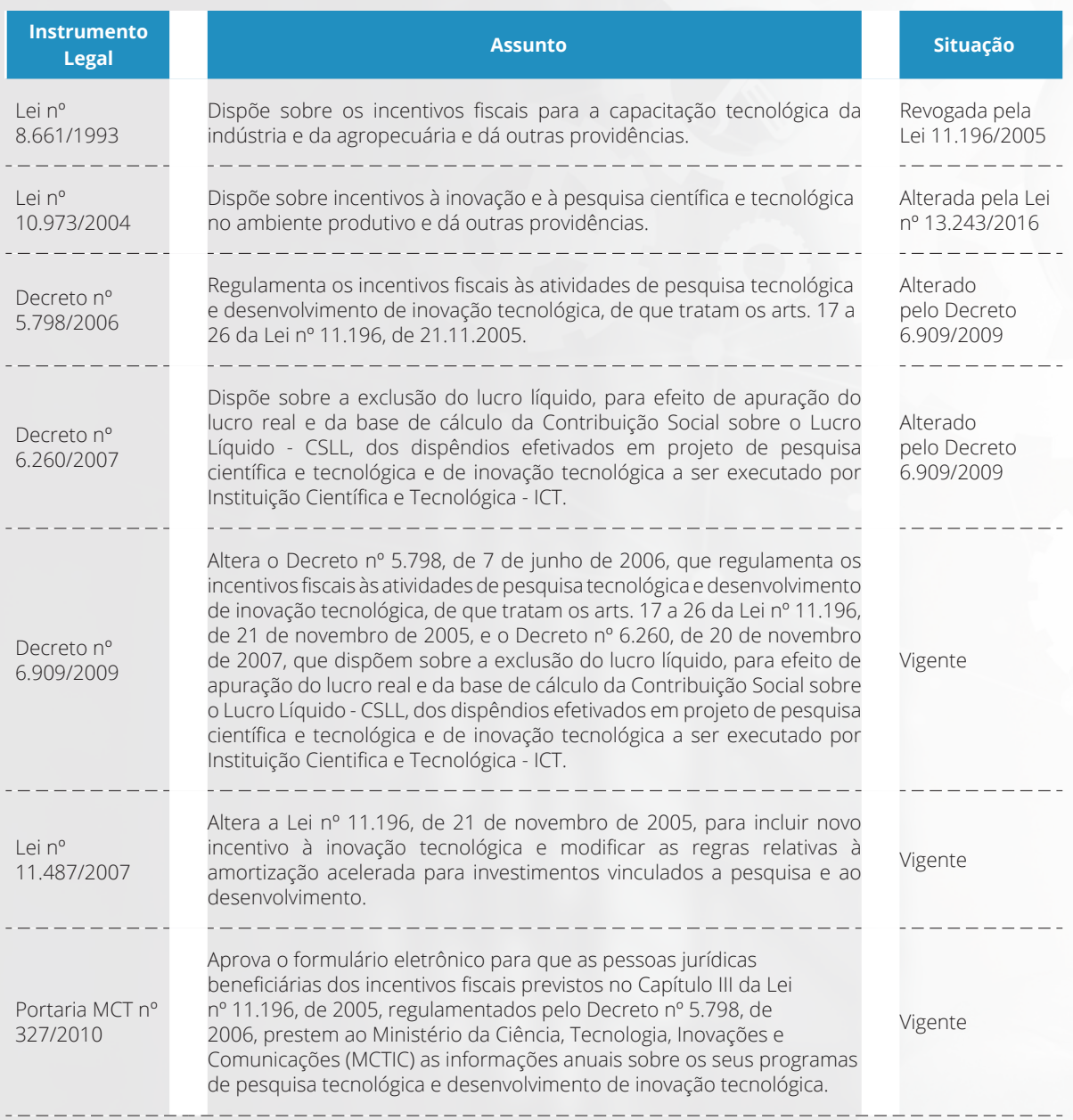

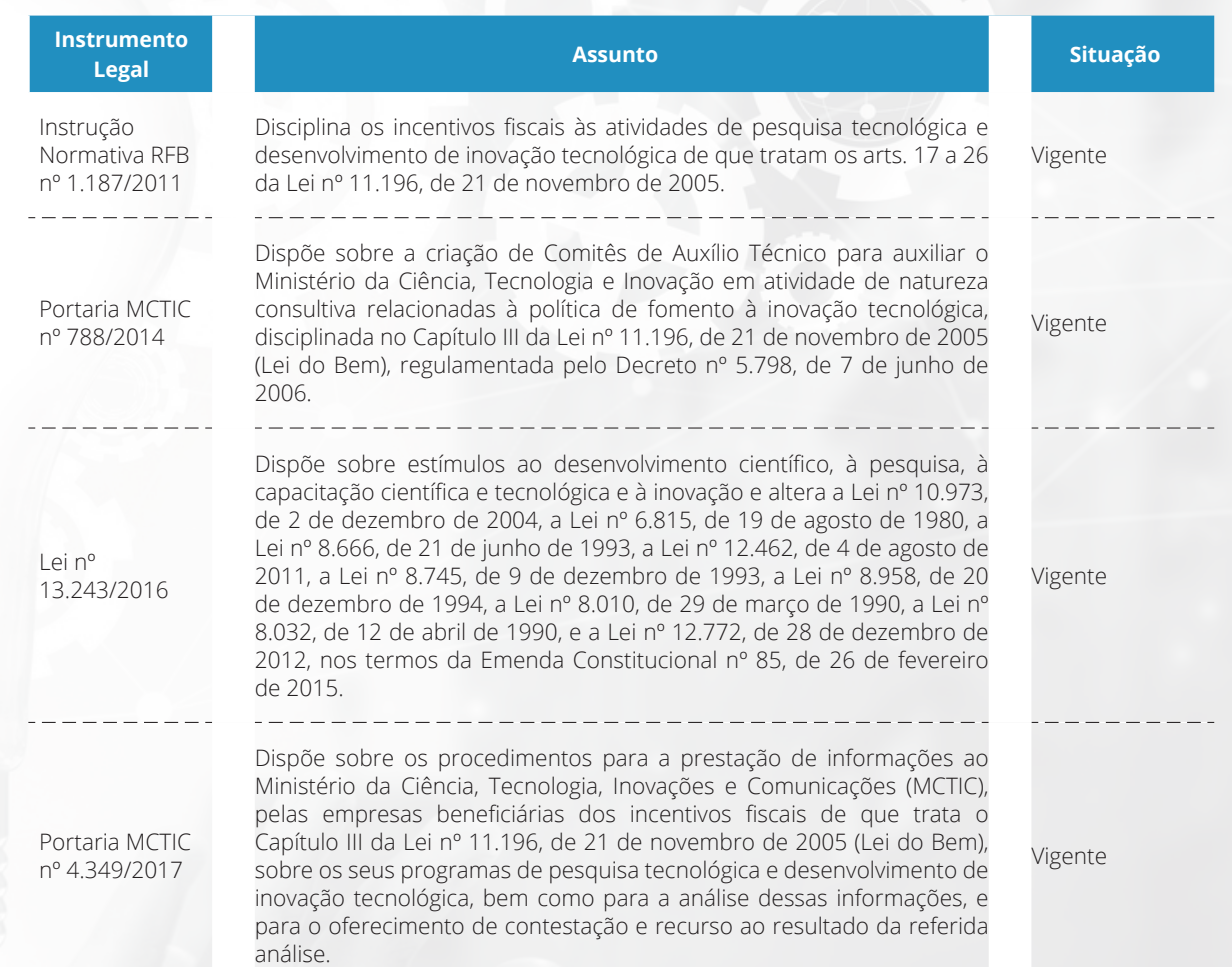

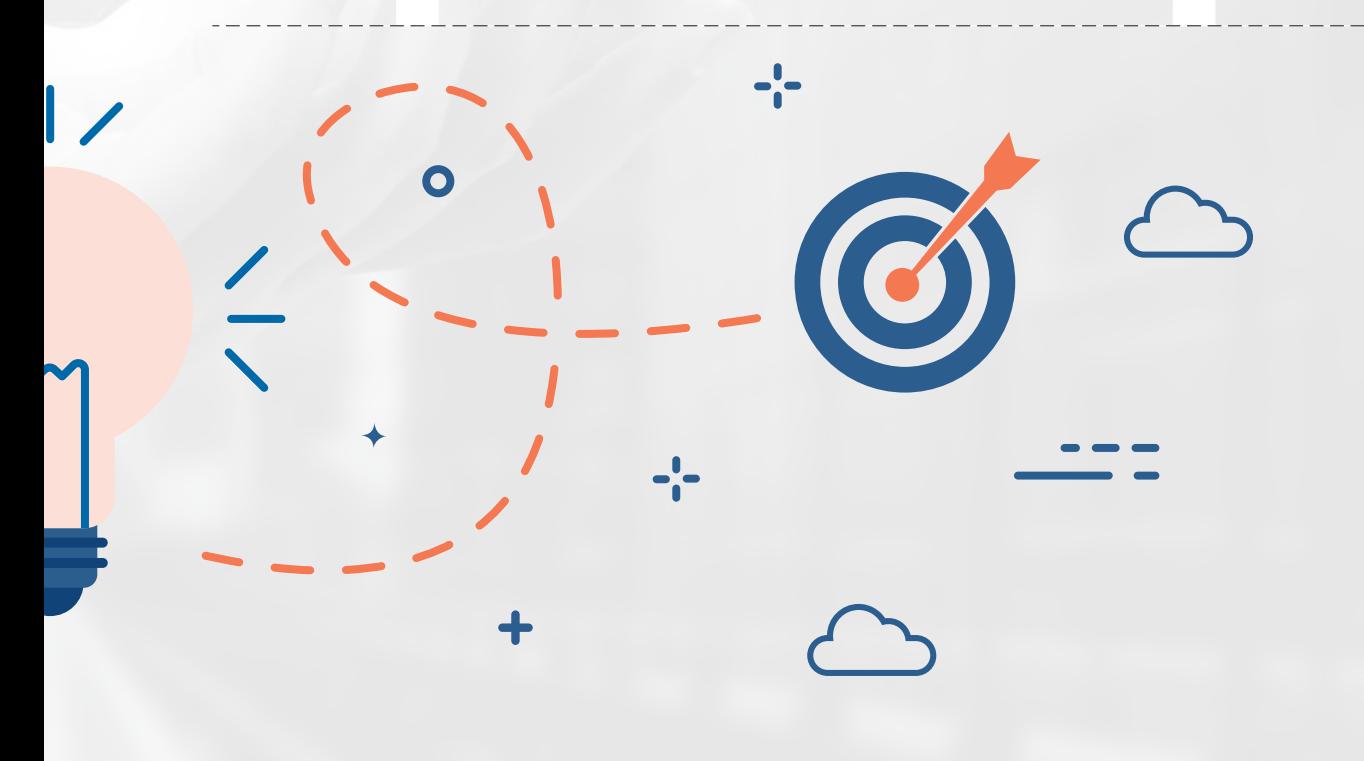

 $\overline{a}$ 

# **3 Informações e Orientações Complementares**

Além dos instrumentos legais existem publicações de instituições ligadas ao fomento das atividades de Pesquisa, Desenvolvimento e Inovação tecnológica nas empresas, que contribuem com informações e orientações importantes, como por exemplo:

- ► Manual de Frascati 2015;1
- ► Manual PINTEC 2017;2
- ► Guia da Lei do Bem (Anpei) 2017.3

Contudo, observa-se que em caso de divergência quanto ao entendimento e interpretação de algum conceito ou orientação, prevalece sempre o disposto no instrumento legal.

#### **ESCANEIE OS CÓDIGOS QR COM A CÂMERA DO SEU CELULAR E BAIXE OS MANUAIS**

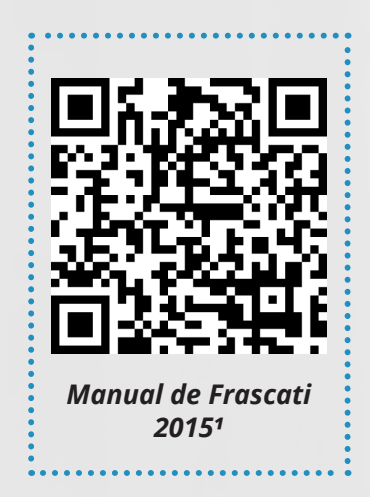

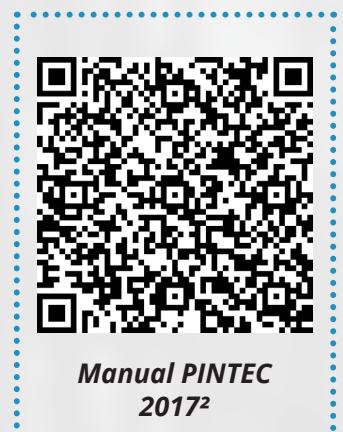

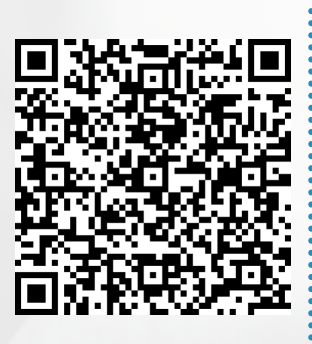

*Guia da Lei do Bem (Anpei) - 2017³*

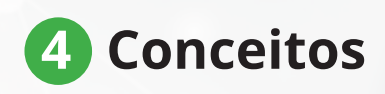

A Lei do Bem incentiva as empresas na busca da inovação tecnológica, que se dá por meio da pesquisa tecnológica e do desenvolvimento de inovação tecnológica, que são os objetos dos incentivos.

O Decreto nº 5.798/2006 em seus artigos 1º e 2º define que a pessoa jurídica poderá utilizar os incentivos fiscais para as atividades de pesquisa tecnológica e desenvolvimento de inovação tecnológica e conceitua essas atividades.

Sendo assim, de acordo com esse Decreto, considera-se:

#### **4.1. Inovação Tecnológica:**

A concepção de novo produto ou processo de fabricação, bem como a agregação de novas funcionalidades ou características ao produto ou processo que implique melhorias incrementais e efetivo ganho de qualidade ou produtividade, resultando maior competitividade no mercado.

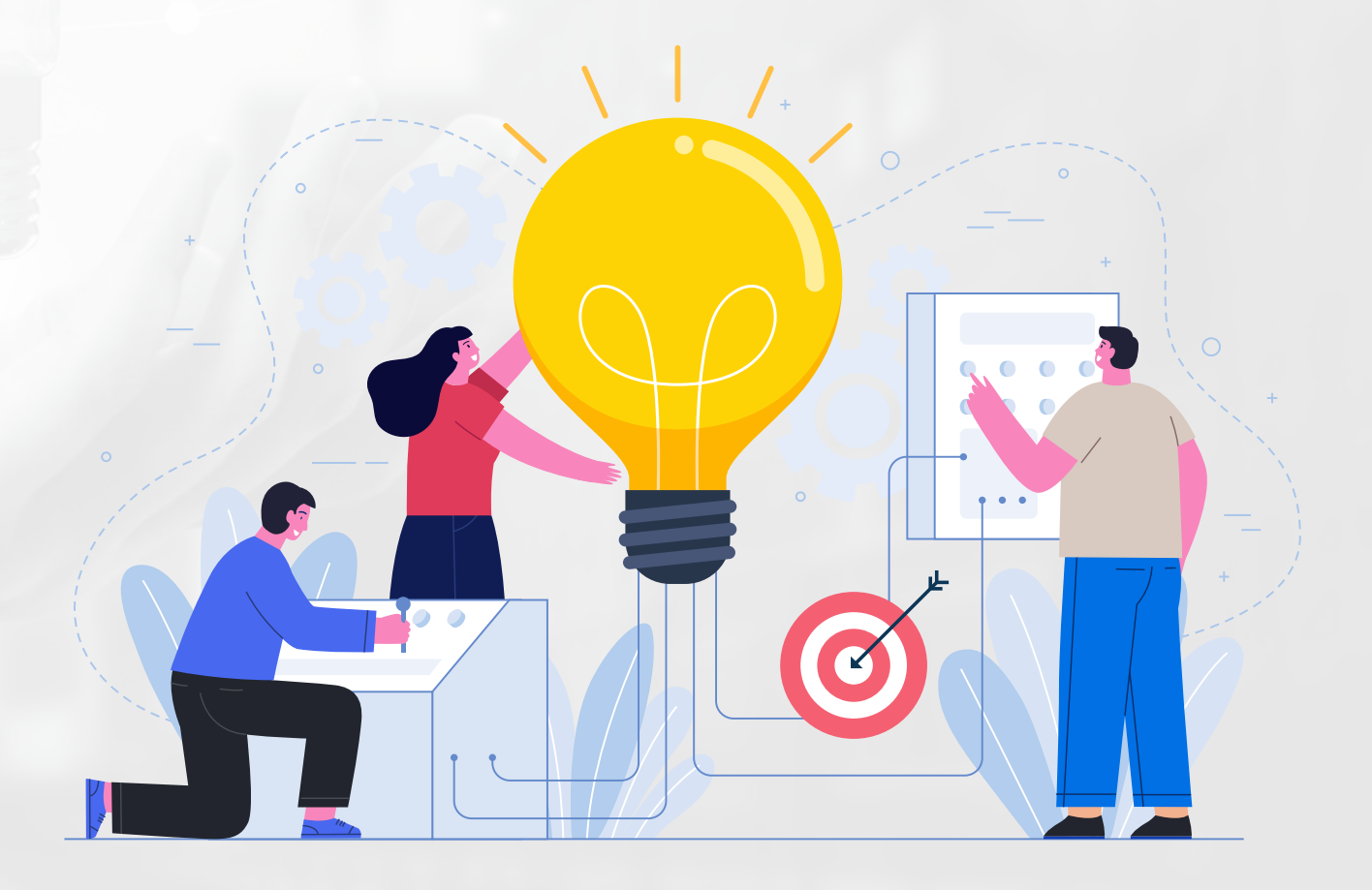

#### **4.2. Pesquisa Tecnológica e Desenvolvimento de Inovação Tecnológica:**

As atividades de:

a) pesquisa básica dirigida: os trabalhos executados com o objetivo de adquirir conhecimentos quanto à compreensão de novos fenômenos, com vistas ao desenvolvimento de produtos, processos ou sistemas inovadores;

b) pesquisa aplicada: os trabalhos executados com o objetivo de adquirir novos conhecimentos, com vistas ao desenvolvimento ou aprimoramento de produtos, processos e sistemas;

c) desenvolvimento experimental: os trabalhos sistemáticos delineados a partir de conhecimentos pré-existentes, visando a comprovação ou demonstração da viabilidade técnica ou funcional de novos produtos, processos, sistemas e serviços ou, ainda, um evidente aperfeiçoamento dos já produzidos ou estabelecidos;

d) tecnologia industrial básica: aquelas tais como a aferição e calibração de máquinas e equipamentos, o projeto e a confecção de instrumentos de medida específicos, a certificação de conformidade, inclusive os ensaios correspondentes, a normalização ou a documentação técnica gerada e o patenteamento do produto ou processo desenvolvido;

e) serviços de apoio técnico: aqueles que sejam indispensáveis à implantação e à manutenção das instalações ou dos equipamentos destinados, exclusivamente, à execução de projetos de pesquisa, desenvolvimento ou inovação tecnológica, bem como à capacitação dos recursos humanos a eles dedicados.

#### **4.3. Pesquisador Contratado:**

O pesquisador graduado, pós-graduado, tecnólogo ou técnico de nível médio, com relação formal de emprego com a pessoa jurídica que atue exclusivamente em atividades de pesquisa tecnológica e desenvolvimento de inovação tecnológica.

Cabe ressaltar que o Guia da Lei do Bem (ANPEI/2017), nos capítulos 1 e 2, detalha essa conceituação, apresentando contextualização legal, teórica e prática, assim como exemplos que podem contribuir com o entendimento e, nos capítulos 3 e 4, o Guia trata de outros conceitos não explicitados no Decreto.

# **5 Capítulo III da Lei do Bem**

O capítulo III da Lei do Bem, em seus Arts. 17, 18, 19, 19-A, 20 e 21, trata dos incentivos e benefícios oferecidos às empresas que investirem em atividades de pesquisa tecnológica e desenvolvimento de inovação tecnológica.

Os demais artigos (Arts. 22, 23, 24, 25 e 26) não tratam especificamente de incentivos, mas disciplinam as questões que envolvem o uso da Lei do Bem.

#### **5.1. Da abrangência**

O benefício da Lei do Bem abrange todas as atividades econômicas, porém é aplicável apenas às empresas que:

- vi) Realizam gastos e investimentos em atividades de pesquisa tecnológica e desenvolvimento de inovação tecnológica (PD&I);
- vii) Utilizam o regime tributário do Lucro Real;
- viii) Tenham auferido lucro no período referente aos dispêndios;
- ix) Comprovem a sua regularidade fiscal;
- x) No caso do incentivo de que trata o art. 19-A da Lei do Bem, tenham projeto aprovado pela CAPES, conforme disposições contidas no Decreto nº 6.260/2007.

Por força do Inciso V do §4º do art. 18 da Lei nº 11.508, de 20 de julho de 2007, os incentivos previstos na Lei do Bem se aplicam também às empresas em Zonas de Processamento de Exportação (ZPE), conforme consta no Art. 17 da Instrução Normativa RFB nº 1.187/201, observados os requisitos acima.

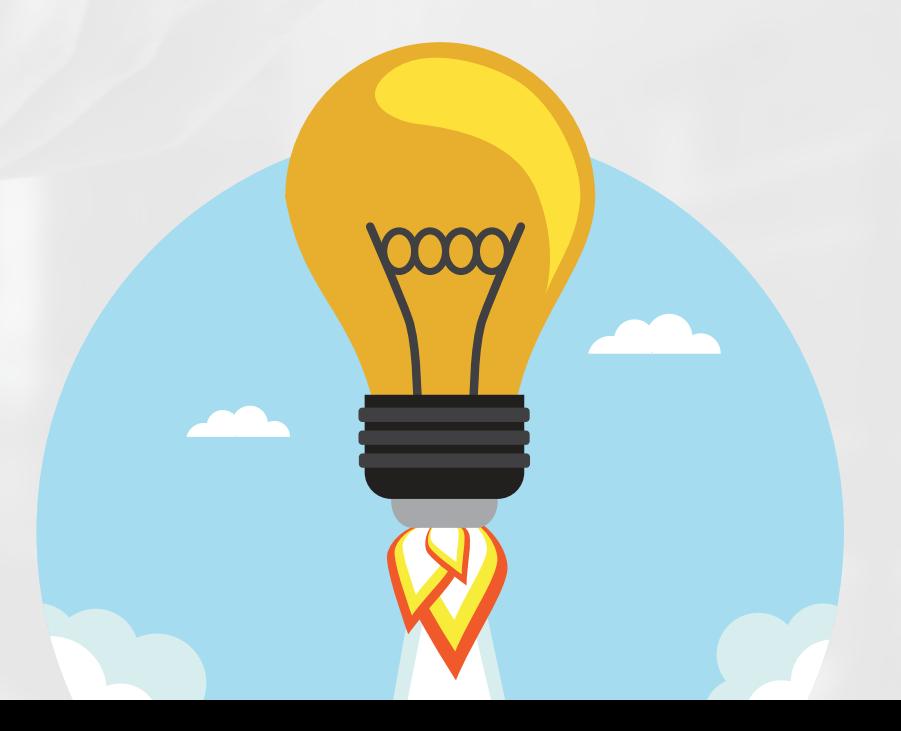

#### **5.2. Do processo**

A Lei do Bem, assim como os instrumentos legais que a complementam e regulamentam, não define um fluxo de processo a ser adotado pelas empresas que pretendam se beneficiar dos incentivos. Contudo, conforme tratado no item anterior, apresenta algumas condições básicas a serem observadas pelas empresas que queiram fazer uso desses incentivos.

Atendidas essas condições, a pessoa jurídica não precisa de autorização prévia ou aprovação de projeto (salvo para o Art. 19-A), embora a Instrução Normativa RFB nº 1.187/2011, diga em seu Art. 3º:

> *"Art. 3º Para a utilização dos incentivos de que trata esta Instrução Normativa, a pessoa jurídica deverá elaborar projeto de pesquisa tecnológica e desenvolvimento de inovação tecnológica, com controle analítico dos custos e despesas integrantes para cada projeto incentivado. "*

Considerando esse contexto, as boas práticas e a atenção que se deve ter com os controles internos, é desejável que as empresas que pretendam se beneficiar dos incentivos da Lei do Bem criem um fluxo que norteie todo o processo e iniciem, o quanto antes, a estruturação do projeto para garantir a correta análise das informações e a segurança jurídica.

Na construção desse fluxo a empresa conseguirá mapear todas as etapas a serem cumpridas e fazer a gestão de todas as informações necessárias e que deverão ser apresentadas à Receita Federal do Brasil e ao MCTIC, por meio do preenchimento do FORMP&D.

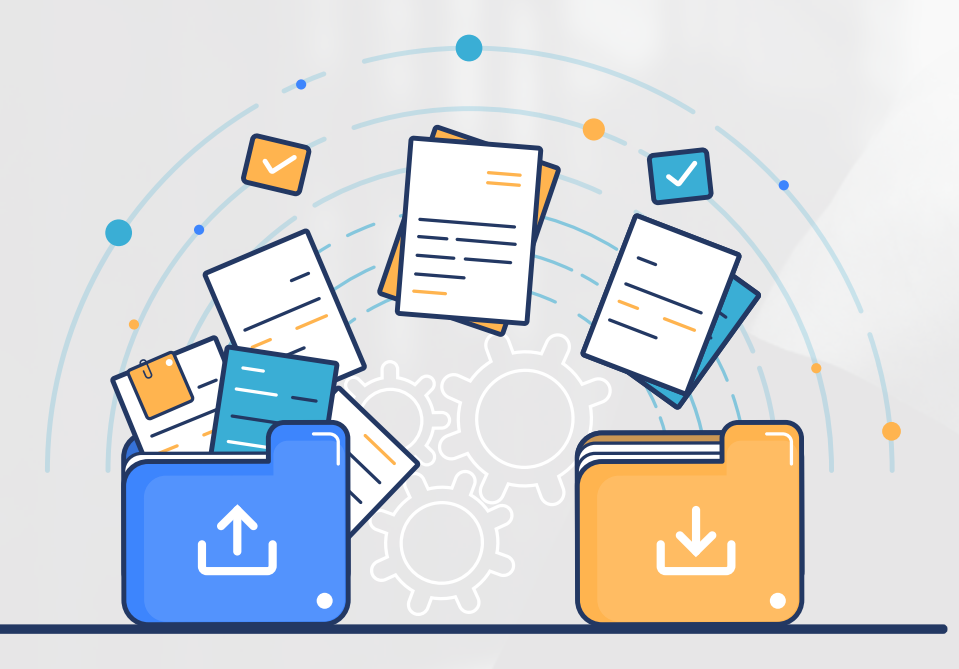

Nesse sentido, seguem alguns pontos que devem ser observados pela empresa na construção desse fluxo de forma a facilitar e orientar o processo:

- 1° Com base no Art. 3º da IN RFB 1.187/2011, elaborar projeto de pesquisa tecnológica e desenvolvimento de inovação tecnológica, com controle analítico dos custos e das despesas;
- 2° Observar se há necessidade de capacitação do pessoal envolvido com o projeto;
- 3° De acordo com o projeto elaborado, identificar qual ou quais incentivos serão utilizados para que sejam observadas as obrigações e ações pertinentes, como por exemplo:

a) Cumprir o disposto no Decreto nº 6.260/2007 no caso do incentivo previsto no Art. 19-A;

b) Se for redução do Imposto sobre Produtos Industrializados (IPI), ao adquirir máquinas e equipamentos exclusivos para PD&I, informar ao fornecedor quanto ao uso da Lei do Bem, para que este destaque na nota fiscal (NF) de compra ou declaração de importação (DI) a redução de 50% da alíquota referente ao imposto e informações quanto à finalidade do produto adquirido, sua destinação e o ato legal que concedeu o benefício.

4° Prever, no fluxo, o controle das atividades dos projetos de PD&I em cada período (ano-base), incluindo:

a) Controle da conta contábil específica de PD&I;

b) Controle de horas por projeto de PD&I de cada pesquisador e empregados de apoio técnico (se for o caso);

c) Controle analítico dos custos e despesas individualizados por projeto e/ou atividades de PD&I.

····**■** Preparação, ensino, conhecimento dados aos profissionais envolvidos nas atividades especializadas dos projetos.

**Pesquisa,** desenvolvimento e inovação.

- 5° Observar se há necessidade de reestruturação de alguns processos financeiros e/ou da área que realiza as atividades de PD&I, para atender a essas exigências de controle.
- 6° Ao final de cada ano-base, a empresa deverá:

a) Segundo calendário definido anualmente, prestar à Receita Federal as informações necessárias;

b) Até 31 de julho do ano subsequente ao ano-base (ano de uso do incentivo), prestar ao MCTIC as informações sobre os seus programas de pesquisa tecnológica e desenvolvimento de inovação tecnológica por meio do preenchimento do formulário eletrônico – FORMP&D.

7° Para o cumprimento do item anterior, a empresa deve estar atenta às informações solicitadas, principalmente em relação à descrição do projeto, que deve ser bem detalhada para que não restem dúvidas de que possui todos os requisitos necessários a um projeto de pesquisa tecnológica e desenvolvimento de inovação tecnológica.

Cumprido o primeiro ciclo, a empresa deve revisitar o projeto para os ajustes devidos e iniciar novo controle das informações referentes aos dispêndios do novo ano-base, para que, ao final do período, todas as informações necessárias ao cumprimento das obrigações previstas no item 6º estejam atualizadas.

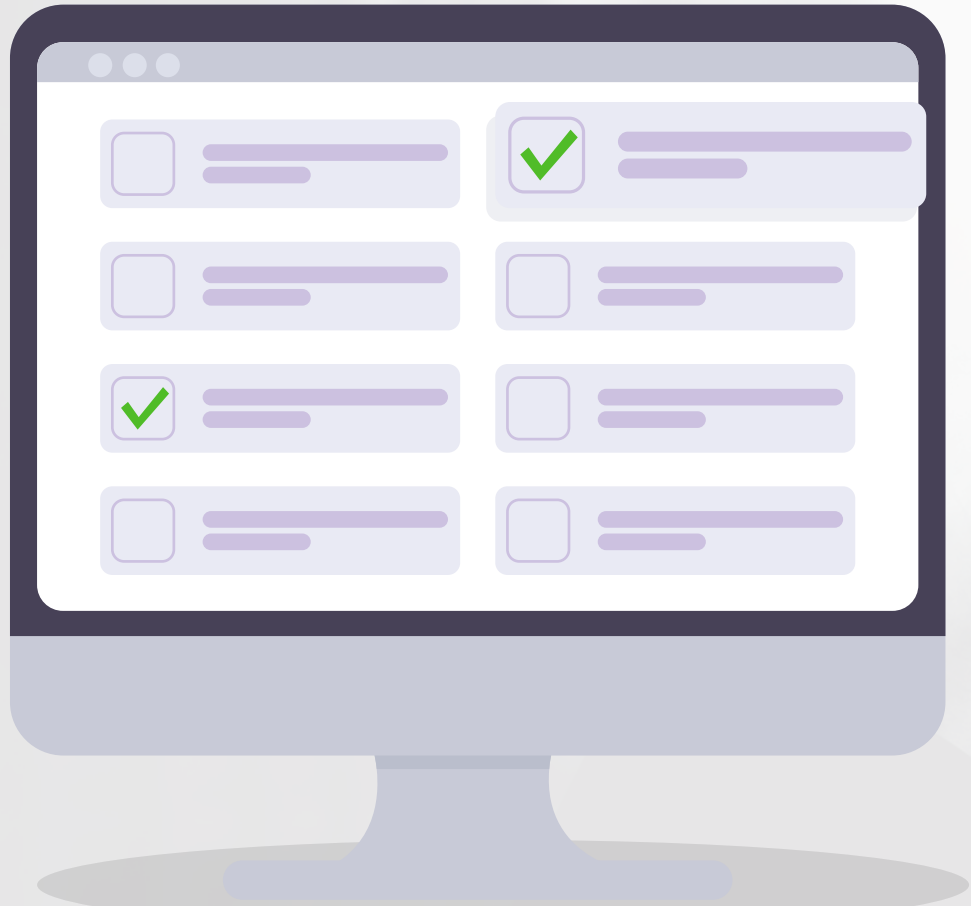

#### **5.3. Dos Incentivos (Arts. 17, 18, 19, 19-A, 20 e 21)**

#### **Art. 17:**

- •Prevê a dedução do valor correspondente à soma dos dispêndios com pesquisa tecnológica e desenvolvimento de inovação tecnológica, classificáveis como despesas operacionais pela legislação do Imposto sobre a Renda da Pessoa Jurídica – IRPJ, realizados no período, para fins de apuração do Lucro Líquido (Inciso I) e para efeito de apuração da base de cálculo da Contribuição Social sobre o Lucro Líquido - CSLL (§ 6°);
- •Prevê a redução de 50% (cinquenta por cento) do Imposto sobre Produtos Industrializados - IPI incidente sobre equipamentos, máquinas, aparelhos e instrumentos, bem como os acessórios sobressalentes e ferramentas que acompanhem esses bens, destinados à pesquisa e ao desenvolvimento tecnológico (Inciso II);
- •Prevê a depreciação integral, no próprio ano da aquisição, de máquinas, equipamentos, aparelhos e instrumentos, novos, destinados à utilização nas atividades de pesquisa tecnológica e desenvolvimento de inovação tecnológica, para efeito de apuração do IRPJ e da CSLL (Inciso III);
- •Prevê a amortização acelerada, mediante dedução como custo ou despesa operacional, no período de apuração em que forem efetuados, dos dispêndios relativos à aquisição de bens intangíveis, vinculados exclusivamente às atividades de pesquisa tecnológica e desenvolvimento de inovação tecnológica, classificáveis no ativo diferido do beneficiário, para efeito de apuração do IRPJ (Inciso IV);
- •Prevê a redução a 0 (zero) da alíquota do imposto de renda retido na fonte nas remessas efetuadas para o exterior destinadas ao registro e manutenção de marcas, patentes e cultivares (Inciso VI);
- •Prevê a dedução do valor correspondente à soma dos dispêndios com pesquisa tecnológica e desenvolvimento de inovação tecnológica contratados no País com universidade, instituição de pesquisa ou inventor independente de que trata o inciso IX do art. 2º da Lei nº 10.973, de 2 de dezembro de 2004, desde que a pessoa jurídica que efetuou o dispêndio fique com a responsabilidade, o risco empresarial, a gestão e o controle da utilização dos resultados dos dispêndios (§ 2º).

#### **Art. 18:**

- •Prevê a dedução, para fins de apuração do Lucro Líquido e para efeito de apuração da base de cálculo da Contribuição Social sobre o Lucro Líquido – CSLL, do valor correspondente:
	- i) À soma das importâncias transferidas a microempresas e empresas de pequeno porte de que trata a Lei no 9.841, de 5 de outubro de 1999, realizadas no período, destinadas à execução de pesquisa tecnológica e de desenvolvimento de inovação tecnológica de interesse e por conta e ordem da pessoa jurídica que promoveu a transferência, ainda que a pessoa jurídica recebedora dessas importâncias venha a ter participação no resultado econômico do produto resultante (*caput*);
	- ii) À soma das importâncias transferidas a inventor independente de que trata o inciso IX do art. 2º da Lei nº 10.973, de 2 de dezembro de 2004, realizados no período, destinadas à execução de pesquisa tecnológica e de desenvolvimento de inovação tecnológica de interesse e por conta e ordem da pessoa jurídica que promoveu a transferência, ainda que o inventor independente recebedor dessas importâncias venha a ter participação no resultado econômico do produto resultante (§ 1º).
- •Dispõe que não constituem receita das microempresas e empresas de pequeno porte, nem rendimento do inventor independente, as importâncias recebidas, desde que utilizadas integralmente na realização da pesquisa ou desenvolvimento de inovação tecnológica (§ 2º);
- •Dispõe que os dispêndios efetuados com a execução de pesquisa tecnológica e desenvolvimento de inovação tecnológica pelas microempresas e empresas de pequeno porte recebedoras dessas transferências, não serão dedutíveis na apuração do lucro real e da base de cálculo da CSLL, caso elas apurem o imposto de renda com base no lucro real (§ 3º).

#### **Art. 19:**

Esse artigo prevê uma dedução adicional ao incentivo previsto no art. 17, ou seja, além de poder deduzir o valor total correspondente à soma dos dispêndios com pesquisa tecnológica e desenvolvimento de inovação tecnológica, classificáveis como despesas operacionais pela legislação do Imposto sobre a Renda da Pessoa Jurídica – IRPJ, realizados no período, para fins de apuração do Lucro Líquido e para efeito de apuração da base de cálculo da Contribuição Social sobre o Lucro Líquido – CSLL, a pessoa jurídica pode deduzir mais um percentual desse total, conforme segue:

- •Dispõe que a partir do ano-calendário de 2006, a pessoa jurídica poderá excluir do lucro líquido, na determinação do lucro real e da base de cálculo da CSLL, o valor correspondente a até 60% (sessenta por cento) da soma dos dispêndios realizados no período de apuração com pesquisa tecnológica e desenvolvimento de inovação tecnológica, classificáveis como despesa pela legislação do IRPJ (*caput*);
- •Dispõe que o percentual de dedução pode chegar a 80% (oitenta por cento) dos dispêndios dependendo do número de empregados pesquisadores contratados pela pessoa jurídica, conforme regulamentação a ser definida (§ 1º);
- •Dispõe que se a pessoa jurídica se dedica exclusivamente à pesquisa e desenvolvimento tecnológico, poderão também ser considerados, na forma do regulamento, os sócios que exerçam atividade de pesquisa para que o percentual de dedução chegue a 80% (§ 2º);
- •Dispõe que a pessoa jurídica poderá excluir do lucro líquido, na determinação do lucro real e da base de cálculo da CSLL, o valor correspondente a até 20% (vinte por cento) da soma dos dispêndios ou pagamentos vinculados à pesquisa tecnológica e desenvolvimento de inovação tecnológica, objeto de patente concedida ou cultivar registrado (§ 3º) e que, para tanto, os dispêndios e pagamentos serão registrados em livro fiscal de apuração do lucro real e excluídos no período de apuração da concessão da patente ou do registro do cultivar (§ 4º);
- •Dispõe que a exclusão de que trata o Art. 19 fica limitada ao valor do lucro real e da base de cálculo da CSLL antes da própria exclusão, vedado o aproveitamento de eventual excesso, em período de apuração posterior (§ 5º); e que essa disposição não se aplica à pessoa jurídica que se dedica exclusivamente à pesquisa e desenvolvimento tecnológico (§ 6º).

n São as instituições com o objetivo de financiar capital fixo e de giro para empreendimentos previstos em programas de desenvolvimento, na unidade da Federação onde estiver.

#### **Art. 19-A:**

O uso do incentivo previsto neste artigo está regulamentado pelo Decreto nº 6.260/2007 o qual dispõe, entre outras, sobre as regras para a submissão do projeto para aprovação.

O incentivo previsto neste artigo trata da possibilidade de que a pessoa jurídica repasse recursos a uma Instituição Científica e Tecnológica (ICT) ou a uma entidade científica e tecnológica privada, sem fins lucrativos, para que essa instituição ou entidade execute projeto de pesquisa científica e tecnológica e de inovação tecnológica. Esse projeto deve ser previamente aprovado por um comitê permanente de acompanhamento de ações de pesquisa científica e tecnológica e de inovação tecnológica (§ 8º), coordenado pela CAPES, podendo, a pessoa jurídica, deduzir os dispêndios efetivados pela beneficiária dos recursos, conforme segue:

- •Dispõe que a pessoa jurídica poderá excluir do lucro líquido, para efeito de apuração do lucro real e da base de cálculo da Contribuição Social sobre o Lucro Líquido (CSLL), os dispêndios efetivados em projeto de pesquisa científica e tecnológica e de inovação tecnológica a ser executado por Instituição Científica e Tecnológica (ICT), a que se refere o inciso V do *caput* do art. 2º da Lei nº 10.973, de 2 de dezembro de 2004, ou por entidades científicas e tecnológicas privadas, sem fins lucrativos, conforme regulamento (*caput*);
- **i** Coordenação de Aperfeiçoamento de Pessoal de Nível Superior, vinculada ao MEC.

- •Dispõe que essa exclusão (§ 1º):
	- i) Por opção da pessoa jurídica, poderá ser de no mínimo a metade e no máximo duas vezes e meia (50% a 250%) o valor dos dispêndios efetuados, observado o disposto nos §§ 6°, 7° e 8° deste artigo;
	- ii) Deverá ser realizada no período de apuração em que os recursos forem efetivamente despendidos;
	- iii) Fica limitada ao valor do lucro real e da base de cálculo da CSLL antes da própria exclusão, vedado o aproveitamento de eventual excesso em período de apuração posterior.
- •Dispõe que somente se aplica às pessoas jurídicas sujeitas ao regime de tributação com base no lucro real (§ 2º);
- •Dispõe que os dispêndios tratados no *caput*, registrados como despesa ou custo operacional deverão ser adicionados na apuração do lucro real e da base de cálculo da CSLL (§ 3º), contudo essas adições deverão ser proporcionais às exclusões referidas no § 1º, quando estas forem inferiores a 100% (§ 4º);
- •Dispõe que os valores dos dispêndios serão creditados em conta corrente bancária mantida em instituição financeira oficial federal, aberta diretamente em nome da ICT, vinculada à execução do projeto e movimentada para esse único fim (§ 5º);
- •Dispõe que a participação da pessoa jurídica na titularidade dos direitos sobre a criação e a propriedade industrial e intelectual gerada por um projeto, corresponderá à razão entre a diferença do valor despendido pela pessoa jurídica e do valor do efetivo benefício fiscal utilizado, de um lado, e o valor total do projeto, de outro, cabendo à ICT a parte remanescente (§ 6º);
- •Dispõe que somente os projetos apresentados pela ICT e que forem previamente aprovados por comitê permanente de acompanhamento de ações de pesquisa científica e tecnológica e de inovação tecnológica, é que poderão receber recursos de pessoa jurídica (§ 8º) e esses recursos constituem receita própria da ICT beneficiária, para todos os efeitos legais (§ 9º);
- •Dispõe que se aplica ao art. 19-A, no que couber, a Lei nº 10.973, de 2 de dezembro de 2004, especialmente os seus arts. 6º a 18 (§ 10º) e que o incentivo fiscal não pode ser cumulado com o regime de incentivos fiscais, previsto nos arts. 17 e 19 desta Lei, nem com a dedução a que se refere o inciso II do § 2º do art. 13 da Lei no 9.249, de 26 de dezembro de 1995, relativamente a projetos desenvolvidos pela ICT com recursos despendidos na forma do *caput* deste artigo (§ 11º).

 $\blacksquare$  Confere direitos de propriedade à marcas, nomes e patentes, desenhos e modelos industriais, além de indicações geográficas.

#### **Art. 20:**

Esse artigo trata da possibilidade de que o saldo não depreciado ou amortizado seja excluído na determinação do lucro real, conforme segue:

- •Dispõe que os valores relativos aos dispêndios incorridos em instalações fixas e na aquisição de aparelhos, máquinas e equipamentos, destinados à utilização em projetos de pesquisa e desenvolvimento tecnológico, metrologia, normalização técnica e avaliação da conformidade, aplicáveis a produtos, processos, sistemas e pessoal, procedimentos de autorização de registros, licenças, homologações e suas formas correlatas, bem como relativos a procedimentos de proteção de propriedade intelectual, poderão ser depreciados ou amortizados na forma da legislação vigente, podendo o saldo não depreciado ou não amortizado ser excluído na determinação do lucro real, no período de apuração em que for concluída sua utilização (*caput*);
- •Dispõe que o valor do saldo excluído deverá ser controlado em livro fiscal de apuração do lucro real e será adicionado, na determinação do lucro real, em cada período de apuração posterior, pelo valor da depreciação ou amortização normal que venha a ser contabilizada como despesa operacional (§ 1º);
- •Dispõe que pessoa jurídica beneficiária de depreciação ou amortização acelerada nos termos dos incisos III e IV do *caput* do art. 17 da Lei do Bem não poderá utilizar-se do benefício de que trata o *caput* deste artigo relativamente aos mesmos ativos (§ 2º);
- •Dispõe que a depreciação ou amortização acelerada de que tratam os incisos III e IV do *caput* do art. 17 desta Lei, bem como a exclusão do saldo não depreciado ou não amortizado na forma do *caput* deste artigo, não se aplicam para efeito de apuração da base de cálculo da CSLL (§ 3º).

#### **Art. 21:**

Esse artigo trata da subvenção por parte da União, nos seguintes termos:

•Dispõe que a União, por intermédio das agências de fomento de ciência e tecnologia, poderá subvencionar o valor da remuneração de pesquisadores, titulados como mestres ou doutores, empregados em atividades de inovação tecnológica em empresas localizadas no território brasileiro, na forma do regulamento (*caput*), subvenção essa que poderá ser de até 60% para as pessoas jurídicas nas áreas de atuação das extintas Sudene e Sudam e de até 40%, nas demais regiões (§ único).

#### **5.3.1. Artigos dos demais instrumentos legais que tratam dos incentivos**

Os incentivos abordados nos artigos do item anterior também são tratados por artigos de outros instrumentos legais (Leis, Decretos, Portarias, Instruções Normativas, etc.), que complementam e regulamentam a Lei do Bem.

De forma a proporcionar uma visão macro da relação entre os artigos dos diversos instrumentos legais que fazem referência aos incentivos da Lei do Bem, foi construída uma tabela que destaca, em cada instrumento legal, os artigos que estão relacionados a um mesmo incentivo.

O conteúdo dessa tabela tem por objetivo orientar a consulta e facilitar a compreensão geral dos incentivos, **mas não esgota o entendimento**, sendo necessária a leitura de todos os instrumentos legais na íntegra, visto que há artigos que tratam de conteúdos gerais e orientações comuns a todos os incentivos.

∙∎ São as instituições com o objetivo de financiar capital fixo e de giro para empreendimentos previstos em programas de desenvolvimento, na unidade da Federação onde estiver.

## Segue a tabela:

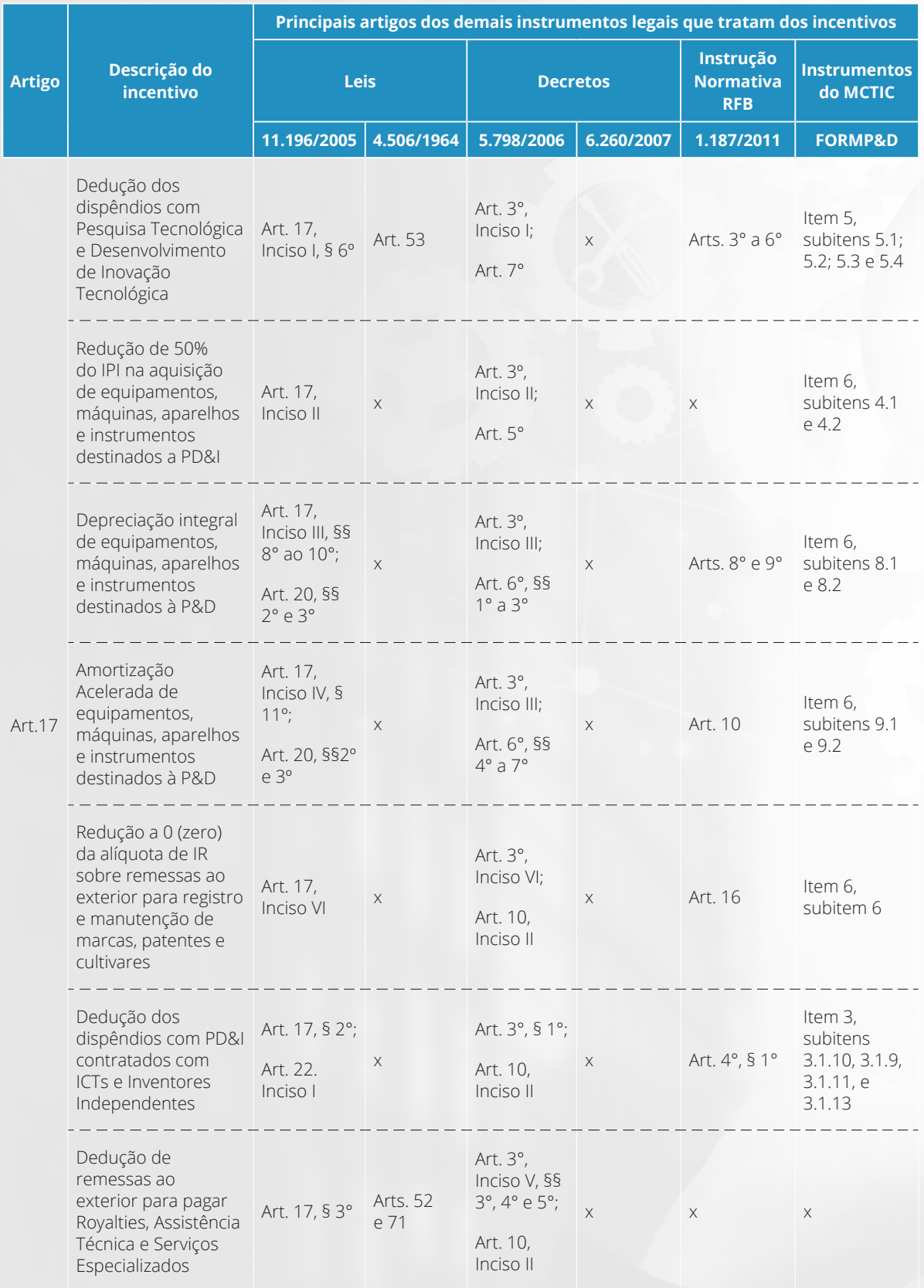

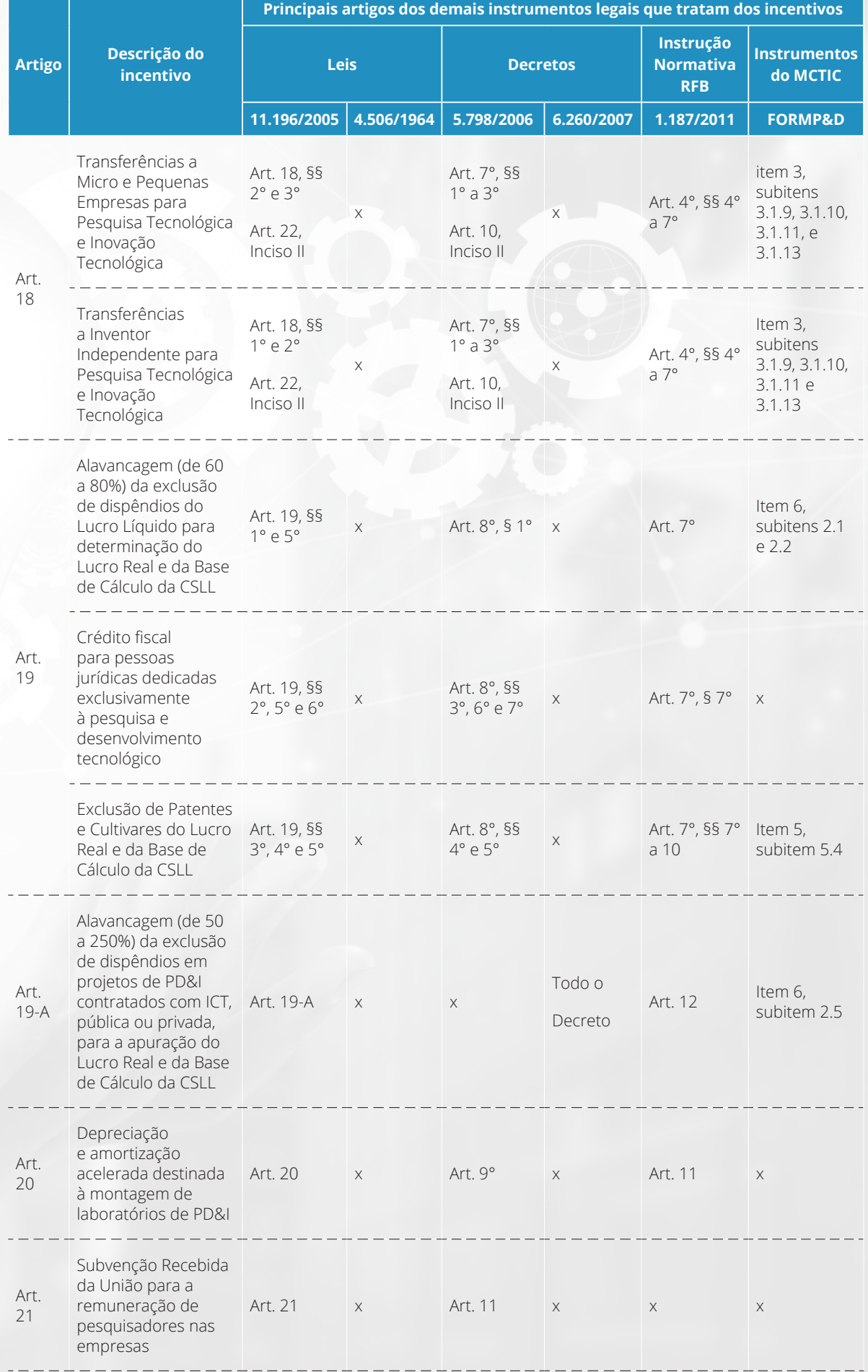

#### **5.4. Demais artigos (Arts. 22, 23, 24, 25 e 26)**

#### **Art. 22:**

Prevê que os dispêndios e pagamentos de que tratam os arts. 17 a 20 da Lei do Bem serão controlados contabilmente em contas específicas e somente poderão ser deduzidos se pagos a pessoas físicas ou jurídicas residentes e domiciliadas no País.

#### **Art. 23:**

Prevê que o gozo dos benefícios fiscais e da subvenção de que tratam os arts. 17 a 21 da Lei do Bem fica condicionado à comprovação da regularidade fiscal da pessoa jurídica.

#### **Art. 24:**

Prevê que o descumprimento de qualquer obrigação assumida para obtenção dos incentivos de que tratam os arts. 17 a 22 desta Lei bem como a utilização indevida dos incentivos fiscais neles referidos implicam perda do direito aos incentivos ainda não utilizados e o recolhimento do valor correspondente aos tributos não pagos em decorrência dos incentivos já utilizados, acrescidos de juros e multa, de mora ou de ofício, previstos na legislação tributária, sem prejuízo das sanções penais cabíveis.

#### **Art. 25:**

Prevê que os Programas de Desenvolvimento Tecnológico Industrial - PDTI e Programas de Desenvolvimento Tecnológico Agropecuário - PDTA e os projetos aprovados até 31 de dezembro de 2005 ficarão regidos pela legislação em vigor na data da publicação da Medida Provisória nº 252, de 15 de junho de 2005, autorizada a migração para o regime previsto nesta Lei, conforme disciplinado em regulamento.

#### **Art. 26:**

Prevê que os incentivos tratados no capítulo III da Lei do Bem não se aplicam às pessoas jurídicas que utilizarem os benefícios de que tratam as Leis nºS 8.248, de 23 de outubro de 1991, 8.387, de 30 de dezembro de 1991, e 10.176, de 11 de janeiro de 2001.

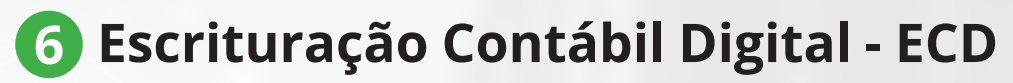

A escrituração contábil e a apresentação das informações à Receita Federal já fazem parte da rotina de qualquer empresa e, em relação à Lei do Bem, a Receita Federal prevê campos específicos nos formulários de escrituração contábil digital – ECD para a apresentação das informações referentes ao uso dos incentivos previstos no Capítulo III da Lei do Bem.

A Instrução Normativa RFB nº 1.187/2011, disciplina os incentivos fiscais de acordo com o entendimento da Receita Federal e apresenta algumas orientações quanto à forma de controle e apresentação dos dispêndios com pesquisa tecnológica e desenvolvimento de inovação tecnológica.

É importante também conhecer e acompanhar a atualização da Instrução Normativa da RFB nº 1.700, de 14 de março de 2017, que dispõe sobre a determinação e o pagamento do Imposto sobre a Renda das Pessoas Jurídicas (IRPJ) e da Contribuição Social sobre o Lucro Líquido (CSLL).

Essa IN apresenta as tabelas de adição e exclusão do lucro líquido as quais citam os incentivos da Lei do Bem, orientando quanto à correta escrituração.

Na página do Sistema Público de Escrituração Digital – Sped (http:// sped.rfb.gov.br/pasta/show/1644), é possível baixar o Manual da ECF atualizado, as Tabelas Dinâmicas e Planos de Contas Referenciais que orientam quanto ao preenchimento das informações.

…∎ É o registro cronológico e específico da natureza de todos os fatos que ocorrem na empresa.

## **7 O Formulário Eletrônico - FormP&D**

A pessoa jurídica beneficiária de algum dos incentivos de que trata o Capítulo III da Lei do Bem, deve utilizar o sistema FORMS - Formulários Dinâmicos do Ministério da Ciência, Tecnologia, Inovações e Comunicações, para apresentação das informações sobre os seus programas de pesquisa tecnológica e desenvolvimento de inovação tecnológica e investimentos em atividades de PD&I.

Esse sistema permite o acesso ao Formulário Eletrônico - FORMP&D, que consolida as informações necessárias sobre as atividades de PD&I desenvolvidas.

Para melhorar a qualidade das informações prestadas pelos usuários, foi desenvolvida uma nova versão do Formulário Eletrônico - FORMP&D (Anexo I), que substitui a versão anterior, trazendo mais segurança ao cadastro e agregando novas funcionalidades, dentre elas, a integração com a base de dados da Receita Federal.

O formulário facilita a criação de relatórios setoriais sobre os beneficiários da Lei, por região do País, Estado, atividade econômica, entre outros.

Os procedimentos que envolvem o preenchimento do formulário eletrônico FORMP&D estão regulamentados pela Portaria MCTIC no 4.349/2017.

#### **7.1 Acesso, preenchimento e envio**

O formulário está disponível no link https://forms.mctic.gov.br, sendo que o primeiro acesso deve, necessariamente, ser feito por um representante legal da empresa que pode designar outros usuários para o acesso ao sistema após a confirmação dos dados.

O responsável pelo preenchimento do formulário eletrônico deve ser o gestor do projeto de PD&I ou pessoa por ele indicada, que tenha conhecimento técnico do projeto e esteja habilitada a preencher as informações sobre as atividades de PD&I desenvolvidas, de forma correta e objetiva, eliminando possíveis dúvidas quanto ao enquadramento do projeto na fase de avaliação por parte do MCTIC.

Para o preenchimento das demais informações esse responsável poderá solicitar auxilio à área detentora da informação necessária (Contabilidade, Recursos Humanos, etc.), conforme o caso

**···** Destaca-se que o erro de enquadramento da atividade PD&I nos conceitos de PA, PB e DE é o principal motivo de glosa de projetos apresentados

O capítulo 5 do Guia da Lei do Bem (ANPEI/2017), apresenta algumas análises sobre situações concretas, que podem ser úteis no momento do preenchimento do formulário.

Pela regulamentação da Lei do Bem, as empresas devem concluir o preenchimento e enviar o formulário, até o dia 31 de julho do exercício subsequente ao do uso do (s) benefício (s) da Lei do bem.

#### **7.2 Guia de Utilização do Sistema**

Para auxiliar o usuário foi criado o Guia de Utilização do Sistema que pode ser acessado por meio do link: http://www.mctic.gov.br/mctic/ opencms/institucional/arquivos/Guia-do-Usuario-FORMPD.pdf

O objetivo desse Guia de Utilização é orientar o usuário na navegação e no uso eficaz das funcionalidades do sistema FORMS - Formulários Dinâmicos do Ministério da Ciência, Tecnologia, Inovações e Comunicações, para apresentação das informações sobre as atividades de PD&I, executadas no ano-base a que se refere o preenchimento, no âmbito do Capítulo III da lei nº11.196/2005 - Lei do Bem.

Para facilitar mais ainda o entendimento das orientações quanto ao uso do sistema e preenchimento do formulário eletrônico, segue no Anexo II uma versão mais interativa do Guia de Utilização do Sistema.

As dúvidas ou solicitação de esclarecimentos adicionais sobre o acesso ao sistema ou preenchimento do formulário, poderão ser atendidos por meio de abertura de chamado através do seguinte endereço: https://suportetecnico.mctic.gov.br/.

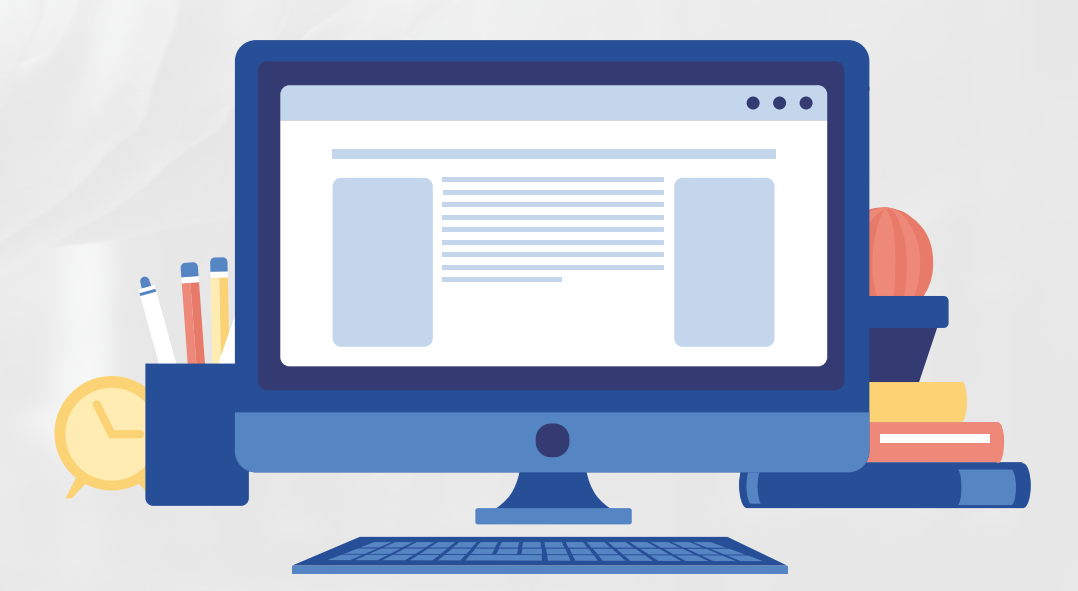

## **8 Avaliação do Form P&D**

Encerrado o prazo para o envio dos formulários preenchidos pelas empresas que declararam o uso da Lei do Bem, inicia-se a fase de avaliação dessas informações.

O conteúdo do formulário é avaliado por um Grupo de Auxílio Técnico, composto por servidores públicos especialistas nas diversas áreas do conhecimento, e que têm a função de emitir um diagnóstico opinativo que vai auxiliar o MCTIC na análise técnica das informações prestadas pelas empresas beneficiárias da Lei do Bem.

Esse Grupo agrega competência técnica especializada na análise, que tem por objetivo principal verificar a conformidade entre as informações acerca dos programas e projetos de pesquisa tecnológica e desenvolvimento de inovação tecnológica apresentadas pela pessoa jurídica beneficiária da Lei do Bem e as atividades de pesquisa, desenvolvimento e inovação (PD&I) amparadas pela legislação.

Após as análises, a Secretaria de Empreendedorismo e Inovação (SEMPI) do MCTIC, emite um parecer técnico validando as atividades de pesquisa e desenvolvimento tecnológico e inovação tecnológica.

As empresas que não tiverem suas informações aprovadas podem apresentar recurso e encaminhar suas justificativas e, nesse caso, nova avaliação será realizada.

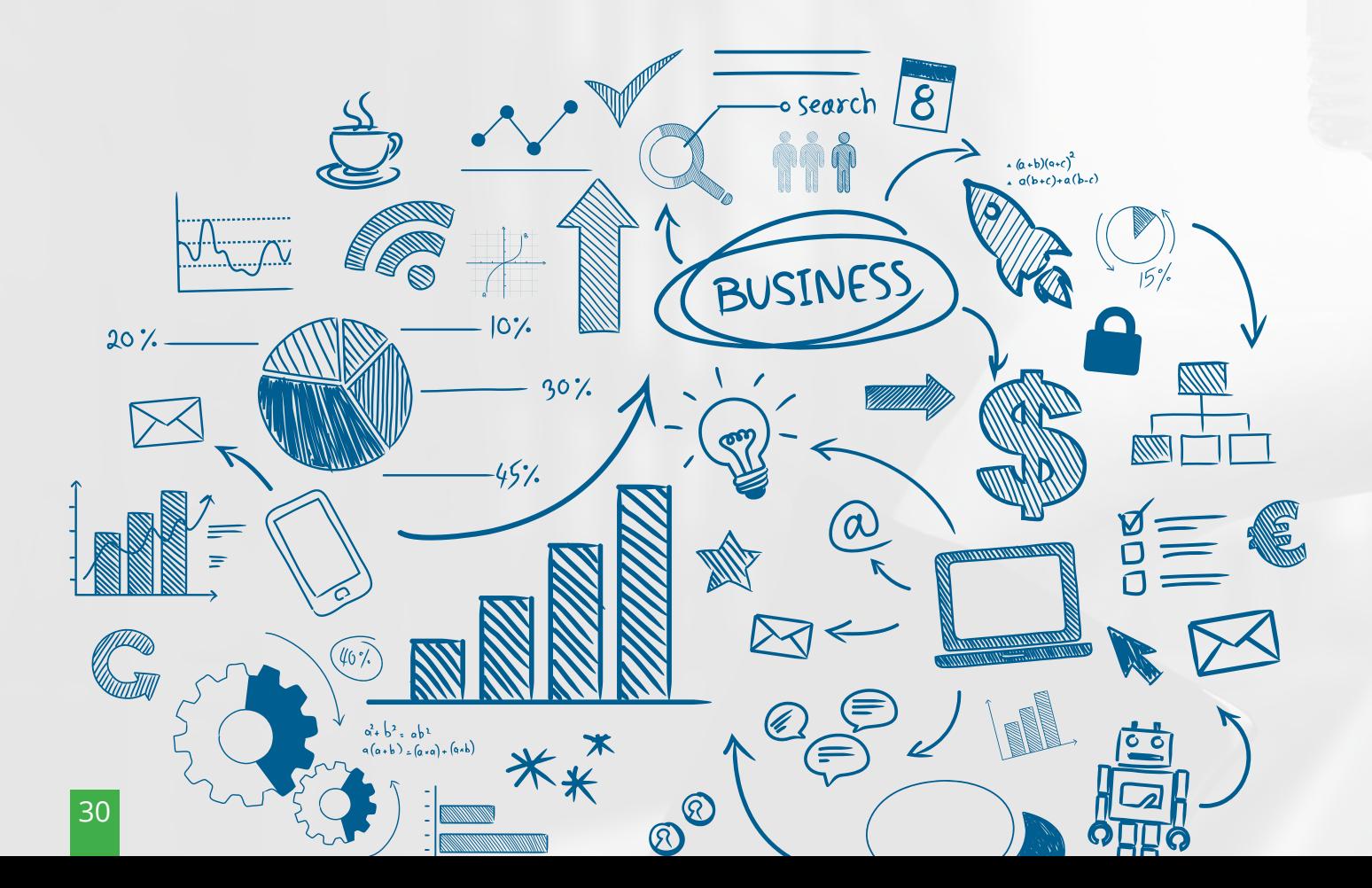

## Seguem abaixo alguns dos principais motivos que geram reprovação<sup>1</sup>:

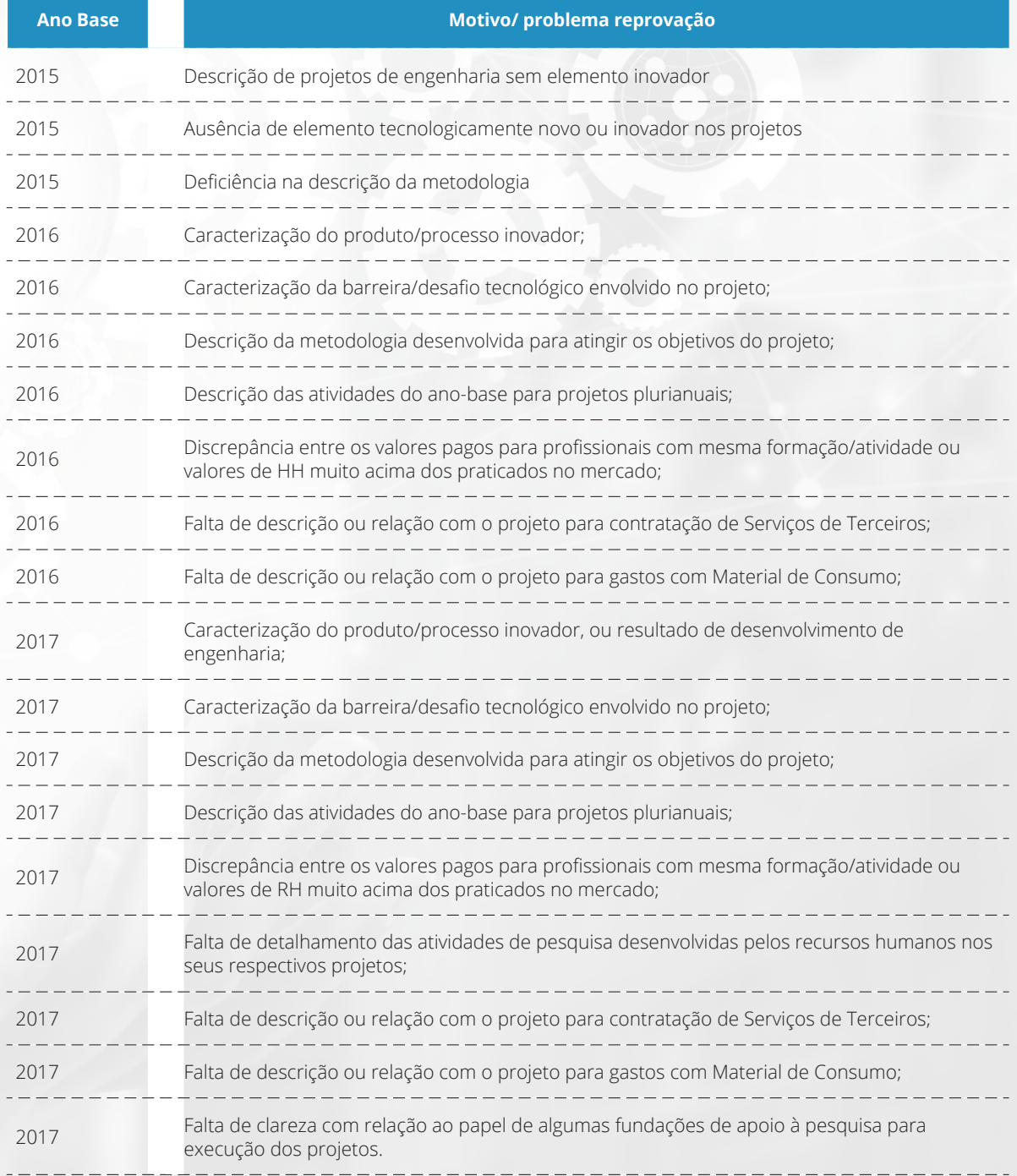

1. Dados extraídos dos relatórios de avaliação dos anos base de 2015, 2016 e 2017.

## **9 Perguntas e Respostas**

O trabalho de análise das informações constantes dos formulários eletrônicos e a interação com os diversos atores (internos e externos), envolvidos com a Lei do Bem, permitiram observar os pontos que mais geram dúvidas por parte dos usuários e interessados em usufruir dos incentivos desta Lei.

Essa observação resultou na criação de uma área específica no sitedo MCTIC, que pode ser consultada por meio de acesso ao link http://www. mctic.gov.br/mctic/opencms/perguntas frequentes/Lei do Bem.html, onde é possível encontrar respostas e esclarecimentos para as dúvidas mais comuns em relação ao uso dos incentivos da Lei do Bem.

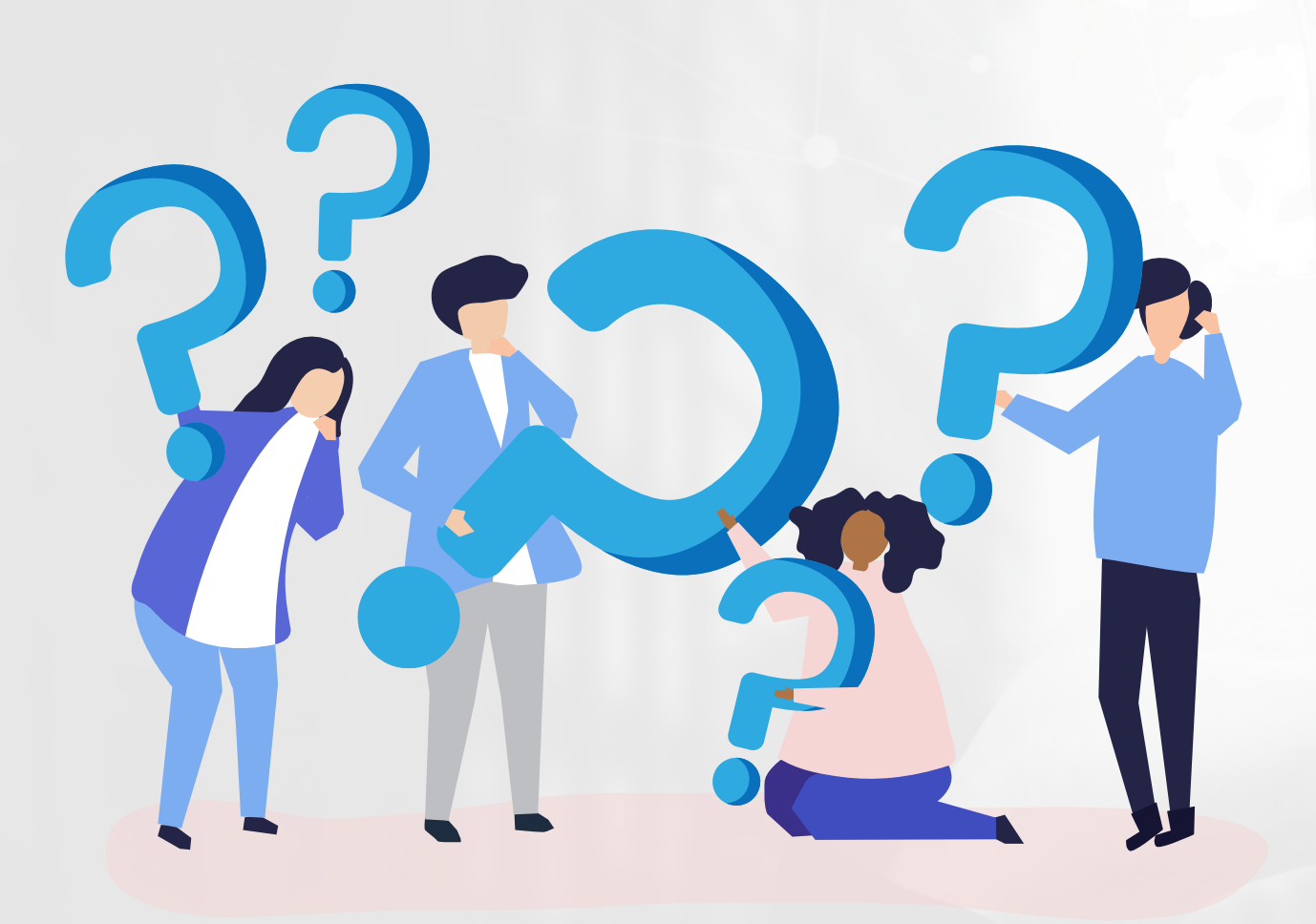

# **ANEXO I**

**Telas da nova versão do Formulário Eletrônico - FORMP&D**

### **ANEXO I - TELAS DA NOVA VERSÃO DO FORMULÁRIO ELETRÔNICO - FORMP&D**

## **O PREENCHIMENTO DAS TELAS 1 E 2 DEVERÁ SER FEITO PELO RESPONSÁVEL LEGAL DA EMPRESA**

#### **Figura 01-** Identificação Empresa

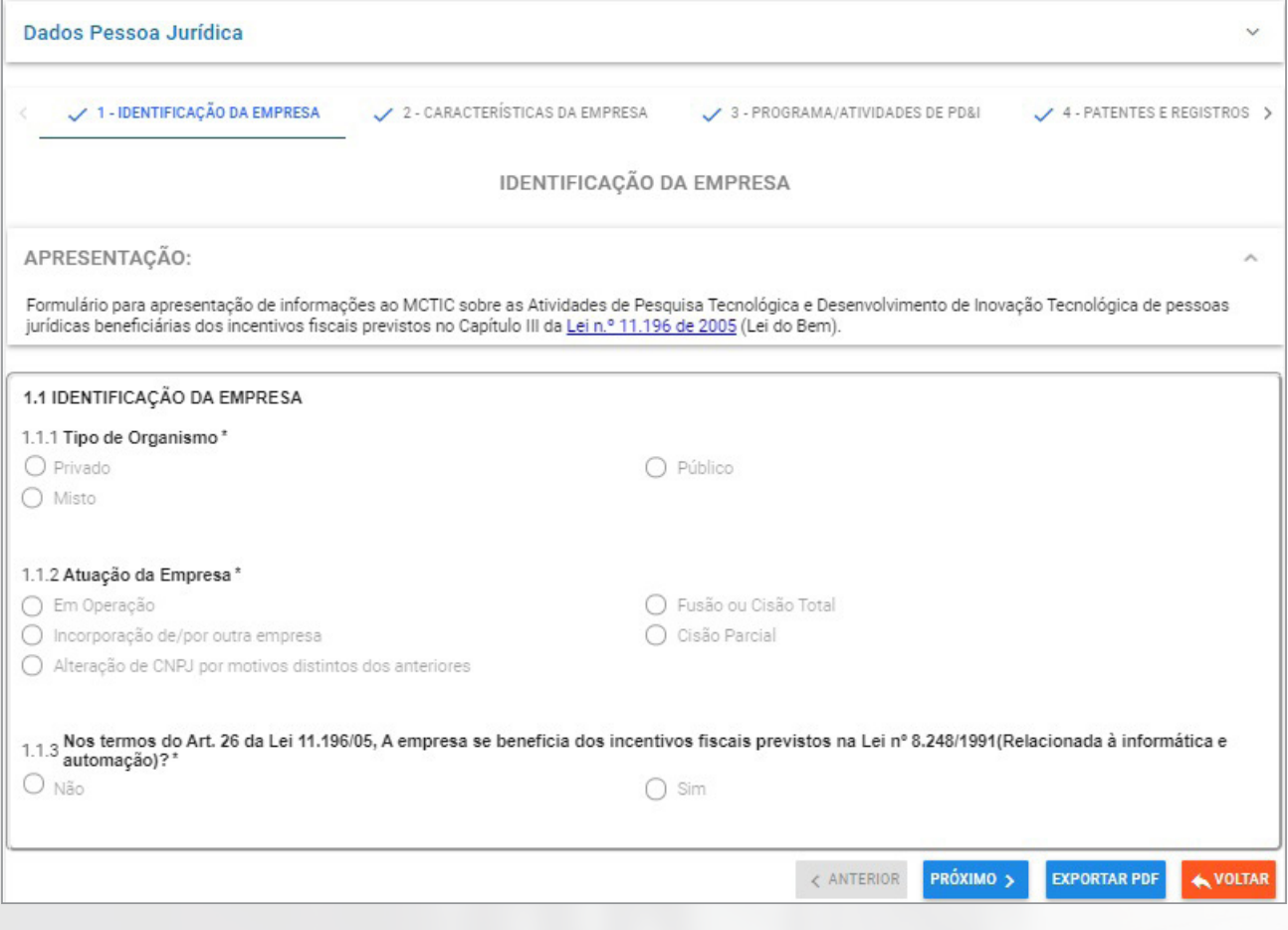

## **ANEXO I - TELAS DA NOVA VERSÃO DO FORMULÁRIO ELETRÔNICO - FORMP&D**

#### **Figura 02-** Caracteristicas Empresa

![](_page_34_Picture_19.jpeg)

#### **ANEXO I - TELAS DA NOVA VERSÃO DO FORMULÁRIO ELETRÔNICO - FORMP&D**

### **O PREENCHIMENTO DAS TELAS A SEGUIR DEVERÁ SER FEITO PELO GESTOR DO PROJETO DE PD&I OU PESSOA POR ELE INDICADA, QUE TENHA CONHECIMESNTO TÉCNICO DO PROJETO E ESTEJA HABILITADA A PREENCHER AS INFORMAÇÕES SOBRE A ATIVIDADES DE PD&I DE FORMA CORRETA E OBJETIVA**

![](_page_35_Picture_35.jpeg)
**Figura 3.A –** Programa / Atividade De Pd&I

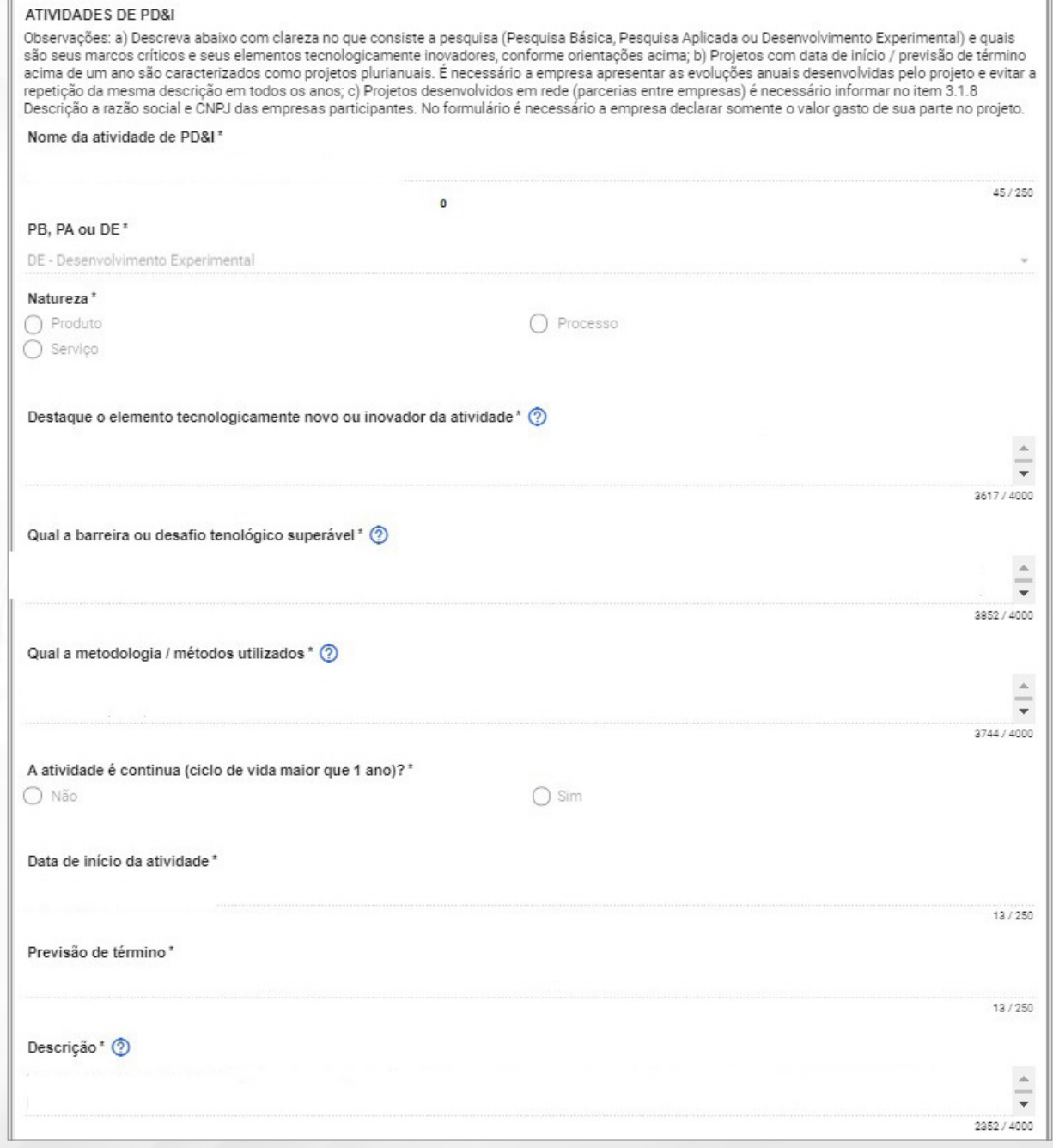

#### **Figura 03 B-** Programa / Atividade De Pd&I

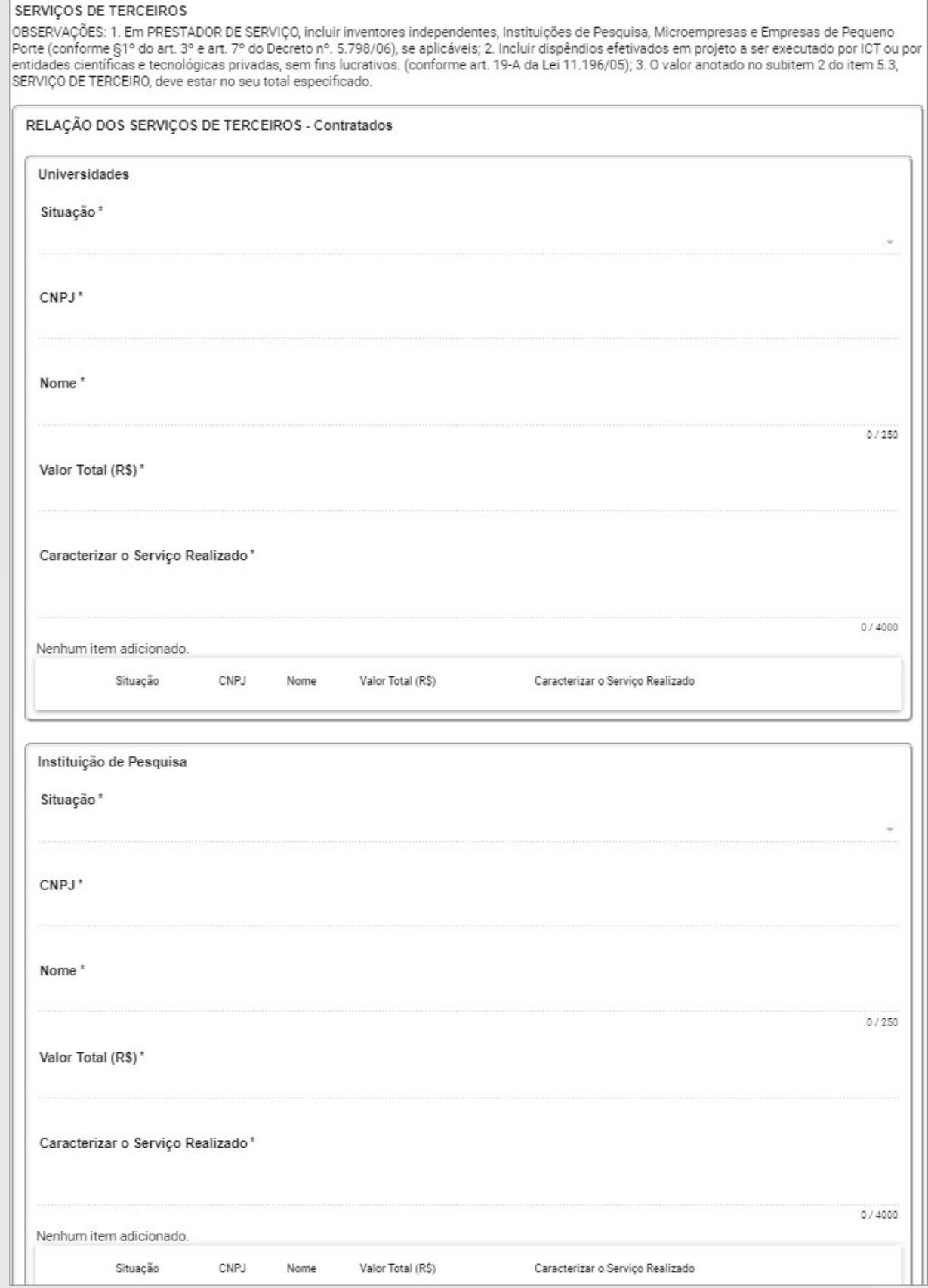

**Figura 03 C**- Programa / Atividade De Pd&I

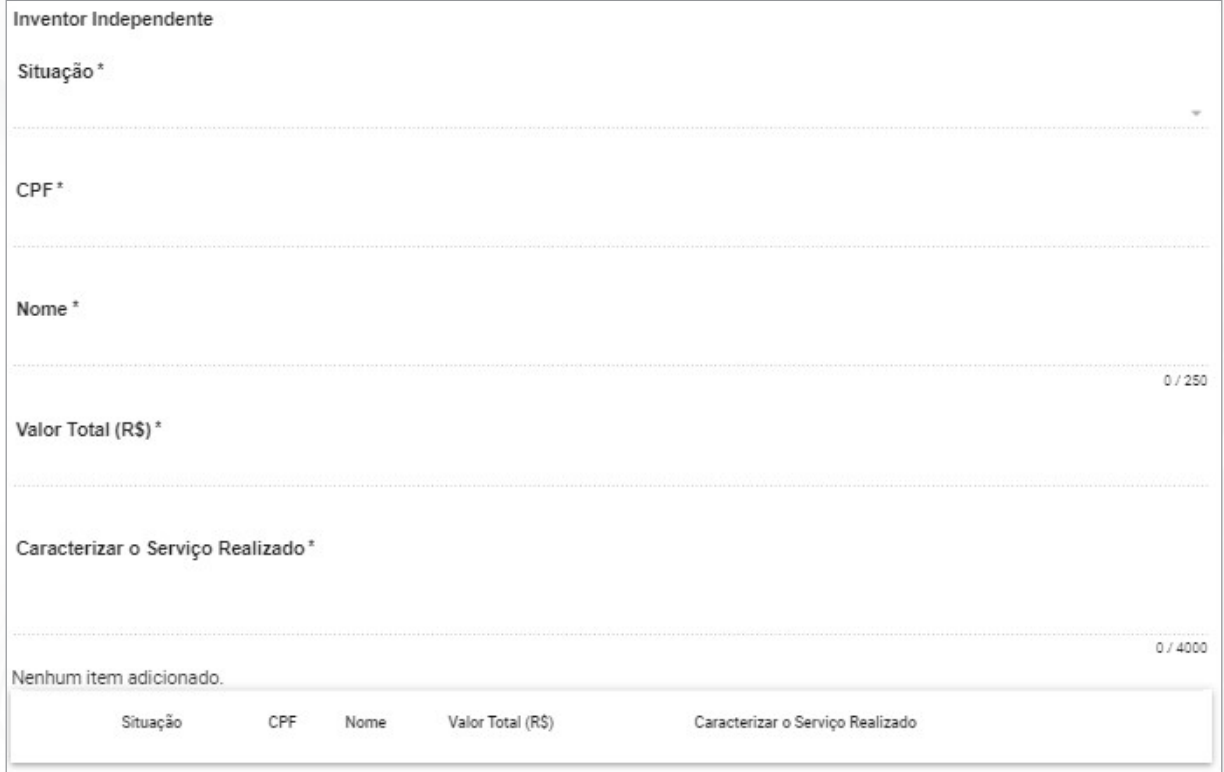

**Figura 03 D-** Programa / Atividade De Pd&I

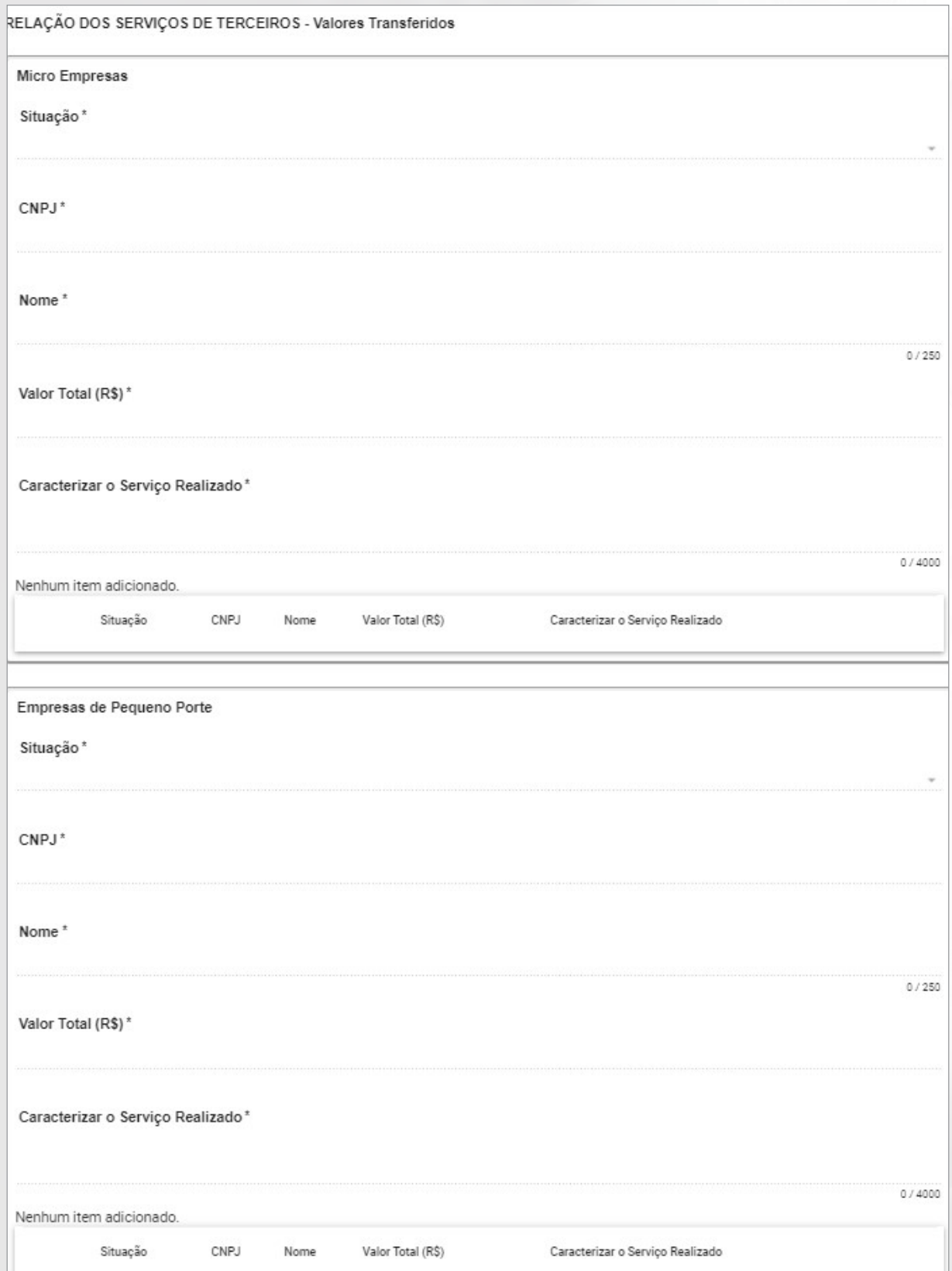

#### **Figura 03 E-** Programa / Atividade De Pd&I

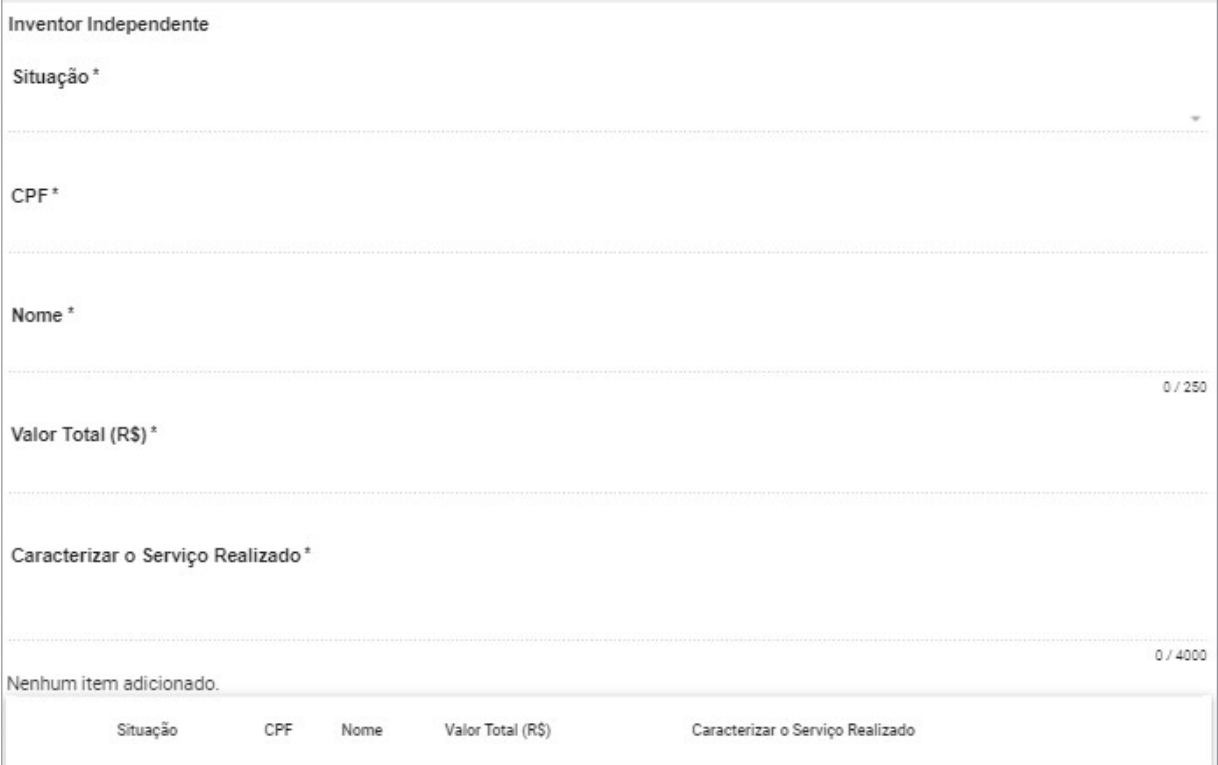

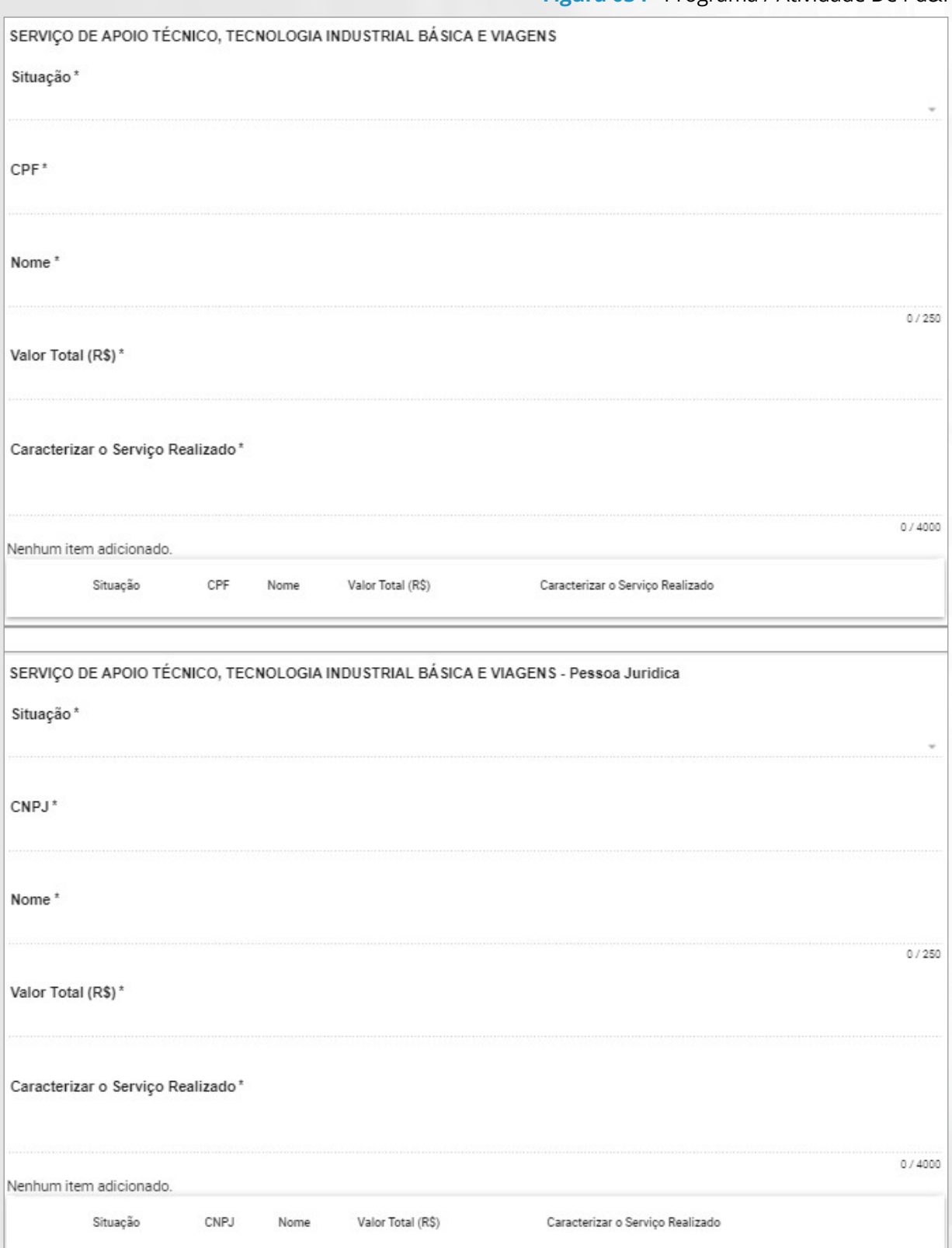

**Figura 03 G-** Programa / Atividade De Pd&I

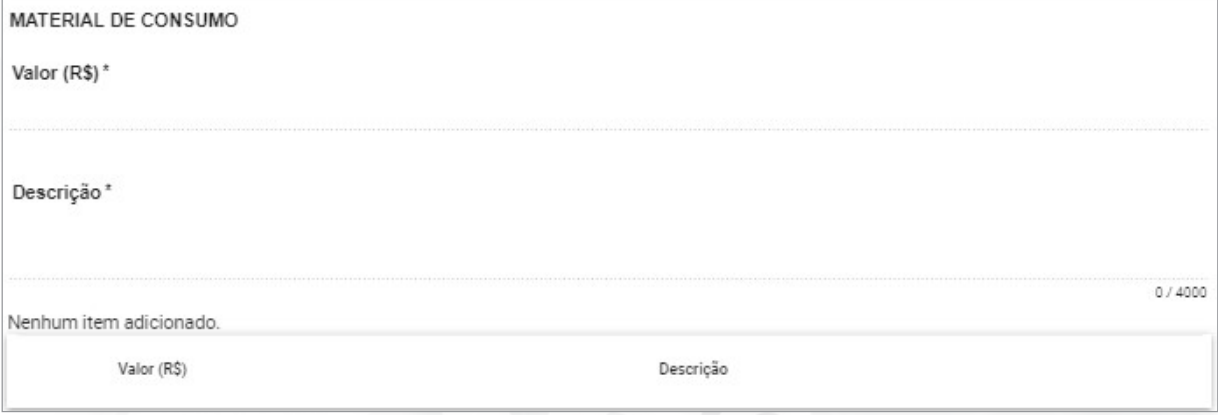

#### **Figura 03 H-** Programa / Atividade De Pd&I

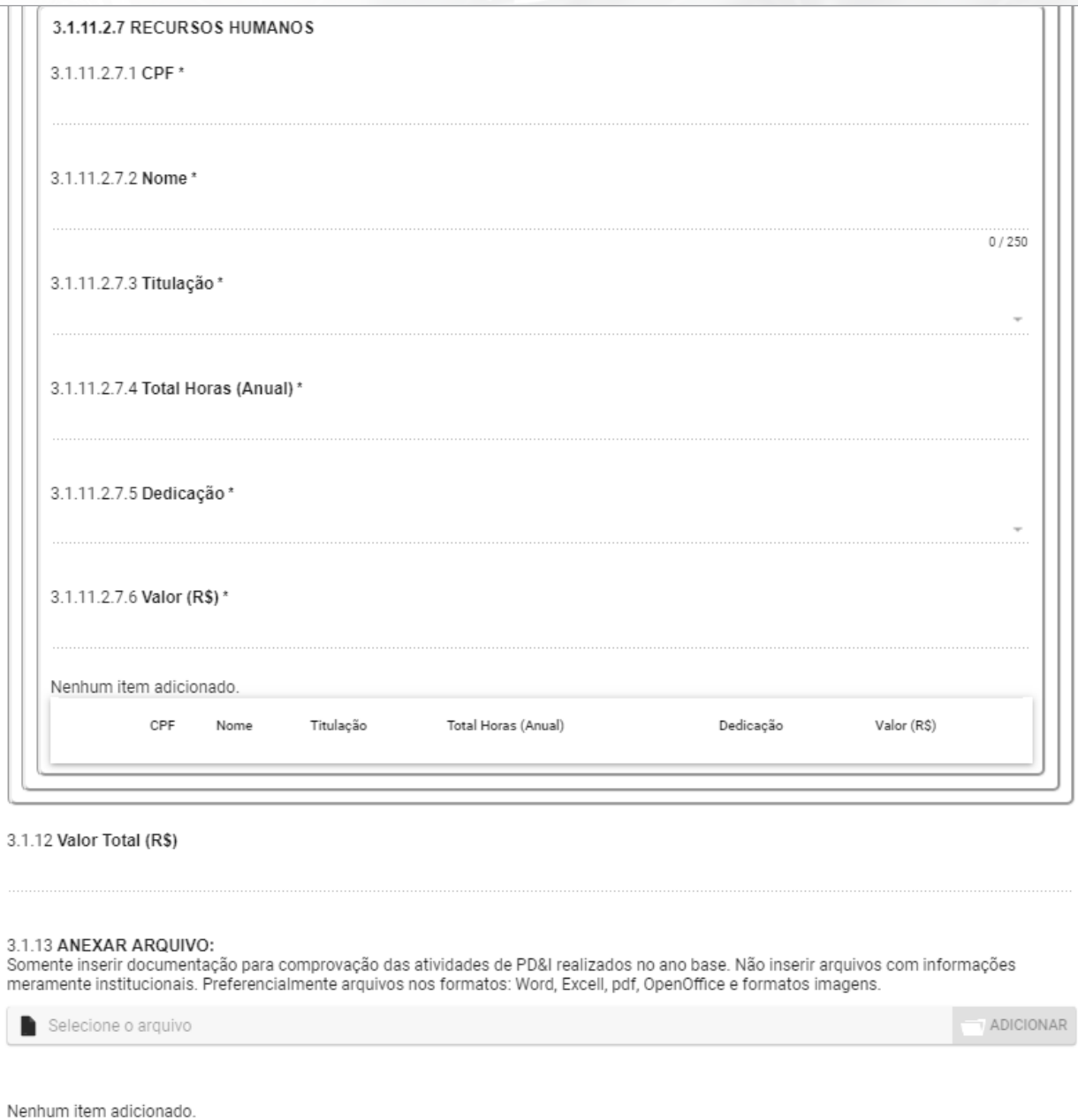

**Figura 04 -** Patentes e Registros

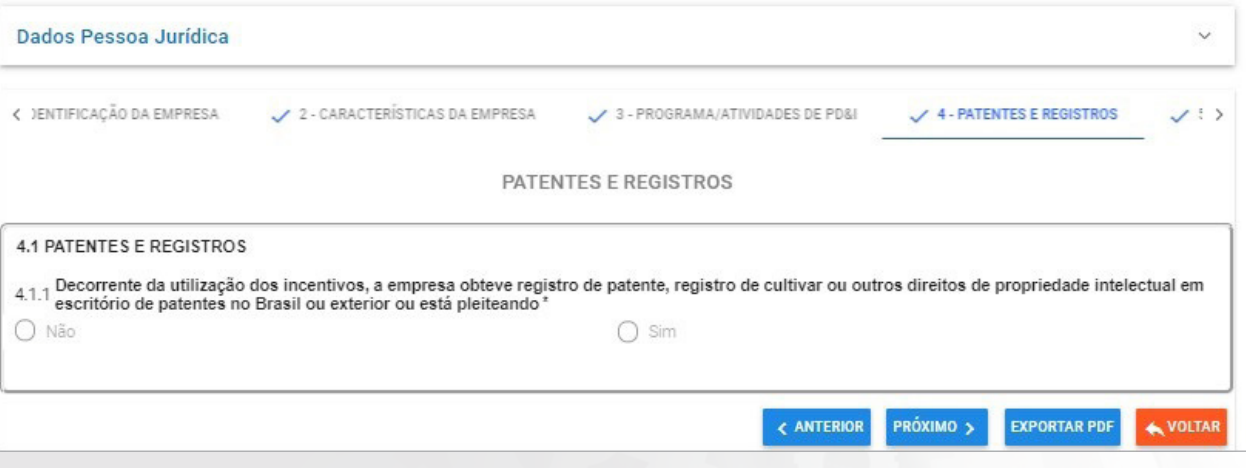

#### **05 -** Dispêndios do Programa

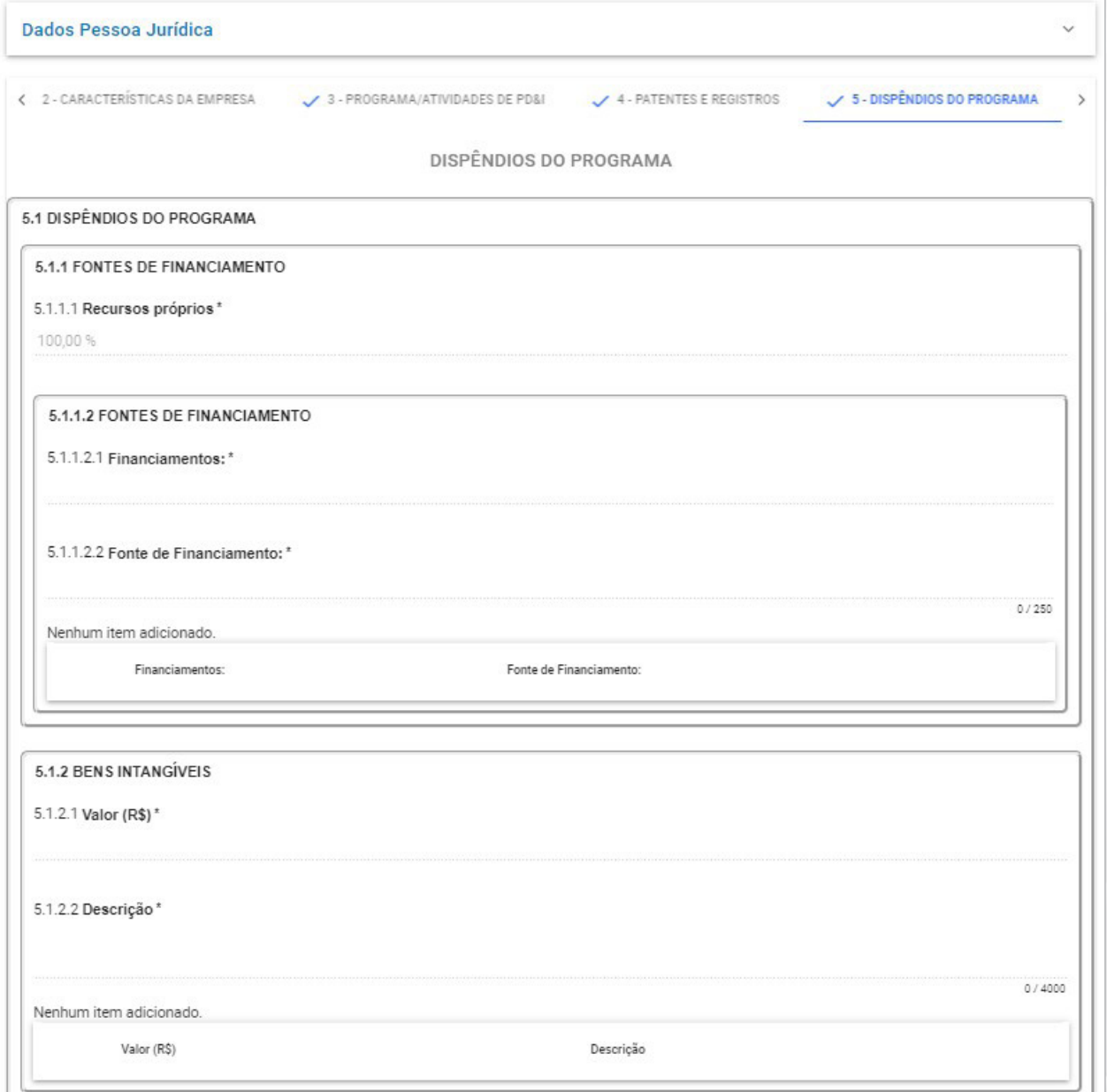

**Figura 05 A -** Dispêndio do Programa

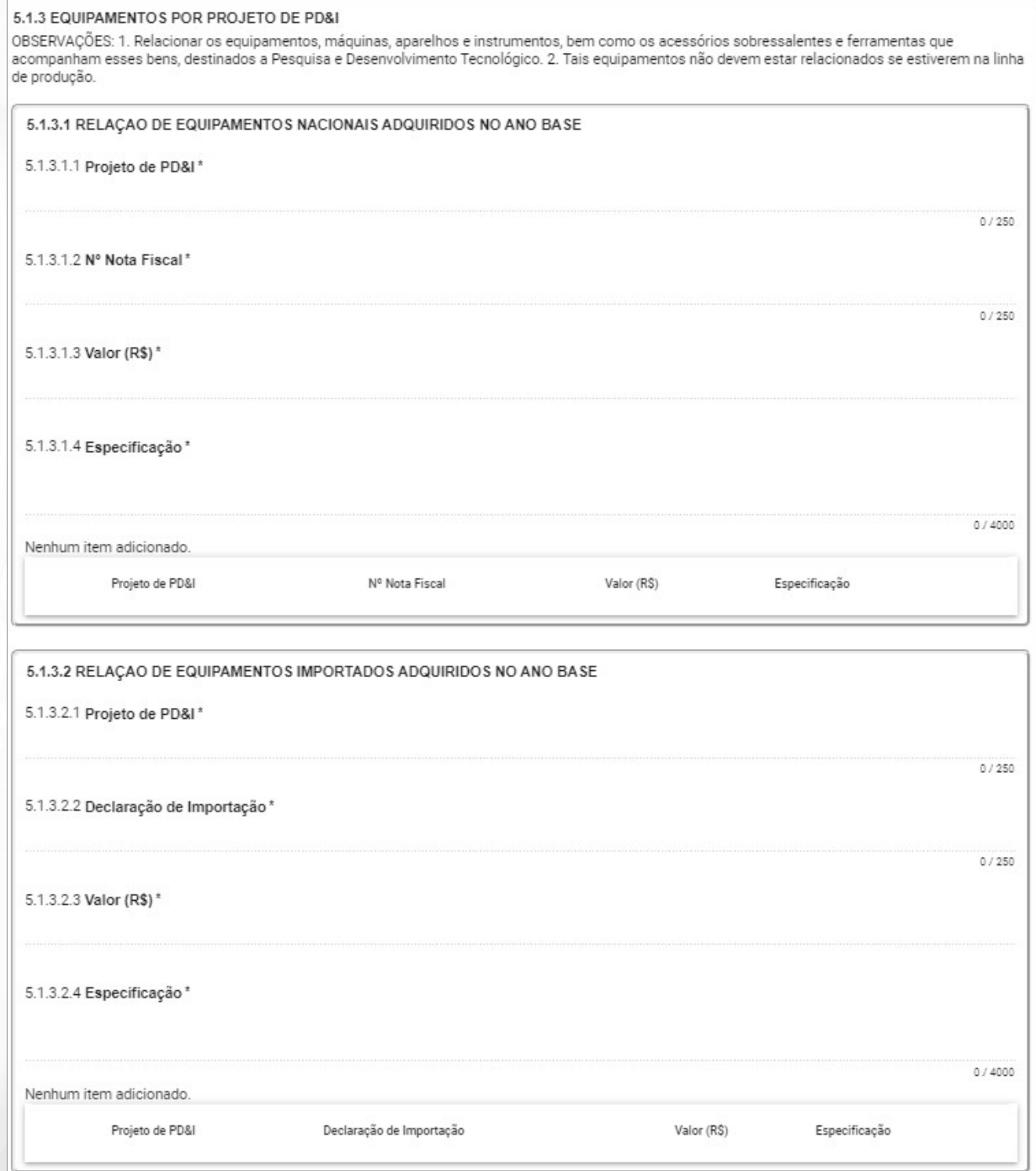

#### **Figura 05 B -** Dispêndio do Programa

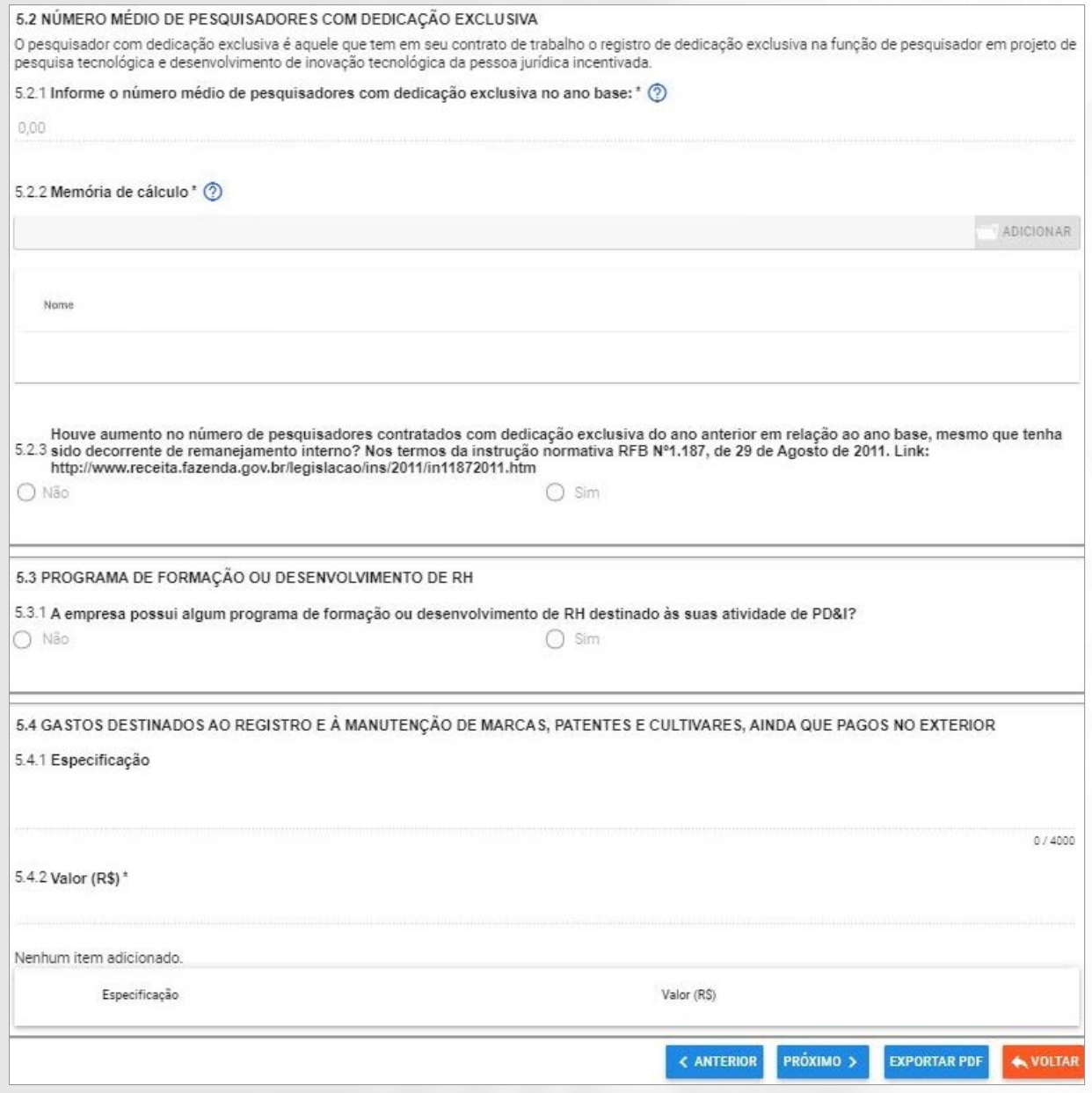

#### **Figura 06 -** Incentivos Fiscais do Programa

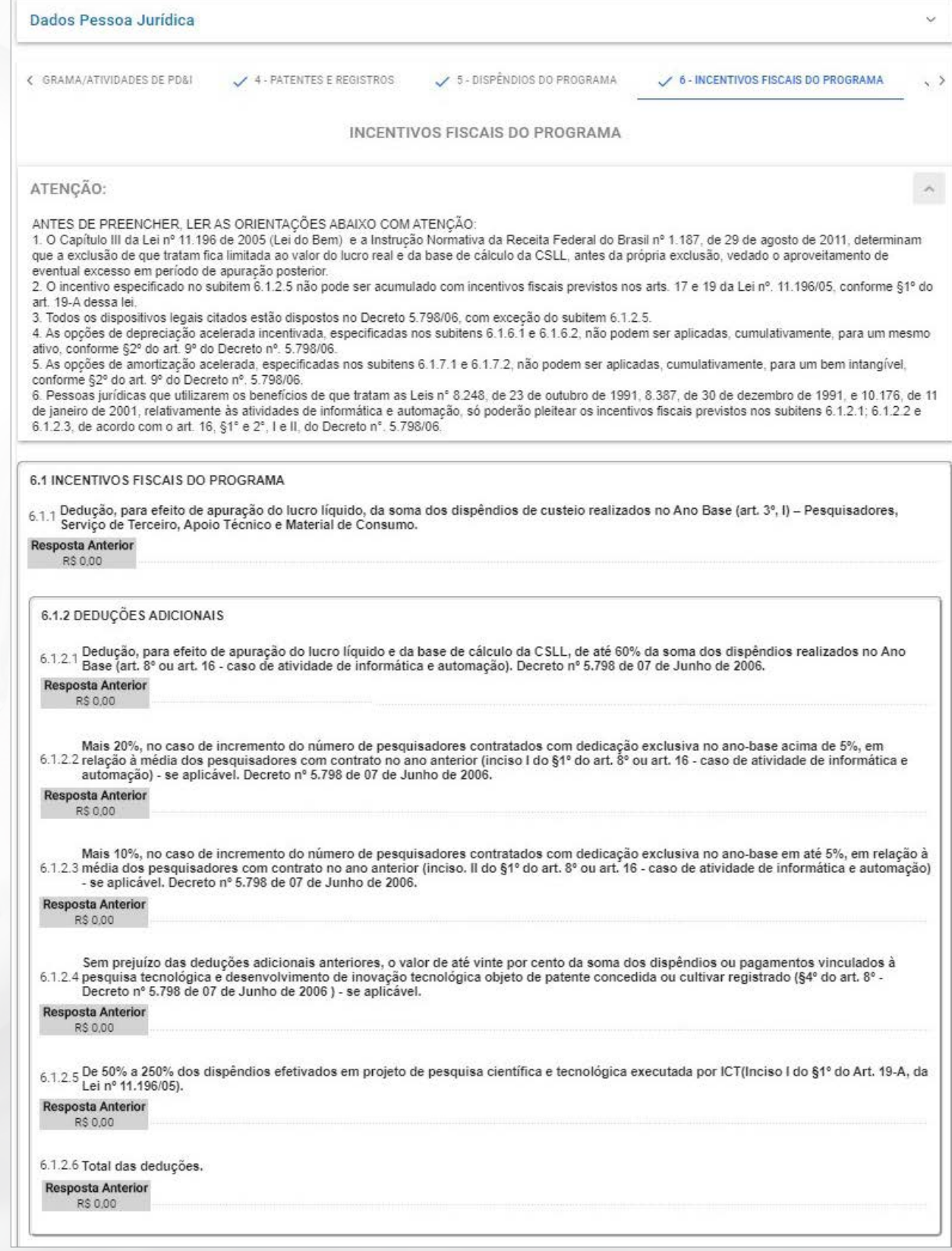

**Figura 06 A-** Incentivos Fiscais do Programa

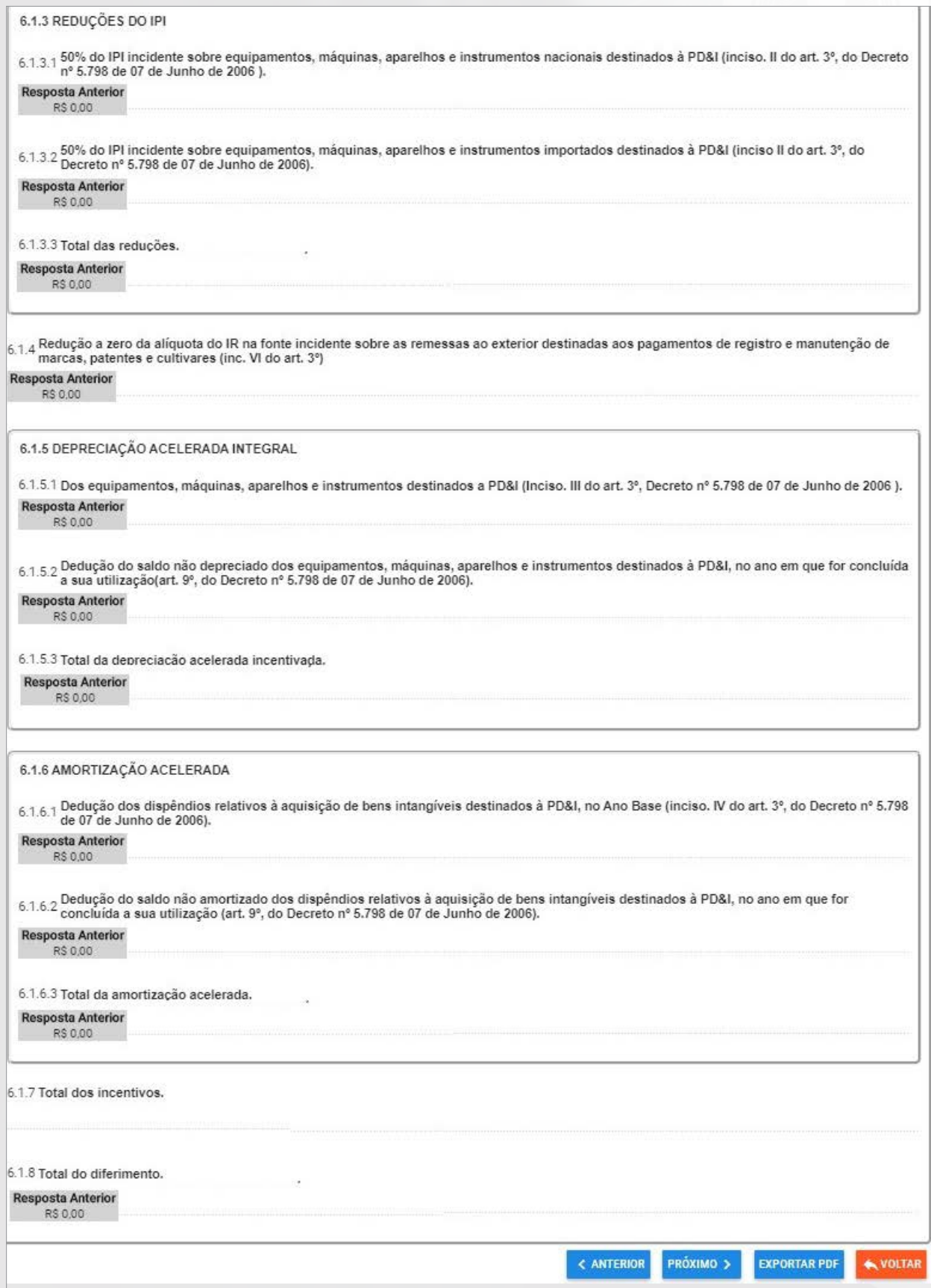

**Figura 07-** -Outras Informações

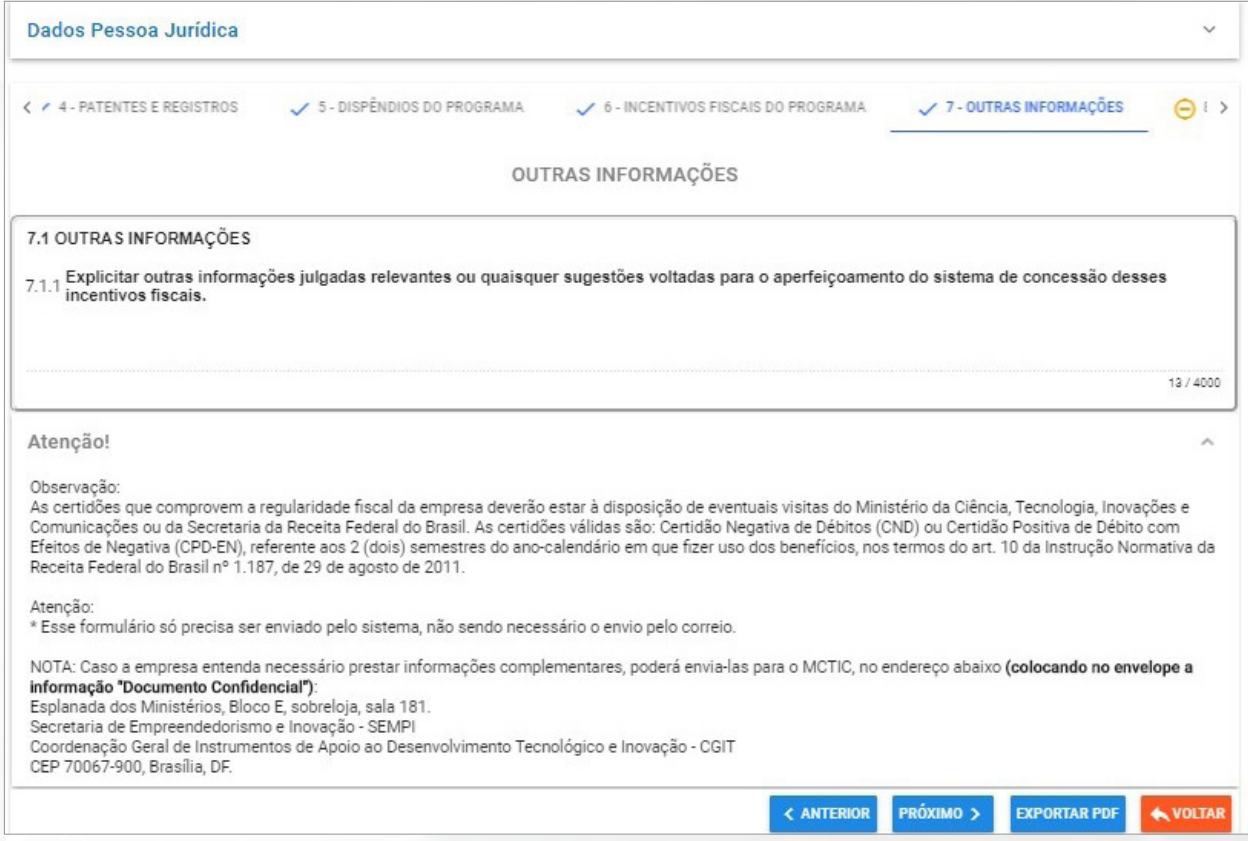

**Figura 08 -** Art. 19-a da Lei no 11.196/05

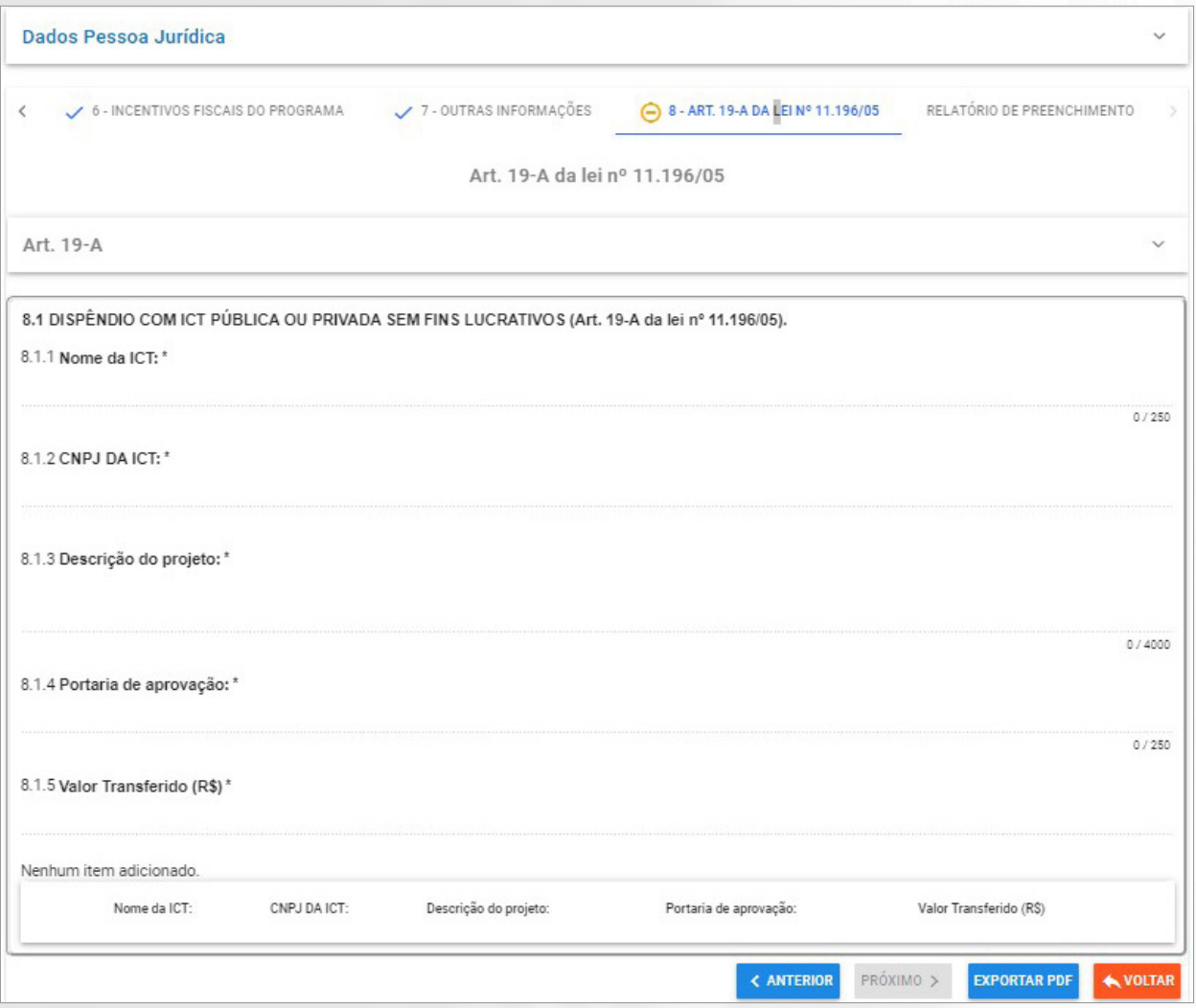

#### **Figura 09 -** Relatório de Preenchimento

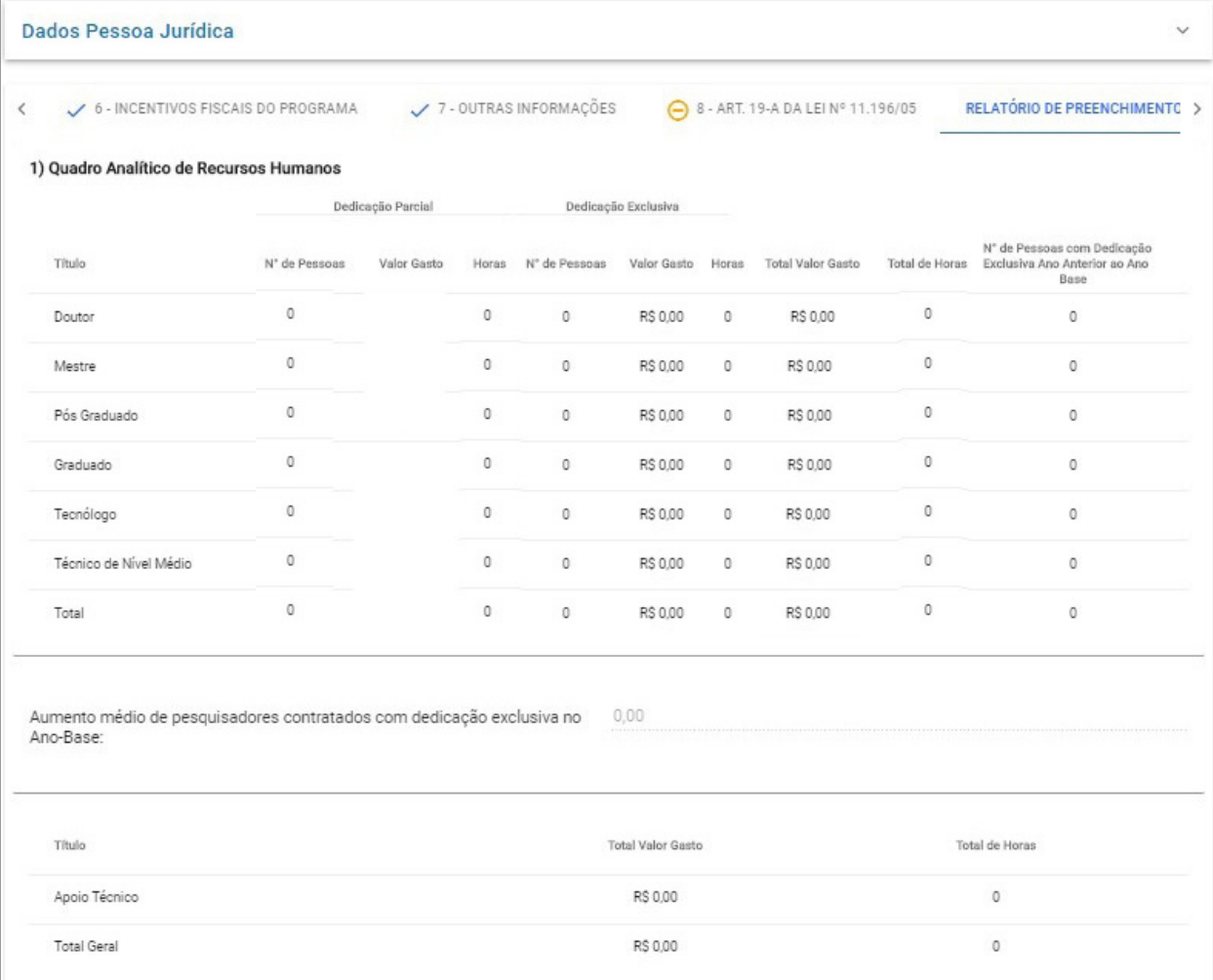

#### **Figura 09 A -** Relatório de Preenchimento

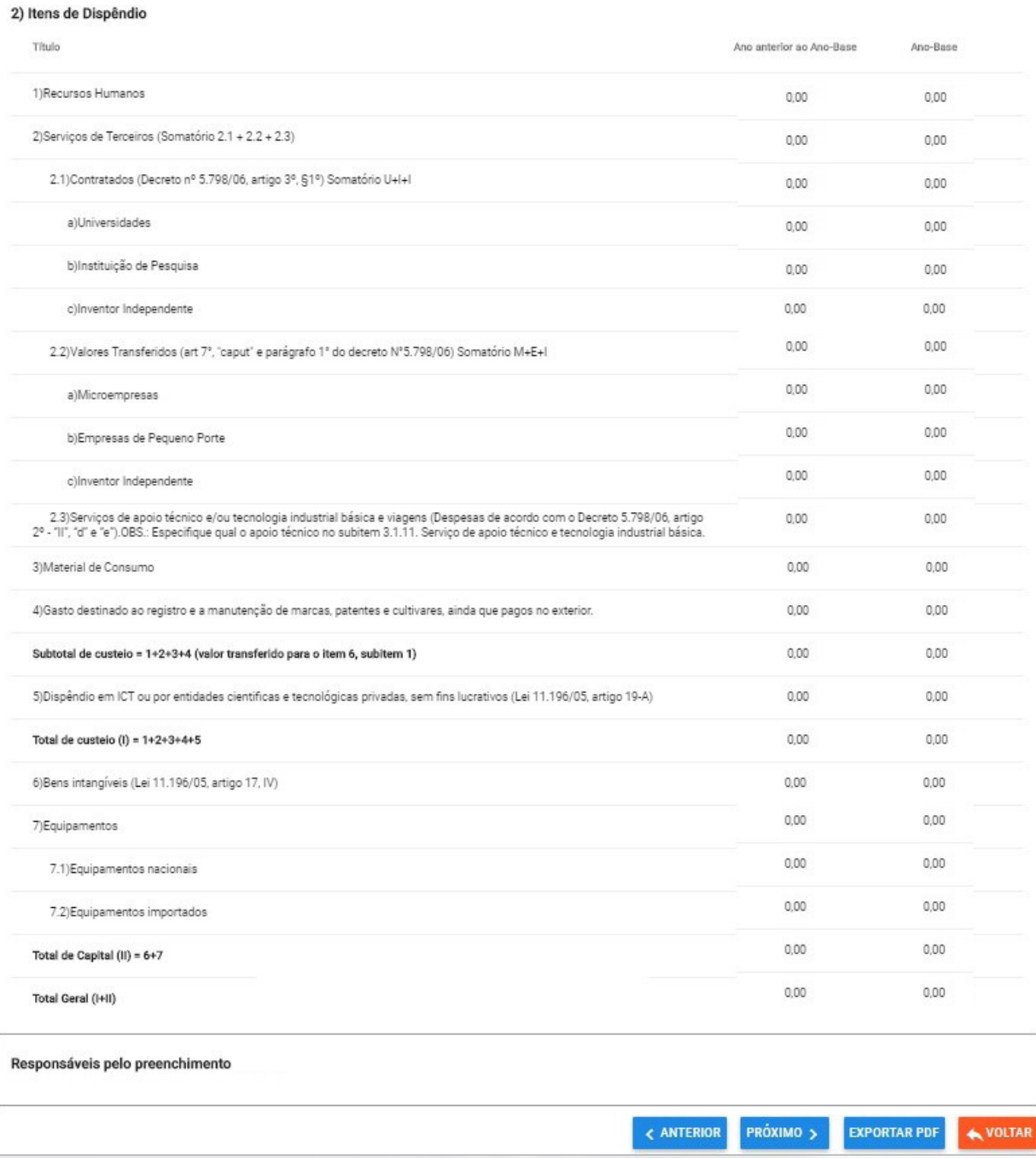

# **ANEXO II**

**Guia de Utilização do Sistema**

#### **1.Como acessar o Forms**

O acesso ao FORMS é efetuado por meio do portal do MCTIC e está descrito a seguir.

#### **1.1. Cadastro inicial da empresa**

Essa funcionalidade permite o acesso ao Formp&D pelo representante legal.

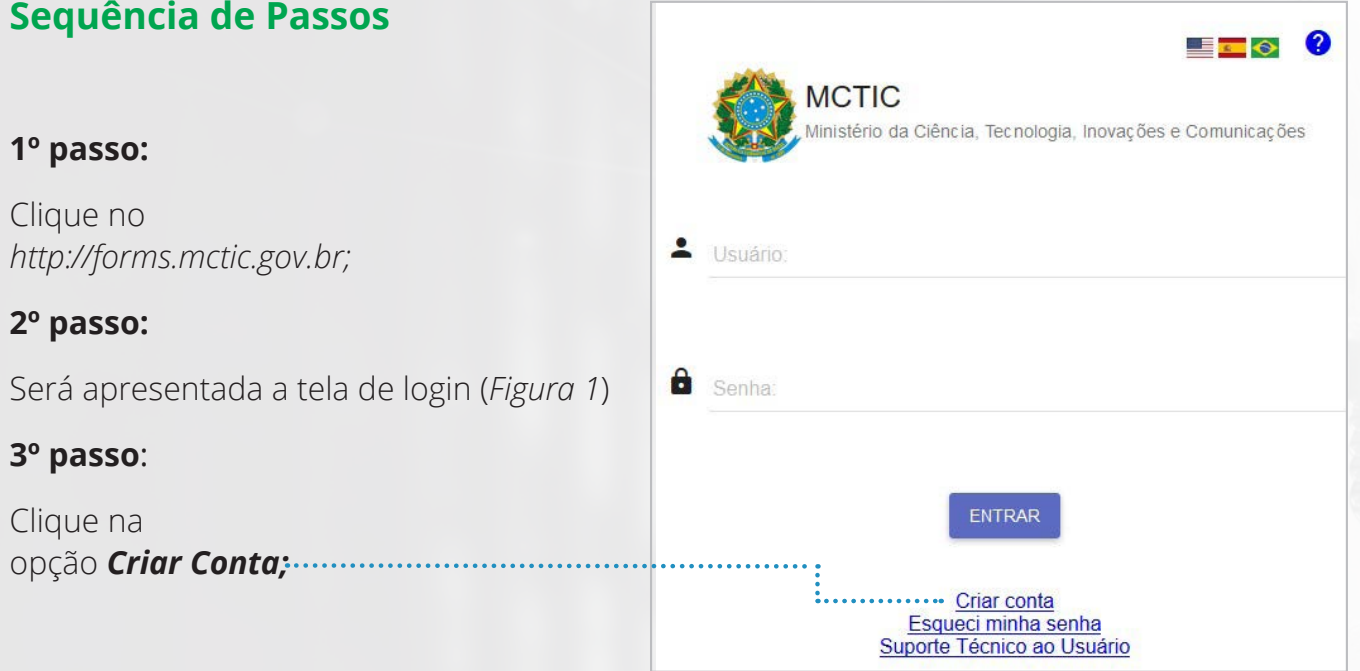

**Figura 1 –** Tela de login

IMPORTANTE: O primeiro acesso ao sistema deverá ser realizado pelo responsável legal da empresa.

Caso o responsável legal tenha cadastro no sistema CADSEI, o acesso será com o login do referido sistema.

#### **4º passo:**

Será apresentada a tela de Cad no Portal MCTIC (*Figura 2*);

#### **5º passo:**

*Na tela apresentada:*

*Informe o Nome Completo, CF E-mail válido, confirme o e-m insira a Senha e confirme a sen* 

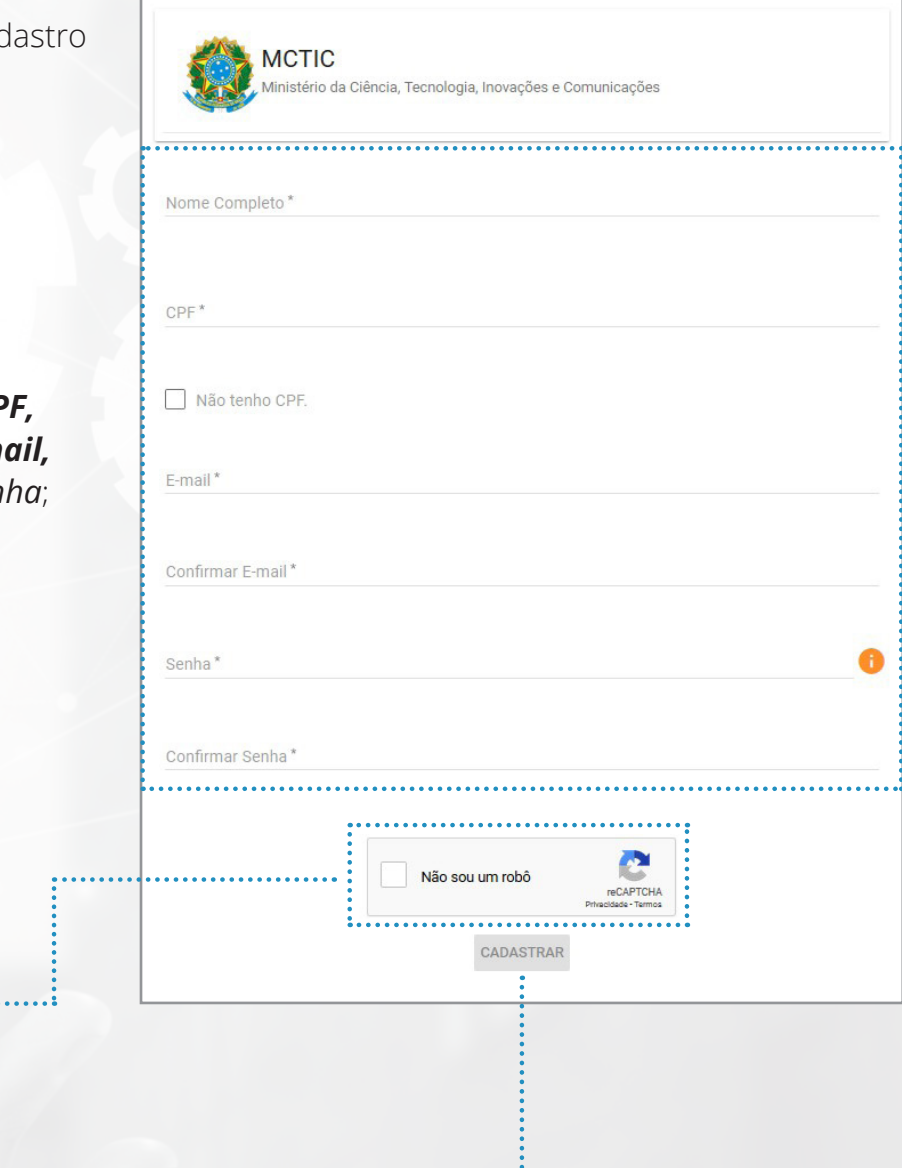

Selecione a opção Depois clique em **cadastrar dependent de la production de la production de la production de la production de la production de la production de la production de la production de la production de la production de la produc** 

#### **Figura 2 –** Tela de Cadastro no Portal MCTIC.

#### **6º passo:**

Será enviado um e-mail de confirmação (*Figura 3*) para o e-mail informado na tela de cadastro no Portal MCTIC;

#### **7º passo:**

Ao visualizar o e-mail, clique no link para confirmação;

#### **Figura 3 –** E-mail de confirmação de cadastro no Portal MCTIC.

#### Ministério da Ciência, Tecnologia, Inovações e Comunicações

Brasília, 10 de Outubro de 2019

Prezado(a) Andrea Haag, Recebemos sua solicitação de cadastro, para prosseguimos é necessário a confirmação do e-mail clicando no link abaixo:

. . . . . . . . . . . . . . . . . . . . . . . . . . . . . . https://acesso.mctic.gov.br/cadastroportal/#/confirmacao?login= \*\*\*\* @live.com&token=5fdf3f0c-3da2-4df3-a7c4-d930bd1da544

Caso você não consiga clicar no link acima, copie o link completo e cole na barra de endereço do seu navegador.

Para acessar o sistema, por favor utilize as informações abaixo:

Login \*\*\*\* @live.com

Senha: Informar Senha Cadastrada

Se você não fez essa solicitação, por favor desconsidere este e-mail. Este é um e-mail automático. Favor não responder.

#### **Figura 4 –** Menu do Sistema.

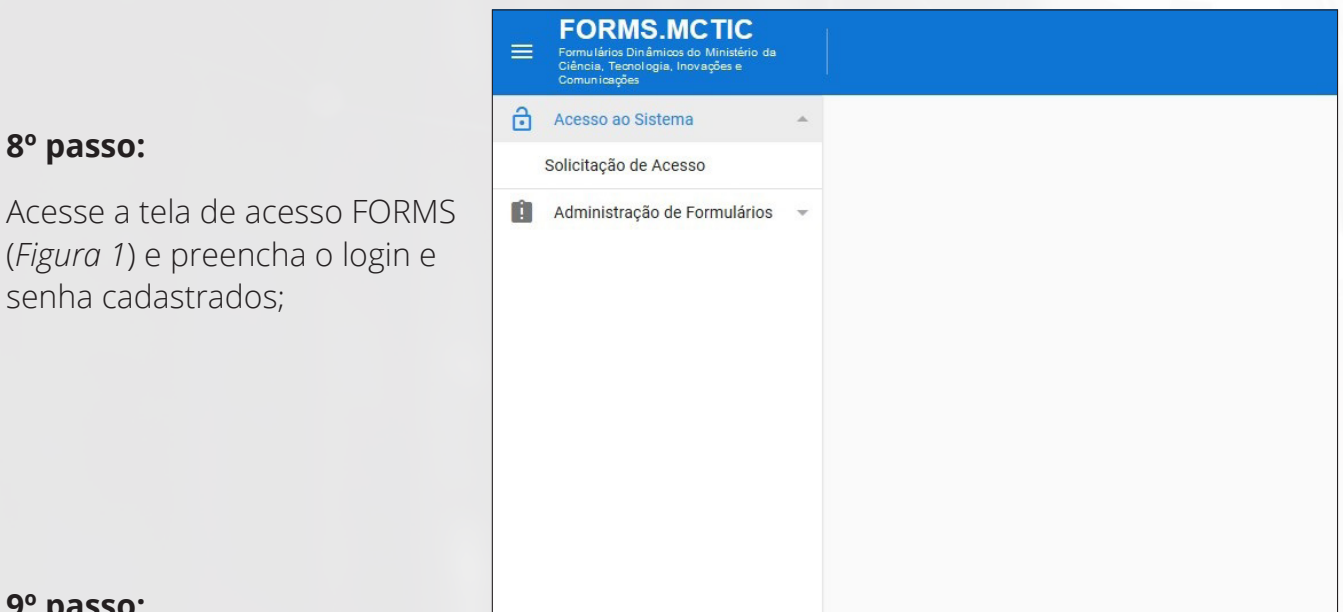

#### **9º passo:**

Clique no botão (*Entrar*); e

#### **10º passo:**

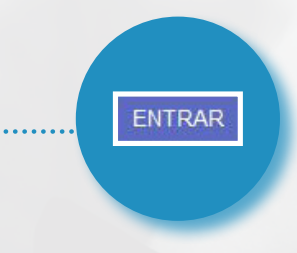

Será apresentada a tela "Menu do Sistema" (*Figura 4*).

#### **2.Para acessar o FORMP&D**

Para acessar o FORMP&D é necessário se cadastrar no Tema "Capítulo III - Lei do Bem" do FORMS, conforme detalhado a seguir:

#### **2.2. Solicitar acesso ao tema "Capítulo III - Lei do Bem"**

Essa funcionalidade permite aos usuários solicitar acesso ao Tema acima referido.

## **Sequência de Passos**

#### 1º passo:

Clique em "Acesso ao Sistema" >> Solicitação de Acesso" (*Figura 5*);

**Figura 5 –** Tela inicial de acesso ao Tema "Capítulo III – Lei do Bem"

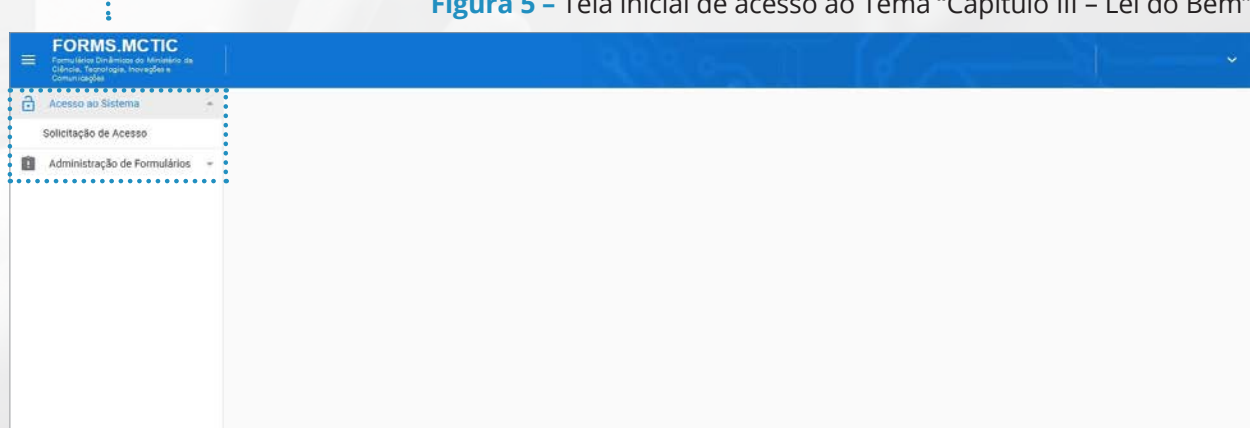

#### 2º passo:

Será apresentada a tela "Acesso ao Sistema" (*Figura 6*);

#### **Figura 6 –** Tela de solicitação de acesso Acesso ao Sistema **Tipo de Acesso** Data da Situação Ações Acesso Tema Situação EMPRESA S/A Capitulo III - Lei do Bem  $\bullet$ Pessoa Jurídica Acesso Concedido 15/10/2019 Página:  $1 -$ Linhas por página:  $10 +$  $1-1$  de  $1$   $\mid$   $\mid$   $\mid$   $\mid$  $\hat{C}$  $>$  > + SOLICITAR NOVO ACESS 3° passo: Clique em (*+ solicitar novo acesso*). A tela "Solicitar Acesso" (*Figura 7*) será apresentada; + SOLICITAR NOVO ACESSO

58

## 4º passo:

No campo "Tema", selecione o Tema "*Capitulo III - Lei do Bem*";

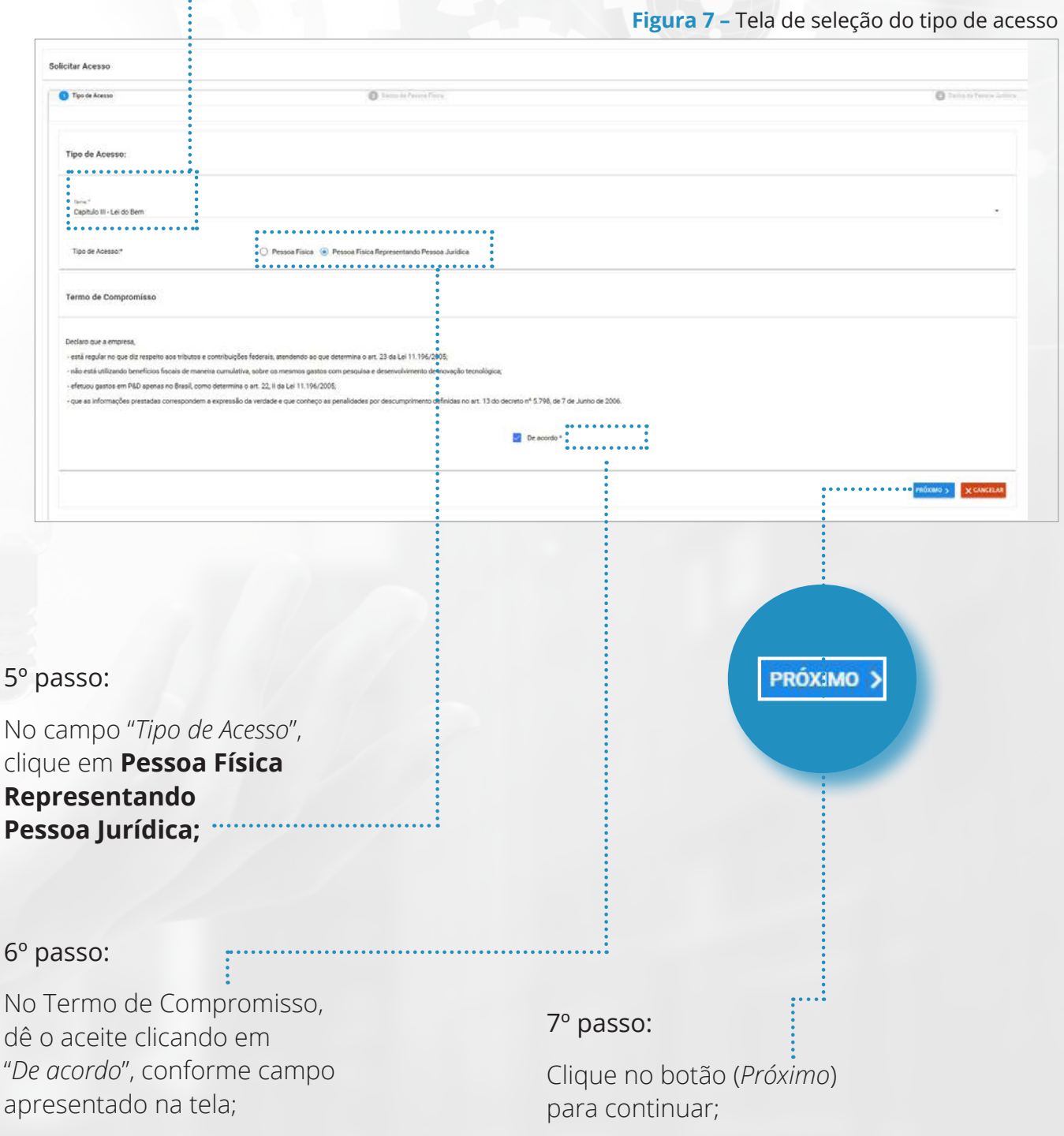

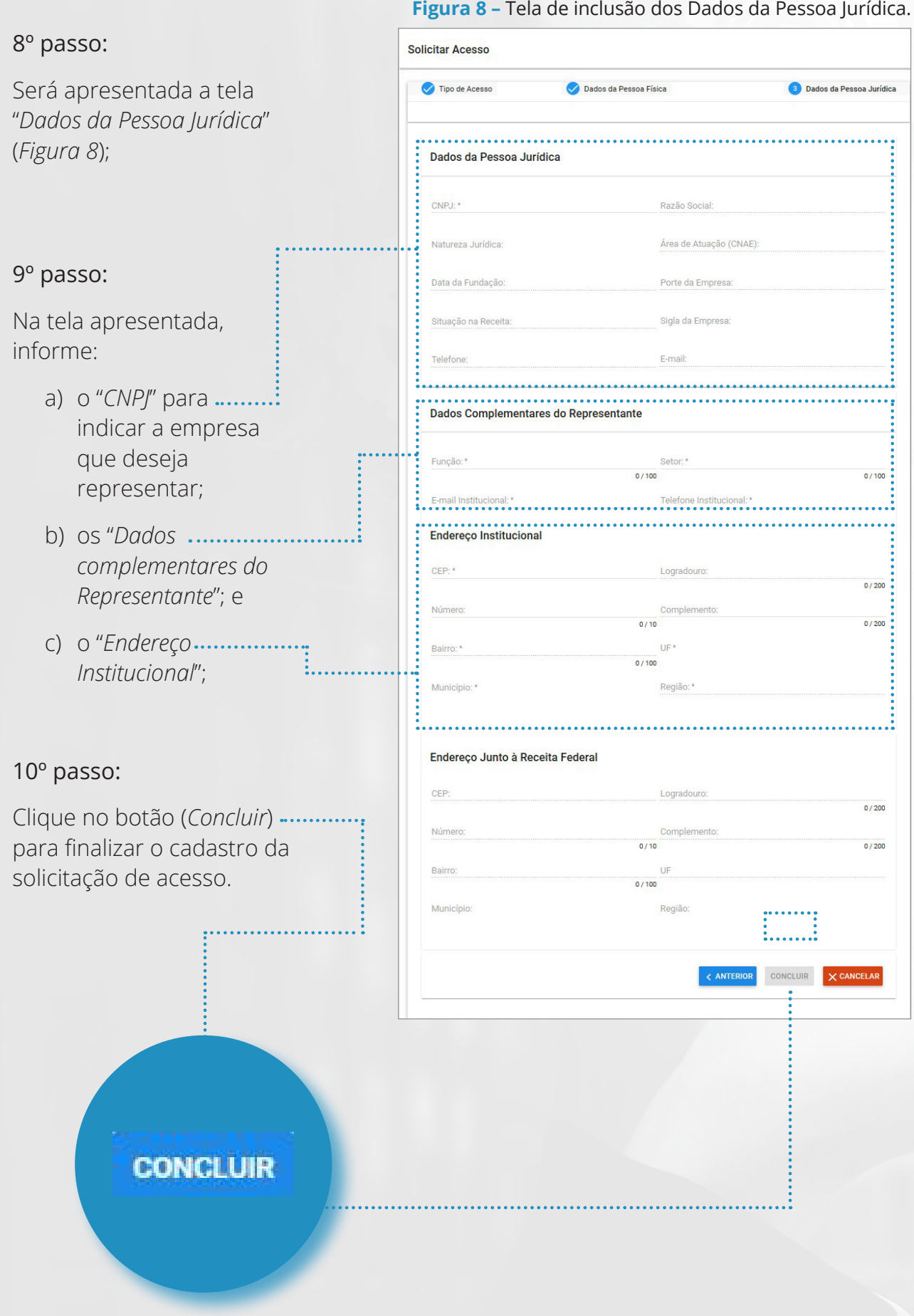

#### **2.2. Conceder acesso a colaboradores da empresa**

Essa funcionalidade opcional permite ao representante legal conceder acesso aos colaboradores da empresa em questão.

## **Sequência de Passos**

#### 1º passo:

Na tela "*Acesso ao Sistema*" apresentada na Figura 6, clique em ( $\left( \bullet \right)$  correspondente à ... razão social da empresa que concederá o acesso;

#### **Figura 6 –** Tela de solicitação de acesso

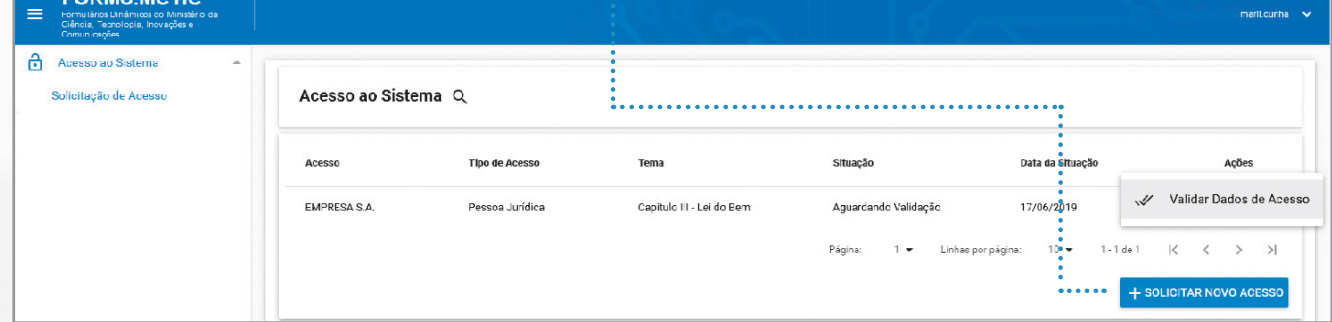

#### 2º passo:

Clique na opção (*Conceder Acesso*);

**COPMS MCTI** 

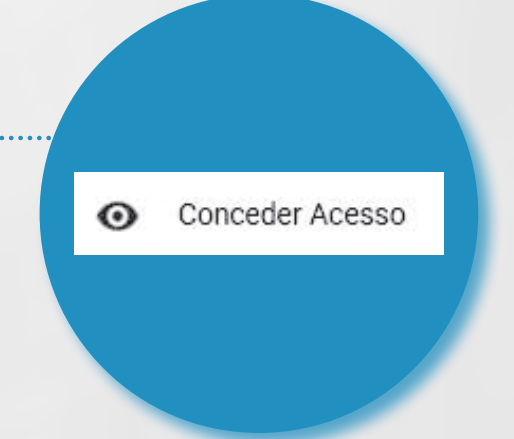

#### 3º passo:

Será apresentada a tela "*Conceder acesso a Colaboradores do CNPJ*" com dados previamente carregados (*Figura 9*); e

#### 4º passo:

Selecione um dos três tipos de acesso que deseje conceder:

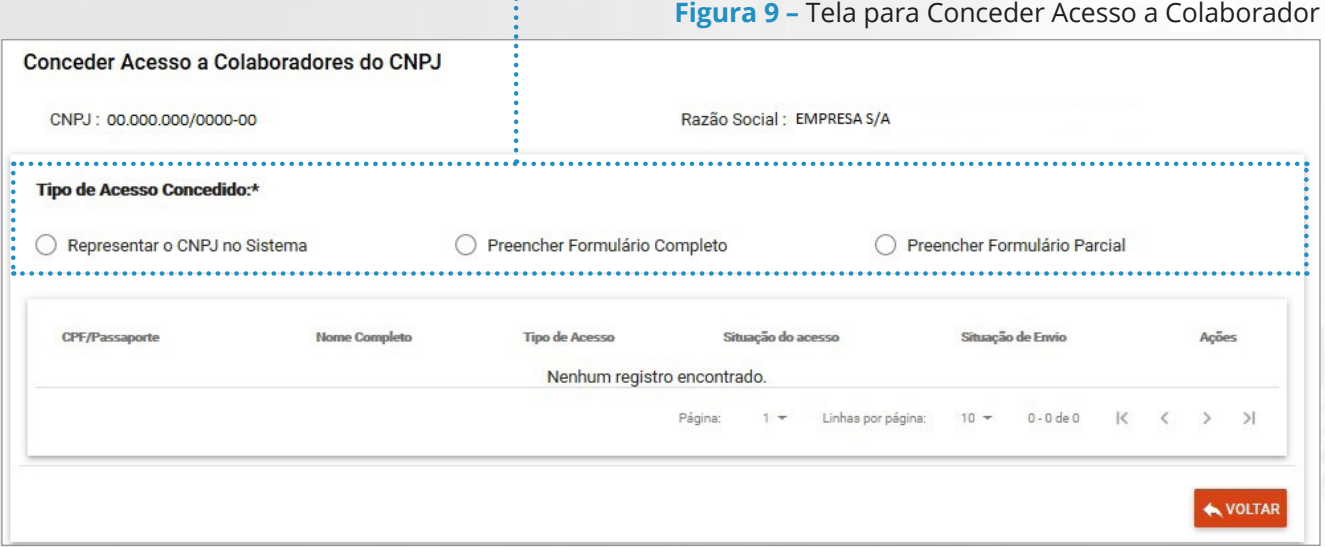

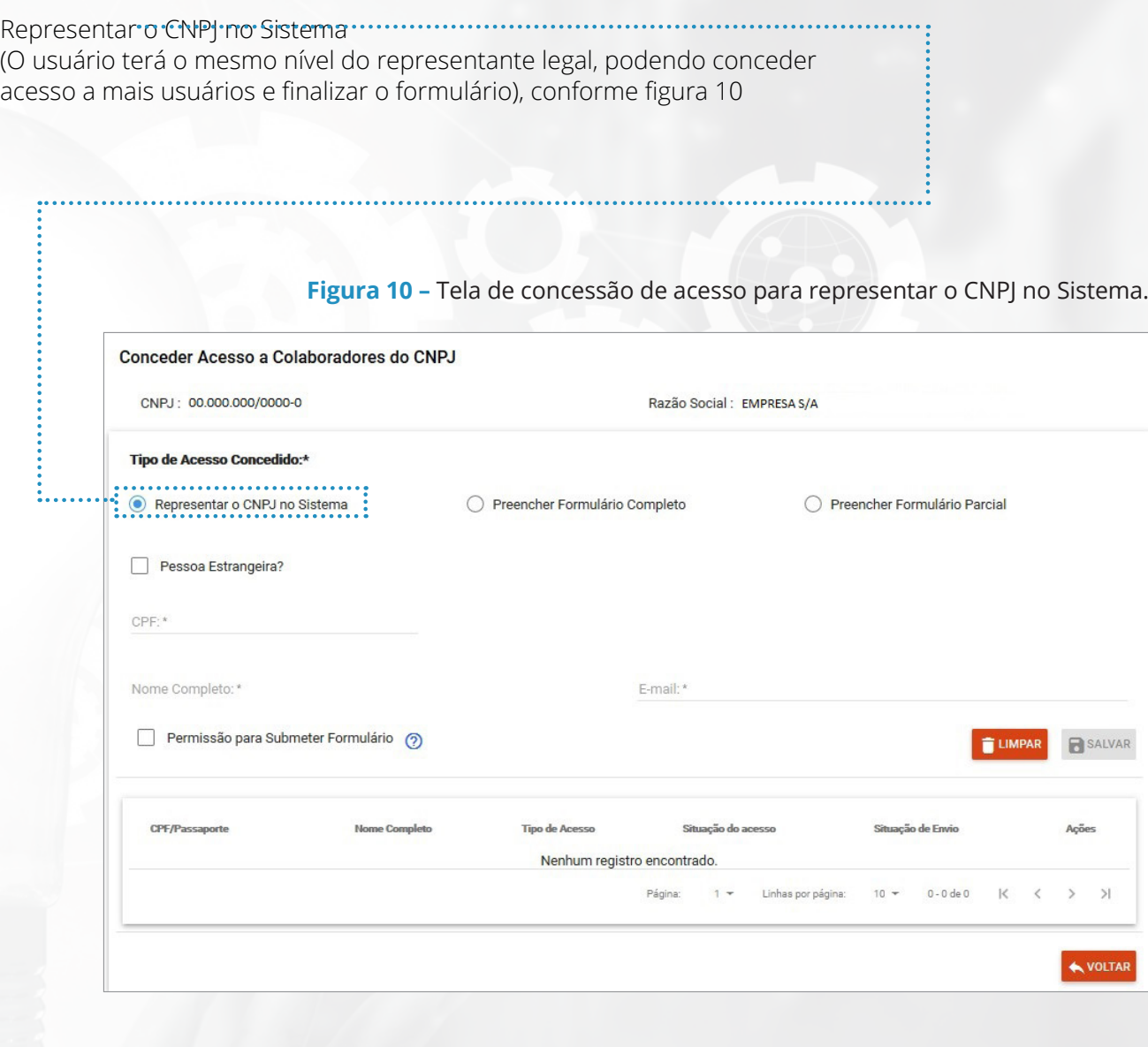

**ATENÇÃO**: A opção "*Permissão para Submeter Formulário*" pode ser configurada tanto para o acesso "*Representar o CNPJ*", quanto para o acesso "*Preencher Formulário Completo*". 

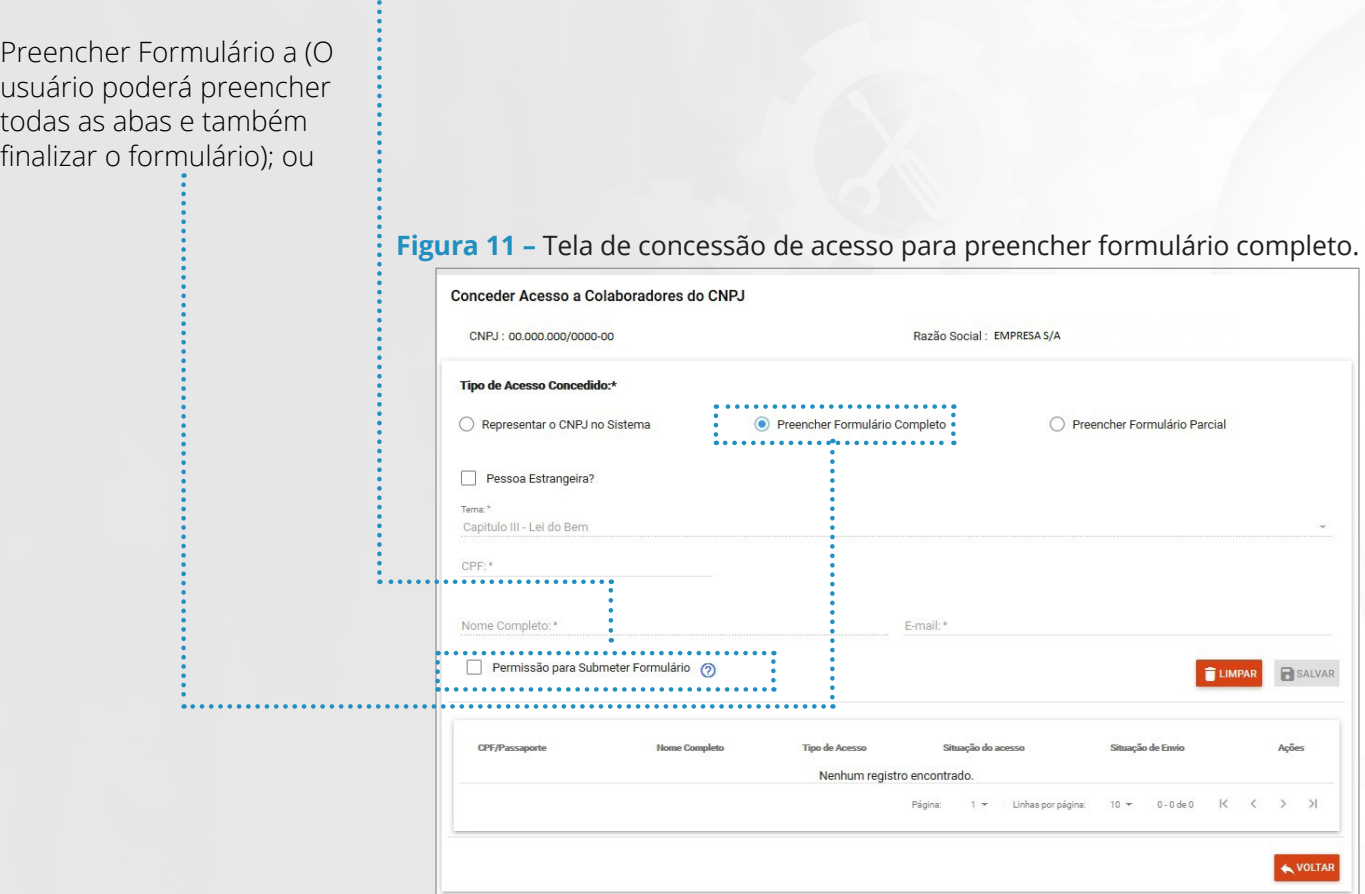

Preencher Formulário Parcial (O usuário poderá visualizar apenas grupos de pergunta específicos, apontados no momento da vinculação e não poderá finalizar o formulário).

**Figura 12 –** Tela de concessão de acesso para preencher formulário parcial.

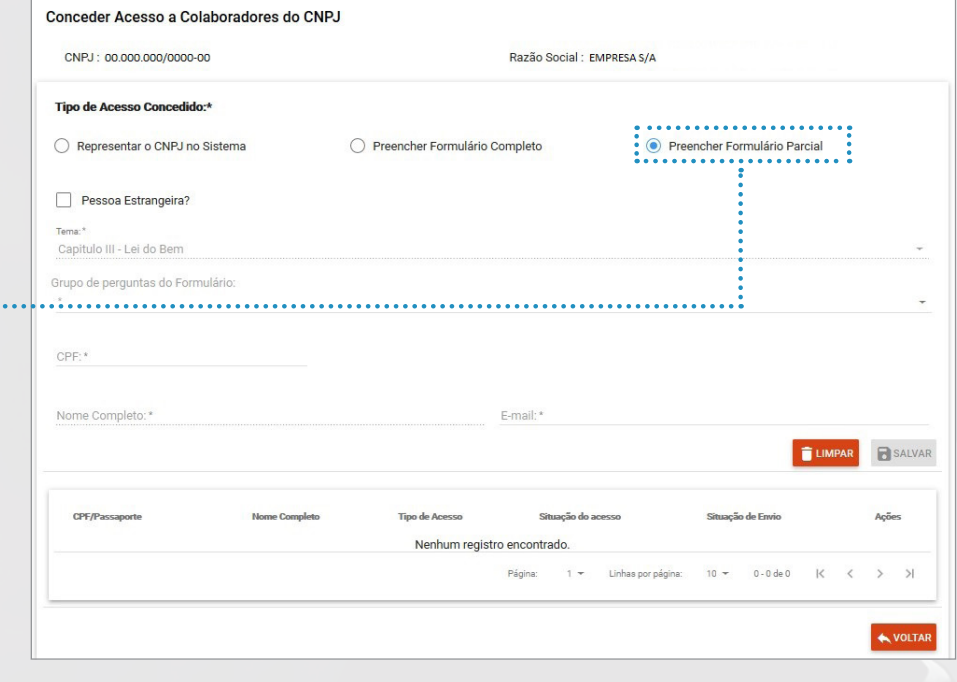

**Figura 13 –** Solicitação de Acesso ao Sistema

## **ANEXO II - GUIA DE UTILIZAÇÃO DO SISTEMA**

#### **2.3. Analisar Solicitação de Acesso**

Essa funcionalidade permite a consulta e o registro da análise da(s) concessão(ões) de acesso a determinado tema.

## **Sequência de Passos**

#### 1º passo:

Clique no menu "*Acesso ao Sistema*" >> "*Solicitação de Acesso*" (*Figura 6*);

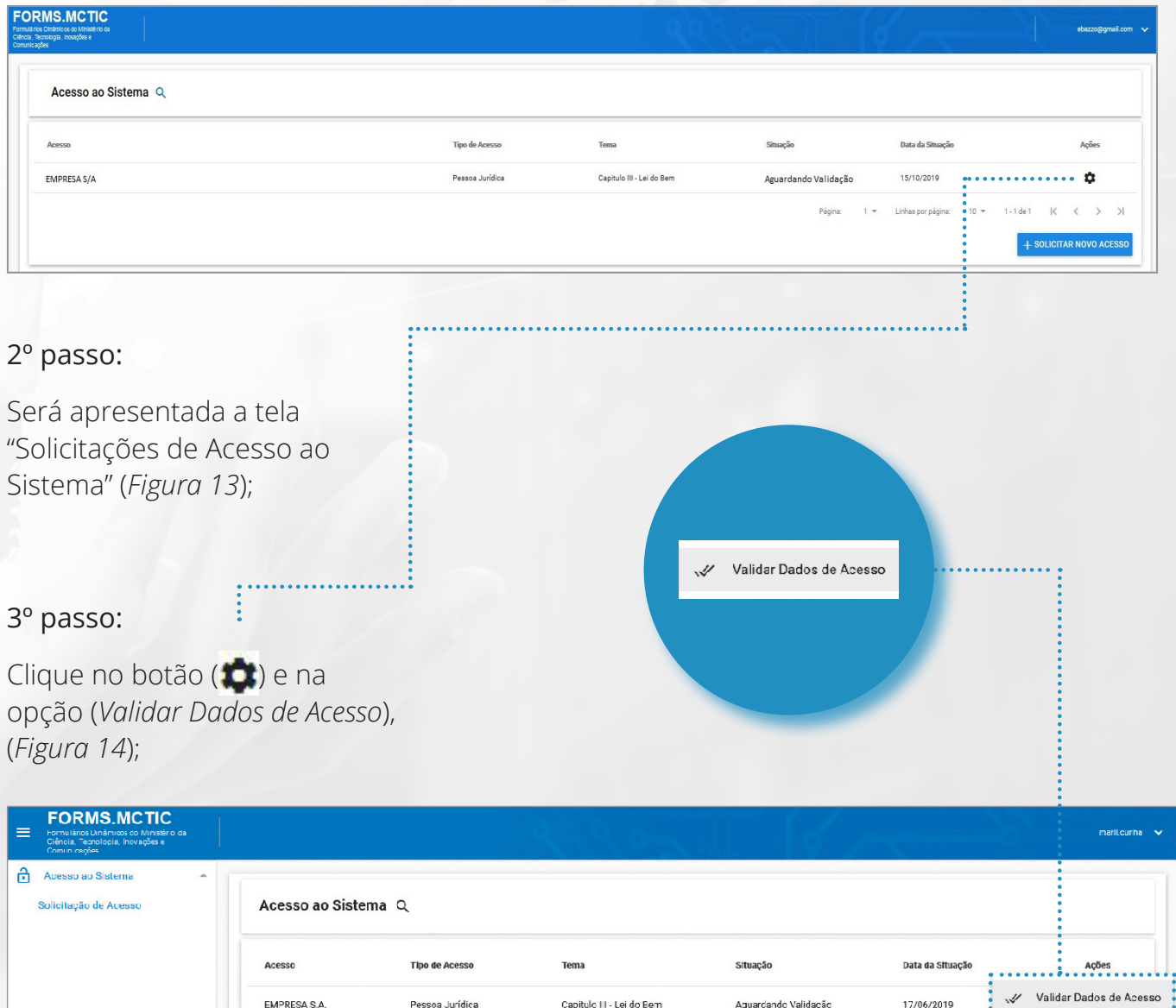

+ SOLICITAR NOVO ACESSO

#### 4º passo:

Será aberta a tela Solicitar Acesso (*Figura 15*);

#### 5º passo:

Complemente os dados e clique no botão (*Próximo*);

PRÓXIMO >

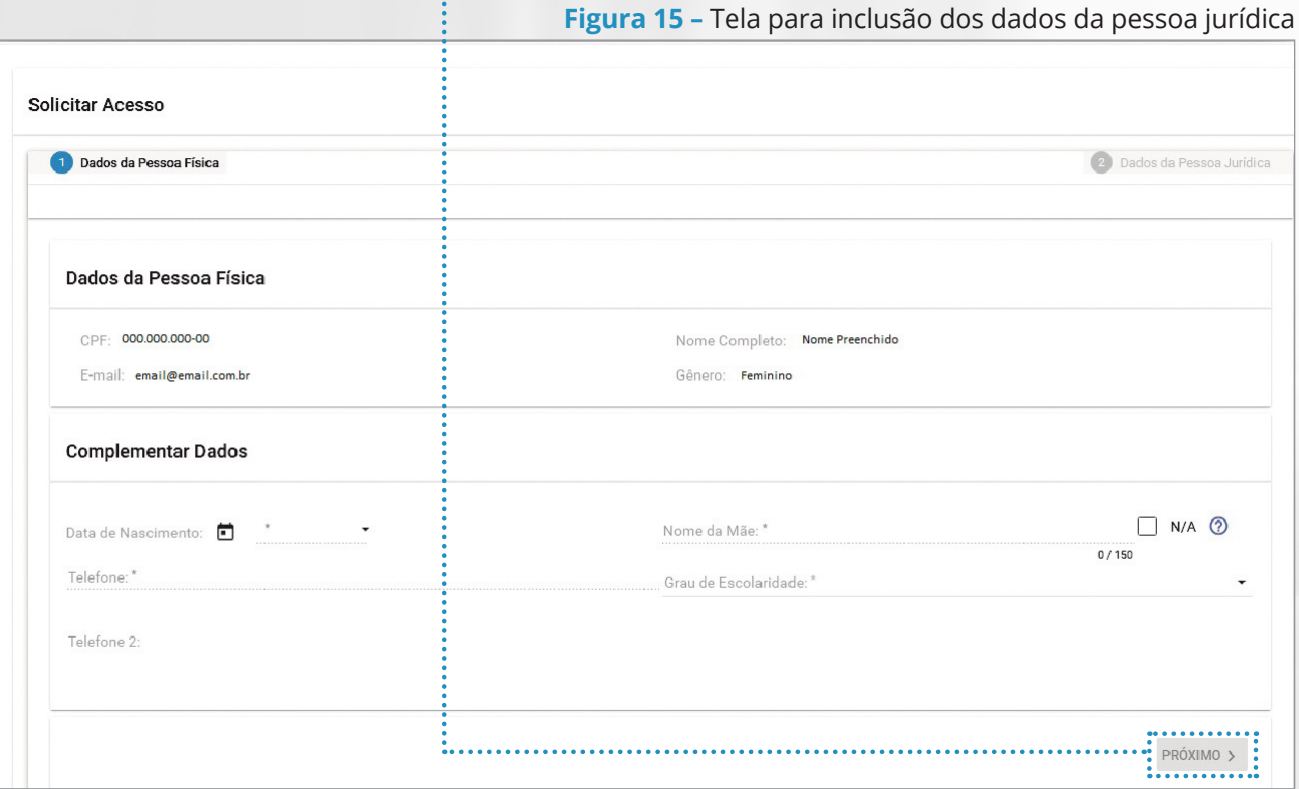

66

#### 6º passo:

Será apresentada a tela da *figura 16*

#### 7º passo:

Informe os dados complementares do representante;

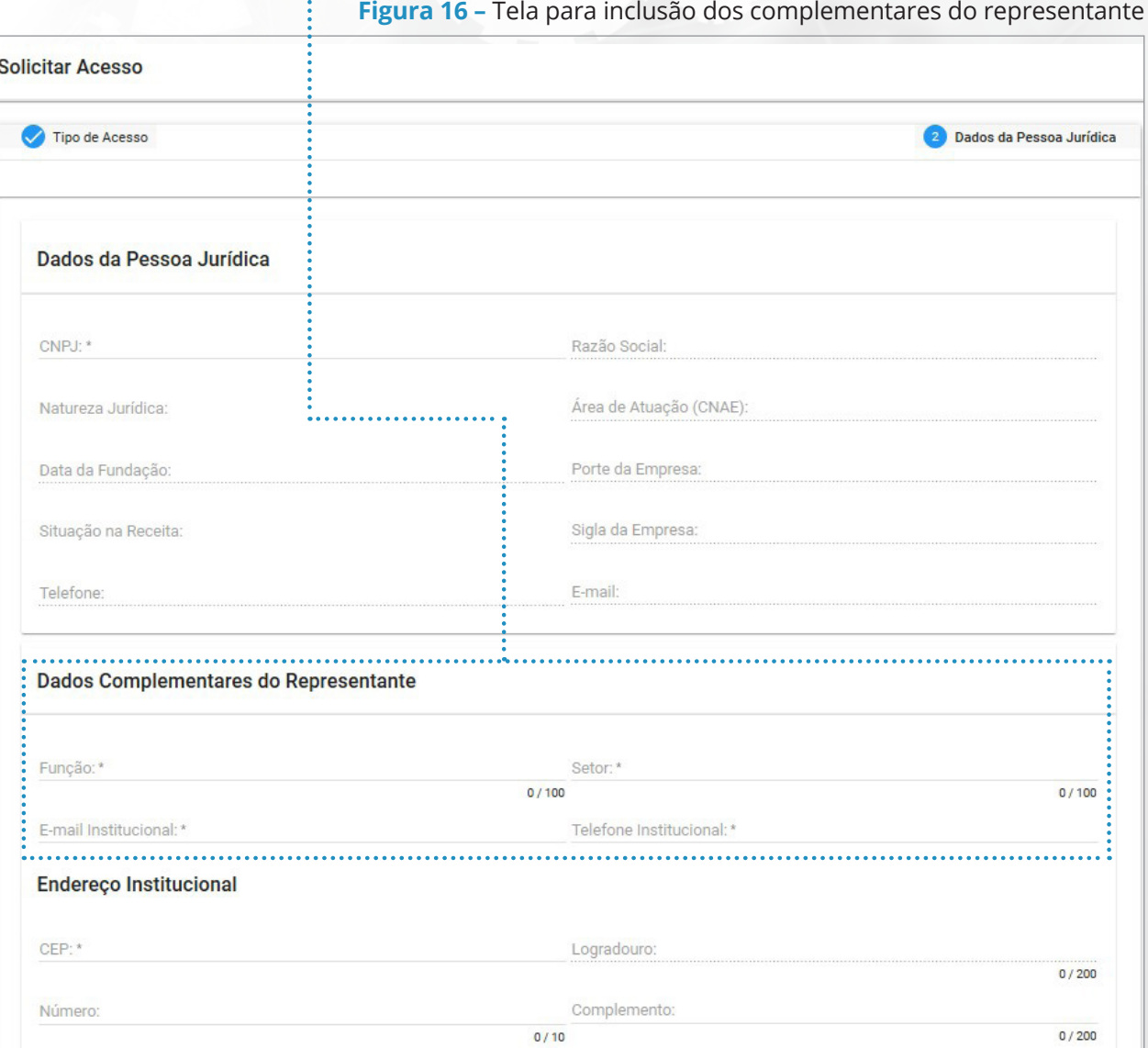

Endereço Institucional

CEP:\*

Número:

Bairro: \*

#### 8º passo:

Será apresentada a tela da *figura 17*;

#### 9º passo:

Preencha o Endereço Institucional e clique em (*Concluir*); e

#### **Figura 17 –** Tela para preenchimento do endereço institucional

 $0/200$ 

 $0/200$ 

Logradouro:

Complemento:

 $0/10$ 

 $UF*$ 

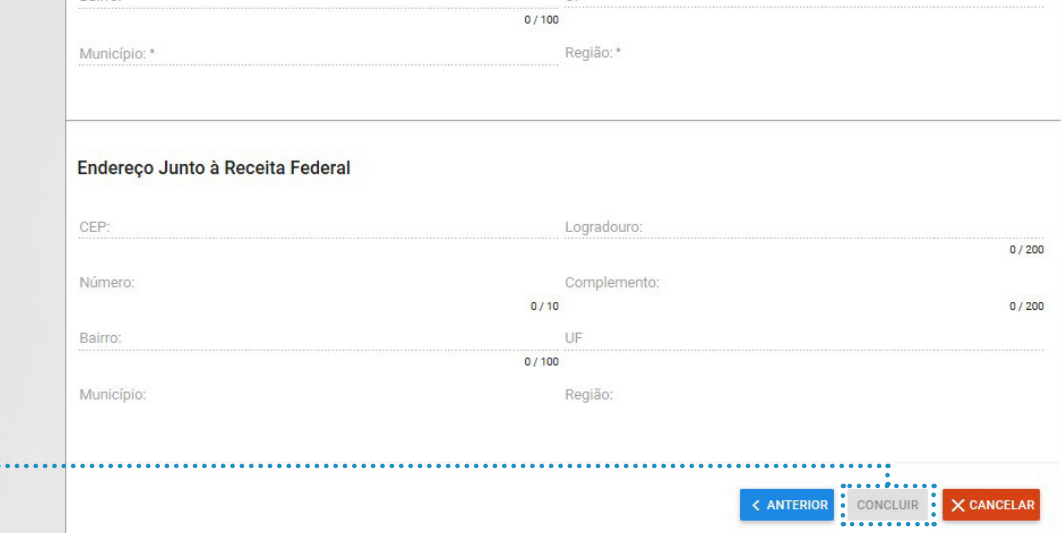

#### 10º passo:

Será apresentada na tela a situação "*Acesso Concedido*" (*Figura 18*).

.<br>............

**Figura 18 –** Tela com situação de "Acesso Concedido"

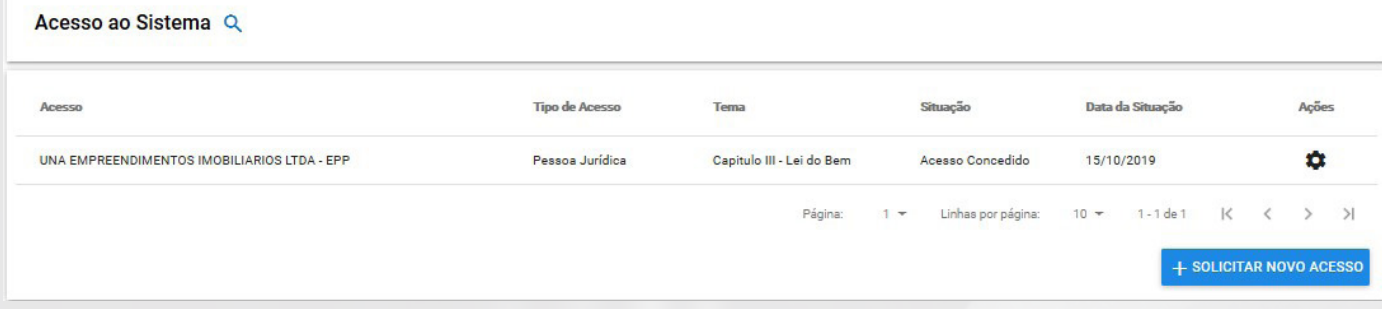

#### **2.4. Revogar Acesso Concedido**

Essa funcionalidade opcional permite ao representante legal revogar o acesso de colaboradores.

## **Sequência de Passos**

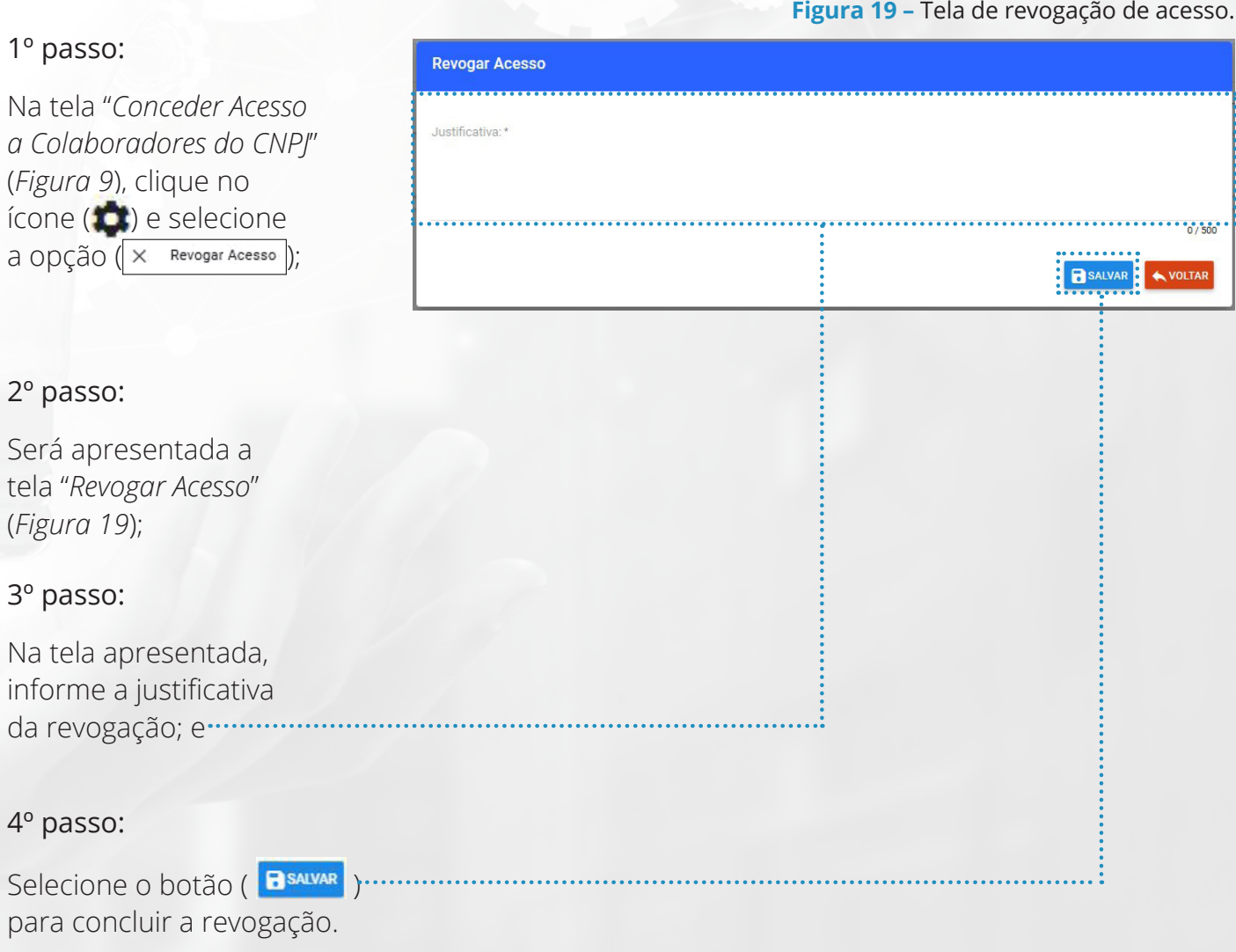

GUIA PRÁTICO DA LEI DO BEM - **MCTIC**

## **ANEXO II - GUIA DE UTILIZAÇÃO DO SISTEMA**

#### **2.5. Para acessar o formulário FORMP&D**

Essa funcionalidade permite acessar o formulário do Tema "*Capítulo III - Lei do Bem*".

## **Sequência de Passos**

#### 1º passo:

Clique no menu "*Formulários*" >> "*Consultar Formulários Disponíveis*", (*Figura 5*); e

#### 2º passo:

Será apresentada a tela "Consultar Formulários Disponíveis" (*Figura 20*).

**Figura 20 –** Tela de consulta dos formulários disponíveis.

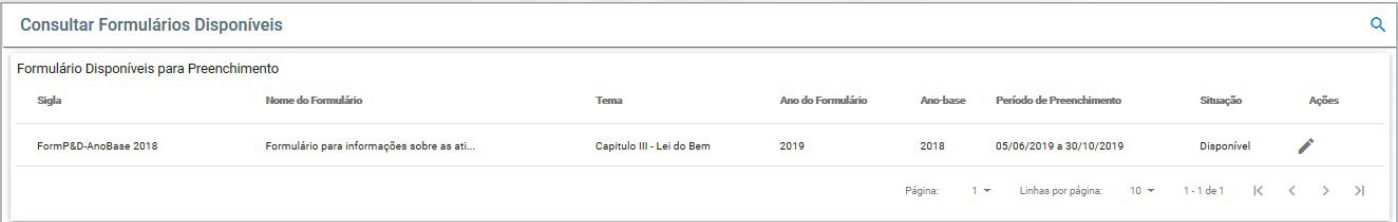

#### **3. Como preencher o FORMP&D**

#### **3.1. Preenchimento do Formulário**

Essa funcionalidade permite o preenchimento do formulário do Tema "*Capítulo III - Lei do Bem*".

## **Sequência de Passos**

#### 1º passo:

Selecione o botão (**)** ou a opção (*i* Preencher) na tela "*Consultar formulários Disponíveis*" (*Figura 20*) para preencher o formulário;

#### **Figura 21 –** Tela de seleção da empresa a representar

#### Representar Empresa 2º passo: Selecione a empresa que deseja representar no preenchimento deste formulário: Será apresentada a Razao Social: Nome empresa Razao Social: Nome empresa Razao Social: Nome empresa Razao Social: Nome empresa CNPJ: 00.000.000/0000/00 CNPJ: 00.000.000/0000/00 CNPJ: 00.000.000/0000/00 CNPJ: 00.000.000/0000/00  $\circ$  $\circ$  $\circ$ tela da *figura 21*;  $\Omega$ 3º passo: Razao Social: Nome empresa Razao Social: Nome empresa Razao Social: Nome empresa Razao Social: Nome empresa CNPJ: 00.000.000/0000/00 CNPJ: 00.000.000/0000/00 CNPJ: 00.000.000/0000/00 CNPJ: 00.000.000/0000/00  $\circ$  $\circ$  $\circ$ O Selecione a empresa a qual representará ao preencher o formulário; **B** SALVA 4º passo: Clique na opção (*Salvar*);

nto do Formulári

#### 5º passo:

Será apresentada a tela "Preencher Formulário" (*Figura 22*);

#### 6º passo:

Na tela apresentada, selecione a opção (*Preencher*), para habilitar os campos para preenchimento; ......................

## 7º passo:

Na tela apresentada, informe os dados do formulário (*Figura 22*);

## 8º passo:

Para detalhar a situação do preenchimento de cada guia serão apresentados os ícones

## $( \Theta ), ( \Theta )$  ou  $( \vee ),$

que representam que o preenchimento não iniciado, iniciado ou concluído, respectivamente;

#### 9º passo:

Caso exista mais de uma guia serão apresentados os botões, ( PRÓXIMO > ) a partir da primeira guia e o botão ( < ANTERIOR ) a partir da segunda guia, para transitar entre as guias;

#### **Figura 22 –** Tela de preenchimento do FormP&D AnoBase 2018.

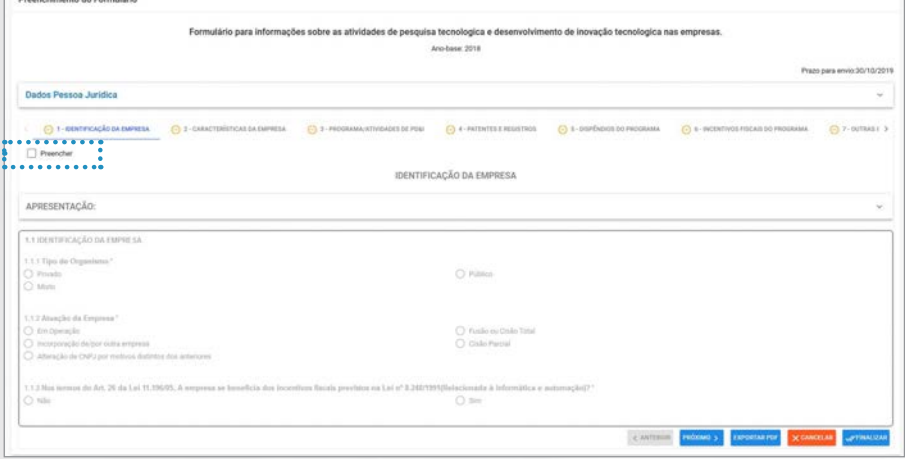

#### 10º passo:

A depender da configuração do formulário em preenchimento, serão apresentados os seguintes ícones, quando selecionados:

- a) O botão ( $\circ$ ) que permite visualizar a orientação de preenchimento de determinado campo;
- b) O botão ( $\vert$ <sub>ntem-1</sub>  $\vert$ ,  $\vert$ ) que permite a visualização dos itens adicionados para múltiplas respostas;
- c) O botão ( FREMOVER ) que permite remover todos os itens adicionados para o upload de arquivo;
- d) O botão ( **VADICIONAR**) que permite adicionar um arquivo na lista, após selecioná-lo;
#### **ANEXO II - GUIA DE UTILIZAÇÃO DO SISTEMA**

e) O botão ( MGLUIR + ) que permite incluir as respostas dadas a uma seção de "múltipla resposta" e "Múltipla resposta e formato tabela" da guia, conforme figura 23;

**Figura 23 –** Exemplo de uso do botão "Incluir+" no FORMP&D

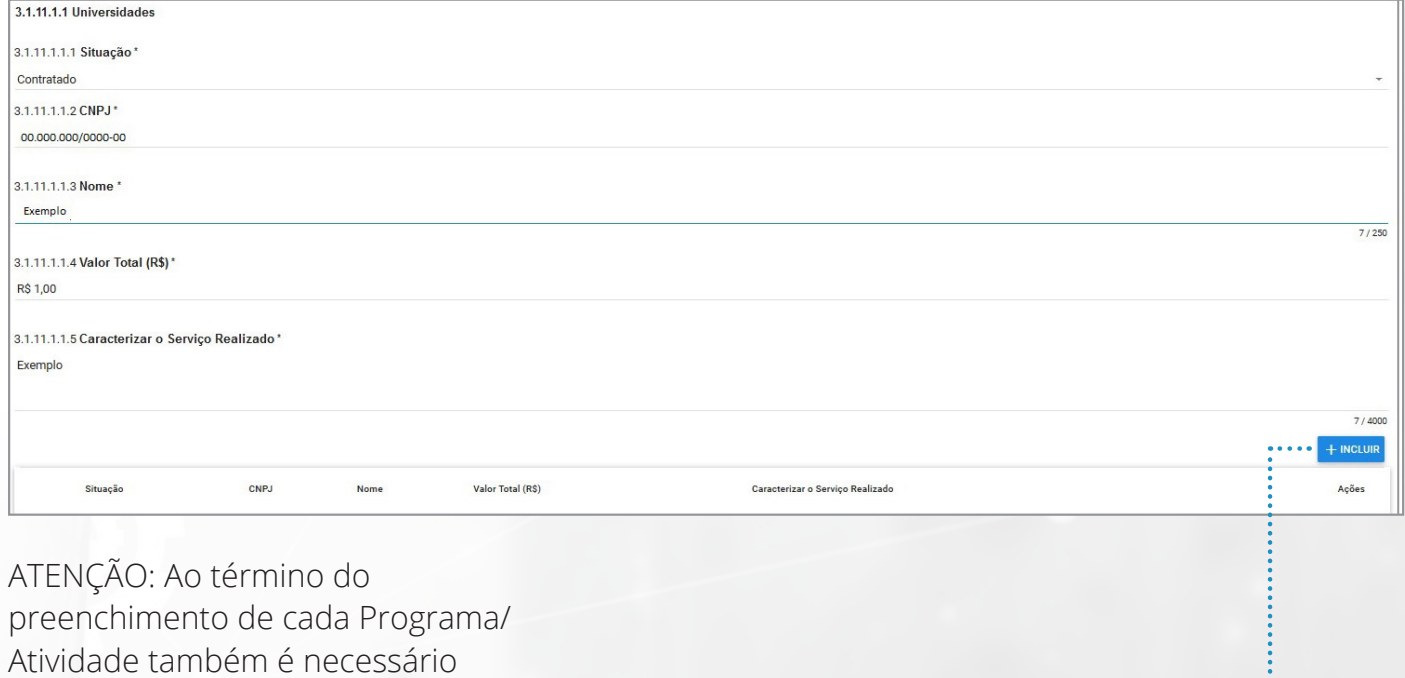

clicar no botão (MeLUIR + ).

- f) O botão ( $\leq$ ) que permite alterar os itens de resposta incluídos para uma seção de "múltipla resposta" e "Múltipla resposta e formato tabela";
- g) O botão ( $\vert \cdot \vert$ ) que permite remover os itens de resposta incluídos para uma seção de "múltipla resposta" e "Múltipla resposta e formato tabela"; e
- h) O botão ( $\bullet$ ) que permite voltar ao topo da página.

#### 11º passo:

Para salvar o preenchimento, realizado até o momento,

da guia, selecione a

opção (BsALVAR ); e

#### 12º passo:

Para finalizar o preenchimento do formulário, selecione o botão (vernalizar).

## **ANEXO II - GUIA DE UTILIZAÇÃO DO SISTEMA**

#### **3.2. Visualização do Formulário Preenchido**

Essa funcionalidade permite a visualização do formulário após o preenchimento.

Dados Pessoa Jurídica

1.1 DENTIFICAÇÃO DA EM

#### **Sequência de Passos**

**Figura 24 –** Tela para visualização do Formulário preenchido.

FormP&D-AnoBase 2018  $\cdots$ 

CACÃO DA EMPRES

Cina

C Fusions Drive<br>C Costo Parcial

#### 1º passo:

Na tela "Consultar Formulários Disponíveis" (Figura 20), clique no ícone  $\left( \bullet \right)$  para exibir as opções disponíveis

#### 2º passo:

Selecione a opção

 $($   $\bullet$  Visualizar  $)$ ;

#### 3º passo:

Será apresentada a tela "Visualizar Formulário Preenchido" (Figura 24);

4º passo:

Caso exista mais de uma guia, serão apresentados os botões, (PRÓXIMO > ) a partir da primeira guia e o botão ( **< ANTERIOR** ) a partir da segunda guia, para navegar entre as guias; e

5º passo:

Para exportar o formulário preenchido selecione o botão (**EXPORTAR PDF**).

**Figura 25 –** Tela para retificar o preenchimento do Formulário.

## **ANEXO II - GUIA DE UTILIZAÇÃO DO SISTEMA**

#### **3.3. Retificação do Preenchimento**

Essa funcionalidade permite a retificação do formulário cujo preenchimento foi finalizado.

#### **Sequência de Passos**

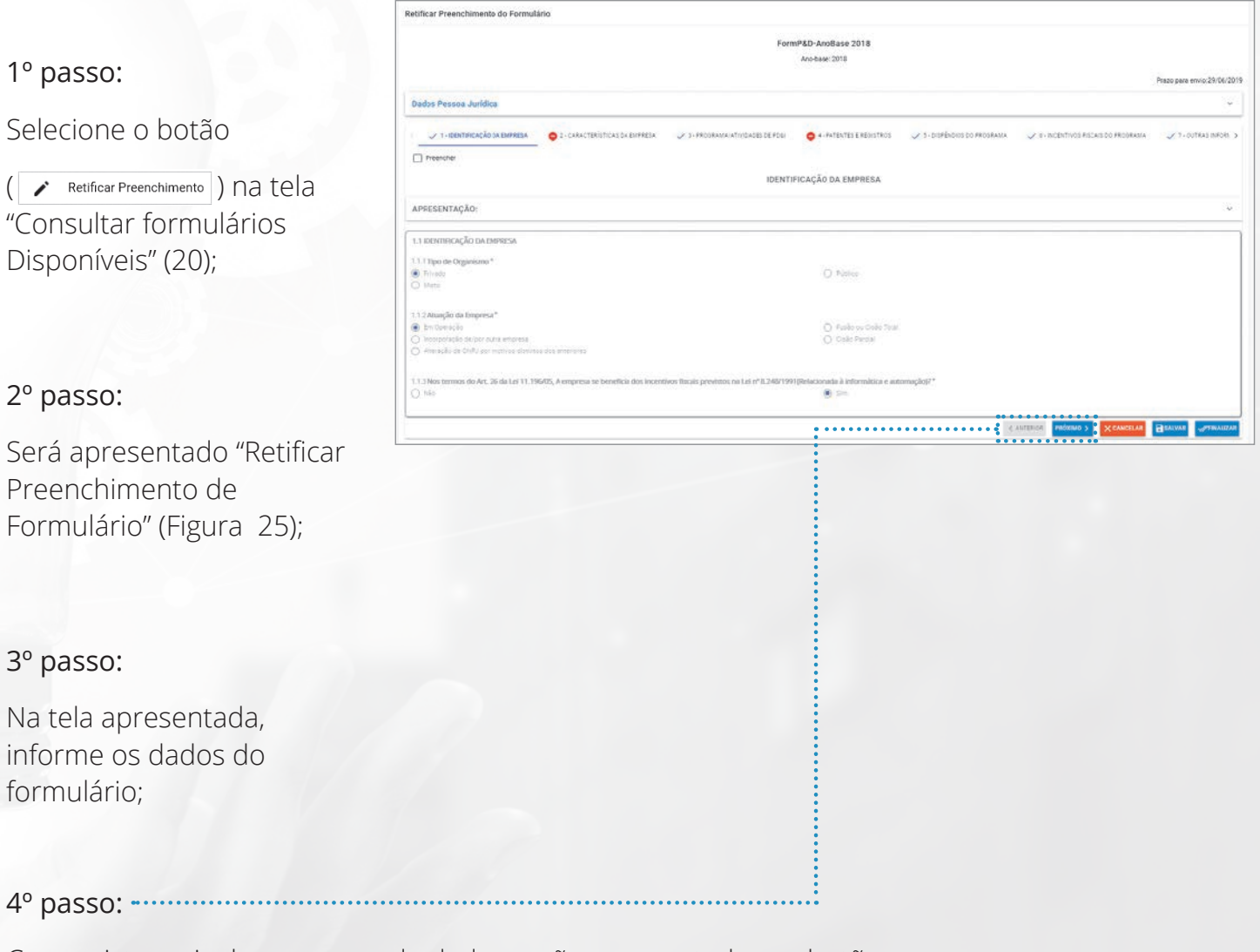

Caso exista mais de um grupo de dados serão apresentados os botões, ( PRÓXIMO > ) a partir do primeiro grupo de dados e o botão ( < ANTERIOR ) a partir do segundo grupo de dados, para transitar entre os grupos;

#### **ANEXO II - GUIA DE UTILIZAÇÃO DO SISTEMA**

#### 5º passo:

A depender da configuração do formulário em preenchimento, serão apresentados

os seguintes ícones, quando selecionados:

- a) O botão ( $\circ$ ) que permite visualizar a orientação de preenchimento de determinado campo;
- b)  $O$  botão ( $\begin{array}{ccc} \hline\n\text{term-1} & & \times \end{array}$ ) que permite a visualização dos itens adicionados para múltiplas respostas;
- c) O botão ( remover ) que permite remover todos os itens adicionados para o upload de arquivo;
- d) O botão ( varionar) que permite adicionar um arquivo na lista, após selecioná-lo;
- e) O botão (**INGLUIR + )** que permite incluir as respostas dadas a uma seção de "múltipla resposta" e "Múltipla resposta e formato tabela";
- f) O botão ( $\leq$ ) que permite alterar os itens de resposta incluídos para uma seção de "múltipla resposta" e "Múltipla resposta e formato

tabela";

- g)  $\bigcirc$  botão ( $\bigcirc$ ) que permite remover os itens de resposta incluídos para uma seção de
- i) O botão ( ) que permite voltar ao topo da página
- j) Para salvar o preenchimento, realizado até o momento, para o grupo de dados, selecione a opção (**BESALVAR**); e

#### **Figura 25 –** Tela para retificar o preenchimento do Formulário.

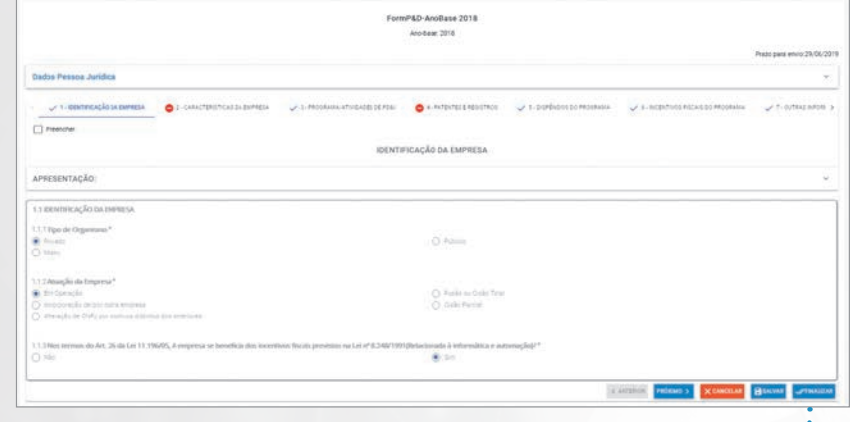

#### 6º passo:

Para concluir o preenchimento do formulário "FormP&D-AnoBase 2018", selecione o botão ( vEINALIZAR ).

## **VAMOS AMPLIAR AINDA MAIS A VISIBILIDADE DO SEU PROJETO?**

A missão do MCTIC é **Produzir Conhecimento, Produzir Riquezas para o Brasil e Contribuir para a Qualidade de Vida dos Brasileiros.**

As políticas públicas e estratégicas do **Ministério da Ciência, Tecnologia, Inovações e Comunicações** são importantes para o país crescer, gerar renda, emprego e negócios. Isto representa mais desenvolvimento, novas tecnologias e inovação em todos os lugares, demonstrando que a Ciência está no dia a dia das pessoas e transformando a sociedade.

Para isto acontecer, o Governo Federal e nossos parceiros precisam ampliar a exposição positiva de projetos apoiados pela Lei do Bem, Lei de Informática, Programa de Apoio ao Desenvolvimento Tecnológico da Indústria de Semicondutores e Displays **(PADIS)** e muitas outras iniciativas do MCTIC que ajudam todos os setores e mercados do país.

Cite o MCTIC como um aliado estratégico em seus projetos que são beneficiados por algum tipo de incentivo público. Além de reforçar a imagem institucional da sua iniciativa, você permite que outros interessados possam procurar mais informações e orientações.

**Montamos um guia orientativo para ilustrar o que é obrigatório para divulgar e fortalecer ainda mais esta ideia. O MCTIC editará um documento reforçando a importância para divulgarmos todos os projetos que ajudam o país.**

#### **REPERCUTA** REGISTRE

Grave vídeos. Um vídeo reforça a importância do projeto e aumenta o alcance do seu projeto/iniciativa possibilitando que mais pessoas e parceiros conheçam o que está fazendo em seu negócio, em sua cidade e região.

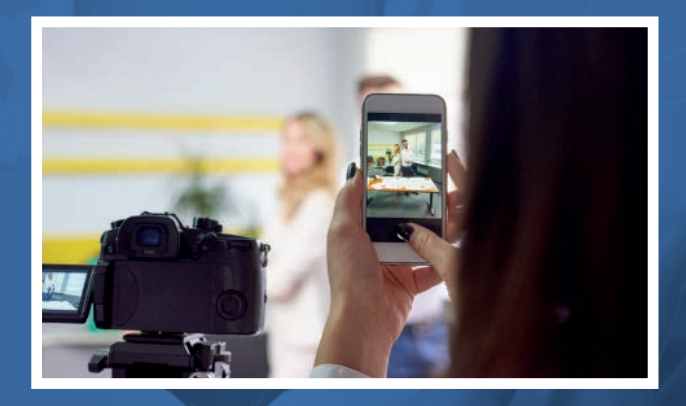

#### **DIVULGUE MOSTRE**

Cite o MCTIC como um aliado estratégico do seu projeto. Além de reforçar a imagem institucional da sua iniciativa, você permite que outros interessados possam procurar mais informações e orientações.

Faça isto em entrevistas, eventos ou ações que estejam relacionados com o assunto.

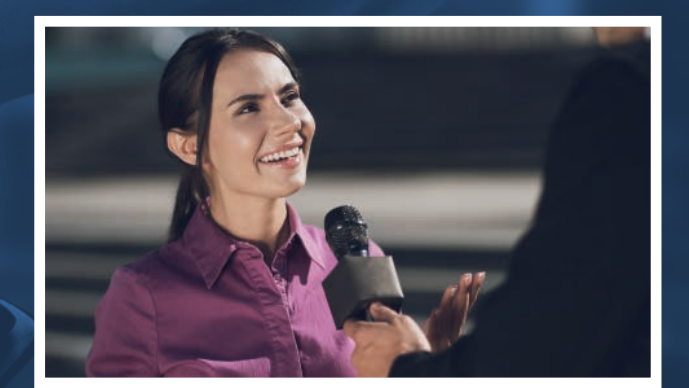

Faça fotografias para que consiga produzir um registro, arquivo ou repositório. Desta forma é possível divulgar imagens, matérias e exposição em redes sociais.

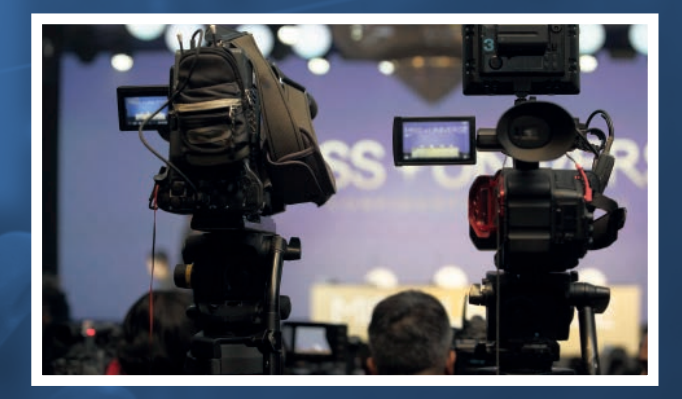

Adesivos, placas e selos são importantes para mostrar que existe um apoio público para seus projetos, iniciativas e incentivos e funciona como uma corrente do bem: quem vê sabe que os recursos públicos estão sendo bem empregados e todos ganham ao tomar conhecimento que parte dos impostos estão sendo revertidos para gerar emprego, renda e negócios para todos.

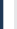

#### **PROJETO APOIADO PELO**

MINISTÉRIO DA CIÊNCIA, TECNOLOGIA, INOVAÇÕES E COMUNICAÇÕES

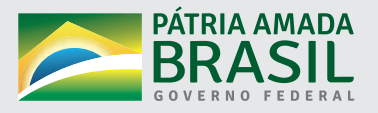

 $\bigoplus$ 

# **Baixe o Guia Prático da Lei do Bem no site:**

**WWW.MCTIC.GOV.BR**

# MINISTÉRIO DA<br>CIÊNCIA, TECNOLOGIA,<br>INOVAÇÕES E COMUNICAÇÕES

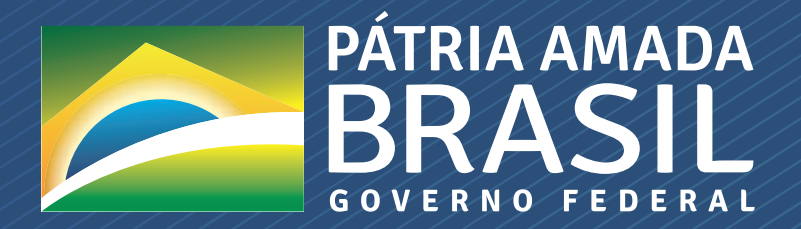

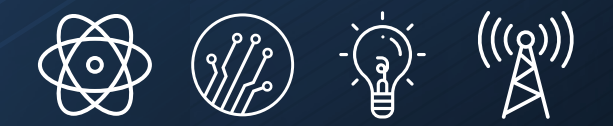

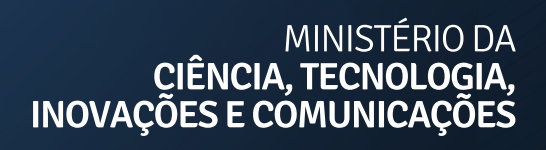

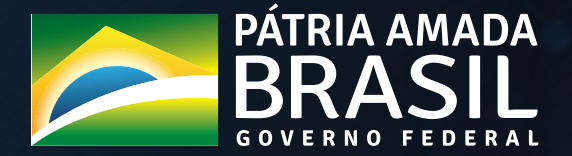

## **saiba mais em: WWW.MCTIC.GOV.BR f D @ O D**<br>/MCTIC

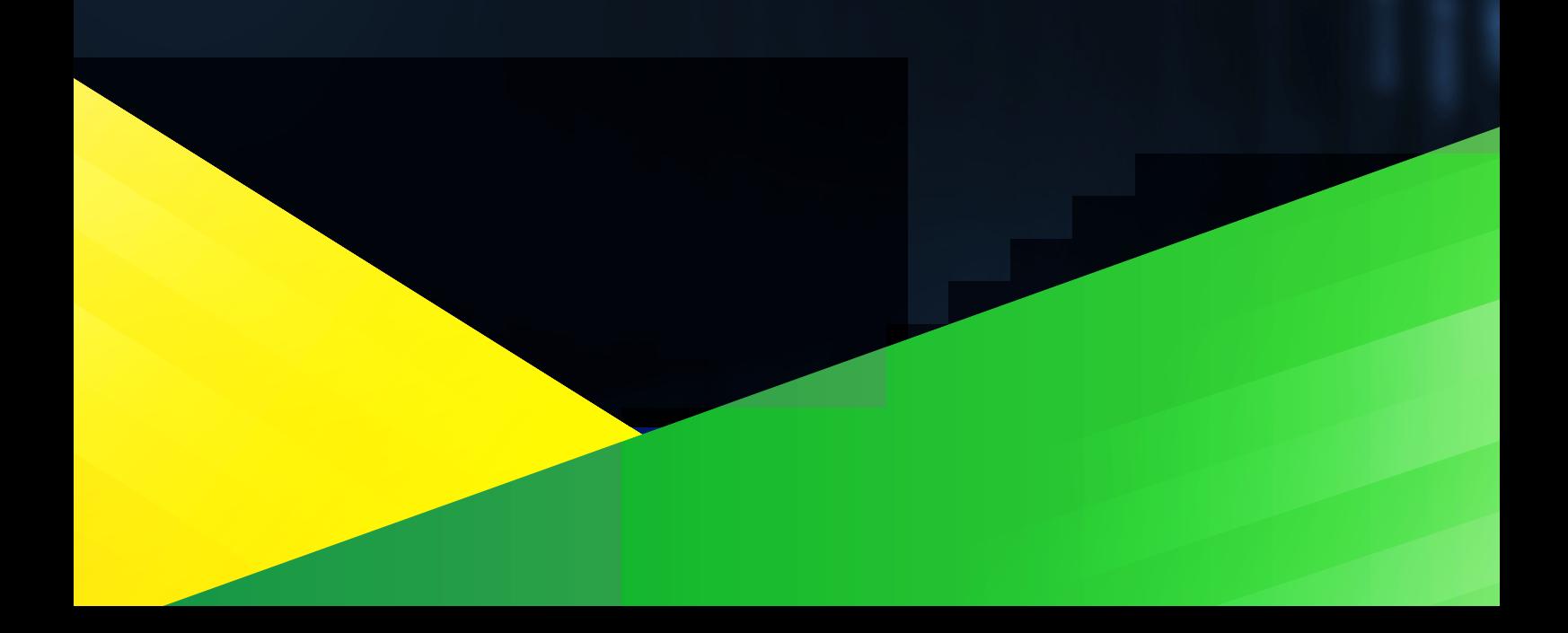